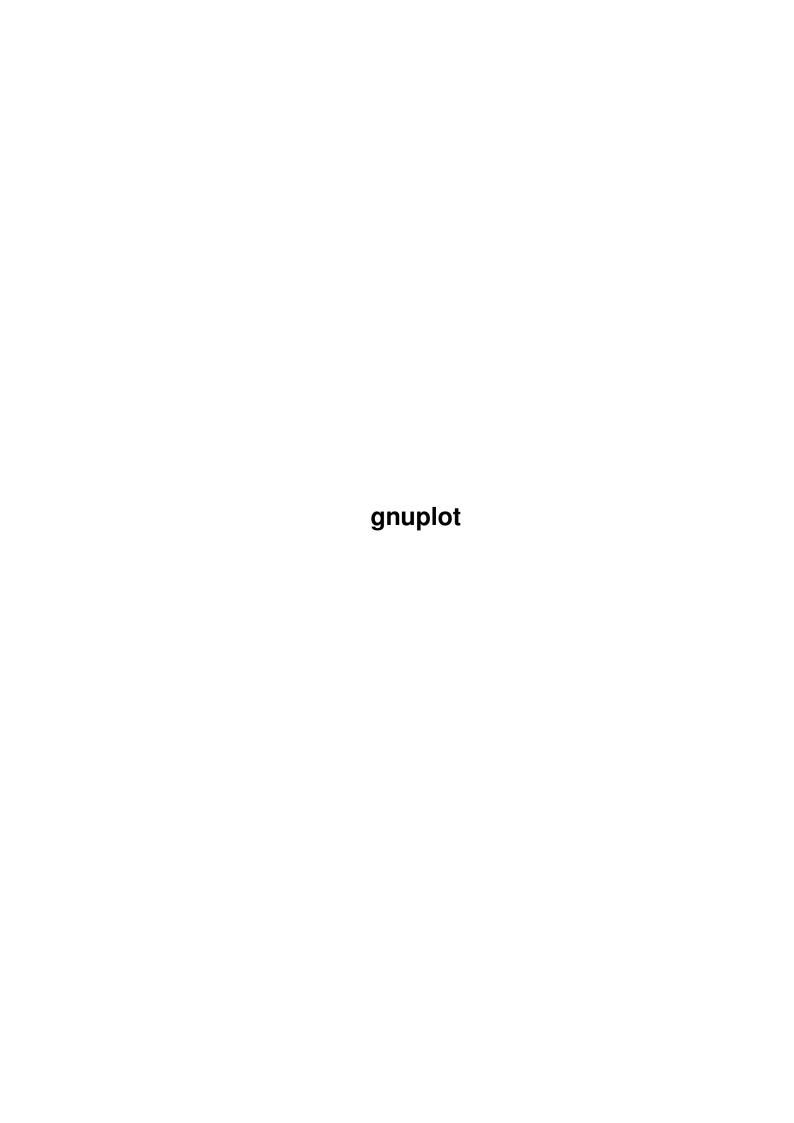

|            |         | COLLABORATORS  |           |
|------------|---------|----------------|-----------|
|            | TITLE : |                |           |
| ACTION     | NAME    | DATE           | SIGNATURE |
| WRITTEN BY |         | April 15, 2022 |           |

|        |      | REVISION HISTORY |      |
|--------|------|------------------|------|
| NUMBER | DATE | DESCRIPTION      | NAME |
|        |      |                  |      |
|        |      |                  |      |

# **Contents**

| 1 | gnup | plot                                      | 1  |
|---|------|-------------------------------------------|----|
|   | 1.1  | gnuplot.guide                             | 1  |
|   | 1.2  | gnuplot.guide/gnuplot                     | 2  |
|   | 1.3  | gnuplot.guide/Copyright                   | 3  |
|   | 1.4  | gnuplot.guide/Introduction                | 4  |
|   | 1.5  | gnuplot.guide/Seeking-assistance          | 5  |
|   | 1.6  | gnuplot.guide/What's_New_in_version_3.7   | 6  |
|   | 1.7  | gnuplot.guide/Batch-Interactive_Operation | 9  |
|   | 1.8  | gnuplot.guide/Command-line-editing        | 9  |
|   | 1.9  | gnuplot.guide/Comments                    | 11 |
|   | 1.10 | gnuplot.guide/Coordinates                 | 11 |
|   | 1.11 | gnuplot.guide/Environment                 | 12 |
|   | 1.12 | gnuplot.guide/Expressions                 | 13 |
|   | 1.13 | gnuplot.guide/Functions                   | 13 |
|   | 1.14 | gnuplot.guide/abs                         | 15 |
|   | 1.15 | gnuplot.guide/acos                        | 16 |
|   | 1.16 | gnuplot.guide/acosh                       | 16 |
|   | 1.17 | gnuplot.guide/arg                         | 16 |
|   | 1.18 | gnuplot.guide/asin                        | 16 |
|   | 1.19 | gnuplot.guide/asinh                       | 17 |
|   | 1.20 | gnuplot.guide/atan                        | 17 |
|   | 1.21 | gnuplot.guide/atan2                       | 17 |
|   | 1.22 | gnuplot.guide/atanh                       | 18 |
|   | 1.23 | gnuplot.guide/besj0                       | 18 |
|   | 1.24 | gnuplot.guide/besj1                       | 18 |
|   | 1.25 | gnuplot.guide/besy0                       | 18 |
|   | 1.26 | gnuplot.guide/besy1                       | 19 |
|   | 1.27 | gnuplot.guide/ceil                        | 19 |
|   | 1.28 | gnuplot.guide/cos                         | 19 |
|   | 1.29 | gnuplot.guide/cosh                        | 19 |

| 1.30 | gnuplot.guide/erf          | 20 |
|------|----------------------------|----|
| 1.31 | gnuplot.guide/erfc         | 20 |
| 1.32 | gnuplot.guide/exp          | 20 |
| 1.33 | gnuplot.guide/floor        | 20 |
| 1.34 | gnuplot.guide/gamma        | 21 |
| 1.35 | gnuplot.guide/ibeta        | 21 |
| 1.36 | gnuplot.guide/inverf       | 21 |
| 1.37 | gnuplot.guide/igamma       | 21 |
| 1.38 | gnuplot.guide/imag         | 21 |
| 1.39 | gnuplot.guide/invnorm      | 22 |
| 1.40 | gnuplot.guide/int          | 22 |
| 1.41 | gnuplot.guide/lgamma       | 22 |
| 1.42 | gnuplot.guide/log          | 22 |
| 1.43 | gnuplot.guide/log10        | 22 |
| 1.44 | gnuplot.guide/norm         | 23 |
| 1.45 | gnuplot.guide/rand         | 23 |
| 1.46 | gnuplot.guide/real         | 23 |
|      | gnuplot.guide/sgn          |    |
| 1.48 | gnuplot.guide/sin          | 23 |
| 1.49 | gnuplot.guide/sinh         | 24 |
| 1.50 | gnuplot.guide/sqrt         | 24 |
| 1.51 | gnuplot.guide/tan          | 24 |
| 1.52 | gnuplot.guide/tanh         | 24 |
| 1.53 | gnuplot.guide/column       | 25 |
| 1.54 | gnuplot.guide/tm_hour      | 25 |
| 1.55 | gnuplot.guide/tm_mday      | 25 |
| 1.56 | gnuplot.guide/tm_min       | 25 |
| 1.57 | gnuplot.guide/tm_mon       | 26 |
| 1.58 | gnuplot.guide/tm_sec       | 26 |
| 1.59 | gnuplot.guide/tm_wday      | 26 |
| 1.60 | gnuplot.guide/tm_yday      | 27 |
| 1.61 | gnuplot.guide/tm_year      | 27 |
| 1.62 | gnuplot.guide/valid        | 27 |
| 1.63 | gnuplot.guide/Operators    | 27 |
| 1.64 | gnuplot.guide/Unary        | 28 |
| 1.65 | gnuplot.guide/Binary       | 28 |
| 1.66 | gnuplot.guide/Ternary      | 29 |
| 1.67 | gnuplot.guide/User-defined | 30 |
| 1.68 | gnuplot.guide/Glossary     | 31 |

| 1.69 gnuplot.guide/Plotting              | . 32 |
|------------------------------------------|------|
| 1.70 gnuplot.guide/Start-up              | . 33 |
| 1.71 gnuplot.guide/Substitution          | . 33 |
| 1.72 gnuplot.guide/Syntax                | . 34 |
| 1.73 gnuplot.guide/Time-Date_data        | . 36 |
| 1.74 gnuplot.guide/Commands              | . 37 |
| 1.75 gnuplot.guide/cd                    | . 38 |
| 1.76 gnuplot.guide/call                  | . 39 |
| 1.77 gnuplot.guide/clear                 | . 40 |
| 1.78 gnuplot.guide/exit                  | . 41 |
| 1.79 gnuplot.guide/fit                   | . 41 |
| 1.80 gnuplot.guide/adjustable_parameters | . 44 |
| 1.81 gnuplot.guide/beginner's_guide      | . 44 |
| 1.82 gnuplot.guide/error_estimates       | . 46 |
| 1.83 gnuplot.guide/statistical_overview  | . 46 |
| 1.84 gnuplot.guide/practical_guidelines  | . 47 |
| 1.85 gnuplot.guide/fit_controlling       | . 48 |
| 1.86 gnuplot.guide/control_variables     | . 49 |
| 1.87 gnuplot.guide/environment_variables | . 50 |
| 1.88 gnuplot.guide/multi-branch          | . 50 |
| 1.89 gnuplot.guide/starting_values       | . 51 |
| 1.90 gnuplot.guide/tips                  | . 52 |
| 1.91 gnuplot.guide/help                  | . 53 |
| 1.92 gnuplot.guide/if                    | . 53 |
| 1.93 gnuplot.guide/load                  | . 54 |
| 1.94 gnuplot.guide/pause                 | . 55 |
| 1.95 gnuplot.guide/plot                  | . 56 |
| 1.96 gnuplot.guide/data-file             | . 57 |
| 1.97 gnuplot.guide/every                 | . 59 |
| 1.98 gnuplot.guide/example_datafile      | . 60 |
| 1.99 gnuplot.guide/index                 | . 61 |
| 1.100gnuplot.guide/smooth                | . 61 |
| 1.101 gnuplot.guide/special-filenames    | . 63 |
| 1.102 gnuplot.guide/thru                 | . 65 |
| 1.103 gnuplot.guide/using                | . 65 |
| 1.104gnuplot.guide/errorbars             | . 68 |
| 1.105 gnuplot.guide/parametric           | . 69 |
| 1.106gnuplot.guide/ranges                | . 70 |
| 1.107gnuplot.guide/title                 | . 72 |

| 1.108gnuplot.guide/with                 |
|-----------------------------------------|
| 1.109gnuplot.guide/print                |
| 1.110gnuplot.guide/pwd                  |
| 1.111 gnuplot.guide/quit                |
| 1.112gnuplot.guide/replot               |
| 1.113 gnuplot.guide/reread              |
| 1.114gnuplot.guide/reset                |
| 1.115 gnuplot.guide/save                |
| 1.116gnuplot.guide/set-show             |
| 1.117gnuplot.guide/angles               |
| 1.118 gnuplot.guide/arrow               |
| 1.119gnuplot.guide/autoscale            |
| 1.120gnuplot.guide/parametric_mode      |
| 1.121 gnuplot.guide/polar_mode          |
| 1.122gnuplot.guide/bar                  |
| 1.123 gnuplot.guide/bmargin             |
| 1.124gnuplot.guide/border               |
| 1.125 gnuplot.guide/boxwidth            |
| 1.126gnuplot.guide/clabel               |
| 1.127 gnuplot.guide/clip                |
| 1.128 gnuplot.guide/cntrparam           |
| 1.129gnuplot.guide/contour              |
| 1.130gnuplot.guide/data_style           |
| 1.131 gnuplot.guide/dgrid3d             |
| 1.132gnuplot.guide/dummy                |
| 1.133 gnuplot.guide/encoding            |
| 1.134gnuplot.guide/format               |
| 1.135 gnuplot.guide/format_specifiers   |
| 1.136gnuplot.guide/time-date_specifiers |
| 1.137 gnuplot.guide/function_style      |
| 1.138gnuplot.guide/functions            |
| 1.139gnuplot.guide/grid                 |
| 1.140gnuplot.guide/hidden3d             |
| 1.141 gnuplot.guide/isosamples          |
| 1.142gnuplot.guide/key                  |
| 1.143 gnuplot.guide/label               |
| 1.144gnuplot.guide/linestyle            |
| 1.145 gnuplot.guide/lmargin             |
| 1.146gnuplot.guide/locale               |

| 1.147 gnuplot.guide/logscale      |
|-----------------------------------|
| 1.148 gnuplot.guide/mapping       |
| 1.149gnuplot.guide/margin         |
| 1.150 gnuplot.guide/missing       |
| 1.151 gnuplot.guide/multiplot     |
| 1.152gnuplot.guide/mx2tics        |
| 1.153gnuplot.guide/mxtics         |
| 1.154gnuplot.guide/my2tics        |
| 1.155 gnuplot.guide/mytics        |
| 1.156gnuplot.guide/mztics         |
| 1.157 gnuplot.guide/offsets       |
| 1.158gnuplot.guide/origin         |
| 1.159gnuplot.guide/output         |
| 1.160gnuplot.guide/parametric     |
| 1.161 gnuplot.guide/pointsize     |
| 1.162gnuplot.guide/polar          |
| 1.163 gnuplot.guide/rmargin       |
| 1.164gnuplot.guide/rrange         |
| 1.165 gnuplot.guide/samples       |
| 1.166gnuplot.guide/size           |
| 1.167 gnuplot.guide/style         |
| 1.168gnuplot.guide/boxerrorbars   |
| 1.169gnuplot.guide/boxes          |
| 1.170gnuplot.guide/boxxyerrorbars |
| 1.171 gnuplot.guide/candlesticks  |
| 1.172 gnuplot.guide/dots          |
| 1.173 gnuplot.guide/financebars   |
| 1.174gnuplot.guide/fsteps         |
| 1.175 gnuplot.guide/histeps       |
| 1.176gnuplot.guide/impulses       |
| 1.177 gnuplot.guide/lines         |
| 1.178gnuplot.guide/linespoints    |
| 1.179gnuplot.guide/points         |
| 1.180gnuplot.guide/steps          |
| 1.181 gnuplot.guide/vector        |
| 1.182 gnuplot.guide/xerrorbars    |
| 1.183 gnuplot.guide/xyerrorbars   |
| 1.184gnuplot.guide/yerrorbars     |
| 1.185gnuplot.guide/surface        |

| 1.186gnuplot.guide/terminal          |
|--------------------------------------|
| 1.187 gnuplot.guide/aifm             |
| 1.188gnuplot.guide/cgm               |
| 1.189gnuplot.guide/corel             |
| 1.190gnuplot.guide/dumb              |
| 1.191 gnuplot.guide/dxf              |
| 1.192gnuplot.guide/eepic             |
| 1.193 gnuplot.guide/epson-180dpi     |
| 1.194gnuplot.guide/fig               |
| 1.195 gnuplot.guide/gif              |
| 1.196gnuplot.guide/gpic              |
| 1.197 gnuplot.guide/hp2623a          |
| 1.198gnuplot.guide/hp2648            |
| 1.199gnuplot.guide/hp500c            |
| 1.200gnuplot.guide/hpgl              |
| 1.201 gnuplot.guide/hpljii           |
| 1.202 gnuplot.guide/hppj             |
| 1.203 gnuplot.guide/imagen           |
| 1.204gnuplot.guide/latex             |
| 1.205 gnuplot.guide/mf               |
| 1.206gnuplot.guide/mif               |
| 1.207 gnuplot.guide/pbm              |
| 1.208 gnuplot.guide/png              |
| 1.209gnuplot.guide/postscript        |
| 1.210gnuplot.guide/pslatex_and_pstex |
| 1.211 gnuplot.guide/pstricks         |
| 1.212gnuplot.guide/qms               |
| 1.213gnuplot.guide/regis             |
| 1.214gnuplot.guide/sun               |
| 1.215gnuplot.guide/tek410x           |
| 1.216gnuplot.guide/table             |
| 1.217 gnuplot.guide/tek40            |
| 1.218gnuplot.guide/texdraw           |
| 1.219gnuplot.guide/tgif              |
| 1.220gnuplot.guide/tkcanvas          |
| 1.221 gnuplot.guide/tpic             |
| 1.222gnuplot.guide/x11               |
| 1.223 gnuplot.guide/xlib             |
| 1.224gnuplot.guide/tics              |

| 1.225 gnuplot.guide/ticslevel  |
|--------------------------------|
| 1.226gnuplot.guide/ticscale    |
| 1.227 gnuplot.guide/timestamp  |
| 1.228 gnuplot.guide/timefmt    |
| 1.229gnuplot.guide/title       |
| 1.230gnuplot.guide/tmargin     |
| 1.231 gnuplot.guide/trange     |
| 1.232 gnuplot.guide/urange     |
| 1.233 gnuplot.guide/variables  |
| 1.234gnuplot.guide/version     |
| 1.235 gnuplot.guide/view       |
| 1.236gnuplot.guide/vrange      |
| 1.237 gnuplot.guide/x2data     |
| 1.238gnuplot.guide/x2dtics     |
| 1.239gnuplot.guide/x2label     |
| 1.240gnuplot.guide/x2mtics     |
| 1.241 gnuplot.guide/x2range    |
| 1.242 gnuplot.guide/x2tics     |
| 1.243 gnuplot.guide/x2zeroaxis |
| 1.244gnuplot.guide/xdata       |
| 1.245 gnuplot.guide/xdtics     |
| 1.246gnuplot.guide/xlabel      |
| 1.247 gnuplot.guide/xmtics     |
| 1.248gnuplot.guide/xrange      |
| 1.249gnuplot.guide/xtics       |
| 1.250gnuplot.guide/xzeroaxis   |
| 1.251 gnuplot.guide/y2data     |
| 1.252gnuplot.guide/y2dtics     |
| 1.253gnuplot.guide/y2label     |
| 1.254gnuplot.guide/y2mtics     |
| 1.255gnuplot.guide/y2range     |
| 1.256gnuplot.guide/y2tics      |
| 1.257 gnuplot.guide/y2zeroaxis |
| 1.258gnuplot.guide/ydata       |
| 1.259gnuplot.guide/ydtics      |
| 1.260gnuplot.guide/ylabel      |
| 1.261 gnuplot.guide/ymtics     |
| 1.262gnuplot.guide/yrange      |
| 1.263 gnuplot.guide/ytics      |

gnuplot x

| 1.264gnuplot.guide/yzeroaxis                  |
|-----------------------------------------------|
| 1.265 gnuplot.guide/zdata                     |
| 1.266gnuplot.guide/zdtics                     |
| 1.267 gnuplot.guide/zero                      |
| 1.268 gnuplot.guide/zeroaxis                  |
| 1.269gnuplot.guide/zlabel                     |
| 1.270gnuplot.guide/zmtics                     |
| 1.271 gnuplot.guide/zrange                    |
| 1.272 gnuplot.guide/ztics                     |
| 1.273 gnuplot.guide/shell                     |
| 1.274gnuplot.guide/splot                      |
| 1.275 gnuplot.guide/data-file                 |
| 1.276gnuplot.guide/binary                     |
| 1.277 gnuplot.guide/example_datafile          |
| 1.278 gnuplot.guide/matrix                    |
| 1.279 gnuplot.guide/grid_data                 |
| 1.280gnuplot.guide/splot_overview             |
| 1.281 gnuplot.guide/test                      |
| 1.282 gnuplot.guide/update                    |
| 1.283 gnuplot.guide/Graphical_User_Interfaces |
| 1.284gnuplot.guide/Bugs                       |
| 1.285 gnuplot.guide/Old_bugs                  |
| 1.286gnuplot.guide/Concept_Index              |
| 1.287 gnuplot.guide/Command_Index             |
| 1.288 gnuplot.guide/Options_Index             |
| 1.289 gnuplot.guide/Function_Index            |
| 1.290gnuplot.guide/Terminal_Index             |

gnuplot 1 / 236

# **Chapter 1**

# gnuplot

### 1.1 gnuplot.guide

Master Menu

\*\*\*\*\*\*

GNUPLOT

An Interactive Plotting Program
Thomas Williams & Colin Kelley
Version 3.7 organized by: David Denholm

Copyright (C) 1986 - 1993, 1998 Thomas Williams, Colin Kelley

Mailing list for comments: info-gnuplot@dartmouth.edu Mailing list for bug reports: bug-gnuplot@dartmouth.edu

This manual was prepared by Dick Crawford 3 December 1998

Major contributors (alphabetic order):

- \* Hans-Bernhard Broeker
- \* John Campbell
- \* Robert Cunningham
- \* David Denholm
- $\star$  Gershon Elber
- \* Roger Fearick
- \* Carsten Grammes
- \* Lucas Hart
- \* Lars Hecking

gnuplot 2 / 236

- \* Thomas Koenig
- \* David Kotz
- \* Ed Kubaitis
- \* Russell Lang
- \* Alexander Lehmann
- \* Alexander Mai
- \* Carsten Steger
- \* Tom Tkacik
- \* Jos Van der Woude
- \* James R. Van Zandt
- \* Alex Woo

gnuplot

Commands

Graphical\_User\_Interfaces

Bugs

Concept\_Index

Command\_Index

Options\_Index

Function\_Index

Terminal\_Index

# 1.2 gnuplot.guide/gnuplot

gnuplot

\*\*\*\*\*

Copyright

Introduction

Seeking-assistance

gnuplot 3 / 236

What's\_New\_in\_version\_3.7

Batch-Interactive\_Operation

Command-line-editing

Comments

Coordinates

Environment

Expressions

Glossary

Plotting

Start-up

Substitution

Syntax

Time-Date\_data

#### 1.3 gnuplot.guide/Copyright

Copyright

Copyright (C) 1986 - 1993, 1998 Thomas Williams, Colin Kelley

Permission to use, copy, and distribute this software and its documentation for any purpose with or without fee is hereby granted, provided that the above copyright notice appear in all copies and that both that copyright notice and this permission notice appear in supporting documentation.

Permission to modify the software is granted, but not the right to distribute the complete modified source code. Modifications are to be distributed as patches to the released version. Permission to distribute binaries produced by compiling modified sources is granted, provided you

- 1. distribute the corresponding source modifications from the released version in the form of a patch file along with the binaries,
- 2. add special version identification to distinguish your version in addition to the base release version number,
- 3. provide your name and address as the primary contact for the support of your modified version, and
- 4. retain our contact information in regard to use of the base software.

gnuplot 4 / 236

Permission to distribute the released version of the source code along with corresponding source modifications in the form of a patch file is granted with same provisions 2 through 4 for binary distributions.

This software is provided "as is" without express or implied warranty to the extent permitted by applicable law.

**AUTHORS** 

Original Software:

Thomas Williams, Colin Kelley.

Gnuplot 2.0 additions:

Russell Lang, Dave Kotz, John Campbell.

Gnuplot 3.0 additions:

Gershon Elber and many others.

#### 1.4 gnuplot.guide/Introduction

Introduction

=========

'gnuplot' is a command-driven interactive function and data plotting program. It is case sensitive (commands and function names written in lowercase are not the same as those written in CAPS). All command names may be abbreviated as long as the abbreviation is not ambiguous. Any number of commands may appear on a line (with the exception that

load

or

call

must be the final command), separated by semicolons (;). Strings are indicated with quotes. They may be either single or double quotation marks, e.g.,

load "filename"
cd 'dir'

although there are some subtle differences (see 'syntax' for more details).

Any command-line arguments are assumed to be names of files containing 'gnuplot' commands, with the exception of standard X11 arguments, which are processed first. Each file is loaded with the

load

command, in the order specified. 'gnuplot' exits after the last file is processed. When no load files are named, 'gnuplot' enters into an interactive mode. The special filename "-" is used to denote standard input. See "help batch/interactive" for more details.

Many 'gnuplot' commands have multiple options. These options must

gnuplot 5 / 236

appear in the proper order, although unwanted ones may be omitted in most cases. Thus if the entire command is "command a b c", then "command a c" will probably work, but "command c a" will fail.

Commands may extend over several input lines by ending each line but the last with a backslash (\). The backslash must be the \_last\_ character on each line. The effect is as if the backslash and newline were not there. That is, no white space is implied, nor is a comment terminated. Therefore, commenting out a continued line comments out the entire command (see 'comment'). But note that if an error occurs somewhere on a multi-line command, the parser may not be able to locate precisely where the error is and in that case will not necessarily point to the correct line.

In this document, curly braces ({}) denote optional arguments and a vertical bar (|) separates mutually exclusive choices. 'gnuplot' keywords or

help

topics are indicated by backquotes or 'boldface' (where available). Angle brackets (<>) are used to mark replaceable tokens. In many cases, a default value of the token will be taken for optional arguments if the token is omitted, but these cases are not always denoted with braces around the angle brackets.

For on-line help on any topic, type

help
followed by the name of

the topic or just
help
or '?' to get a menu of available topics.

The new 'gnuplot' user should begin by reading about 'plotting' (if on-line, type 'help plotting').

Simple Plots Demo
(http://www.gnuplot.vt.edu/gnuplot/gpdocs/simple.html)

# 1.5 gnuplot.guide/Seeking-assistance

Seeking-assistance

There is a mailing list for 'gnuplot' users. Note, however, that the newsgroup

comp.graphics.apps.gnuplot

is identical to the mailing list (they both carry the same set of messages). We prefer that you read the messages through the newsgroup rather than subscribing to the mailing list. Administrative requests should be sent to

majordomo@dartmouth.edu

Send a message with the body (not the subject) consisting of the single word "help" (without the quotes) for more details.

gnuplot 6 / 236

```
The address for mailing to list members is:
           info-gnuplot@dartmouth.edu
   Bug reports and code contributions should be mailed to:
           bug-gnuplot@dartmouth.edu
   The list of those interested in beta-test versions is:
           info-qnuplot-beta@dartmouth.edu
   There is also a World Wide Web page with up-to-date information,
including known bugs:
http://www.cs.dartmouth.edu/gnuplot_info.html
(http://www.cs.dartmouth.edu/gnuplot_info.html)
   Before seeking help, please check the
FAQ (Frequently Asked Questions) list.
                                         (http://www.ucc.ie/gnuplot/gnuplot-faq. ←
   html) If you do not have a copy of the FAQ, you may
request a copy by email from the Majordomo address above, ftp a copy
from
           ftp://ftp.ucc.ie/pub/gnuplot/faq,
           ftp://ftp.gnuplot.vt.edu/pub/gnuplot/faq,
   or see the WWW 'gnuplot' page.
   When posting a question, please include full details of the version
of 'gnuplot', the machine, and operating system you are using. A
_small_ script demonstrating the problem may be useful. Function plots
are preferable to datafile plots. If email-ing to info-gnuplot, please
state whether or not you are subscribed to the list, so that users who
```

# 1.6 gnuplot.guide/What's New in version 3.7

What's New in version 3.7

\_\_\_\_\_

postings on the WWW site.

Gnuplot version 3.7 contains many new features. This section gives a partial list and links to the new items in no particular order.

use news will know to email a reply to you. There is a form for such

- 1. 'fit f(x) 'file' via' uses the Marquardt-Levenberg method to fit data. (This is only slightly different from the 'gnufit' patch available for 3.5.)
  - 2. Greatly expanded using command. See using

gnuplot 7 / 236

```
series plots. See 'Time/Date data' and
timedat.dem.
               (http://www.gnuplot.vt.edu/gnuplot/gpdocs/timedat.html)
   4. Multiline labels and font selection in some drivers.
   5. Minor (unlabeled) tics. See
                mxtics
   6.
                key
                 options for moving the key box in the page (and even outside
of the plot), putting a title on it and a box around it, and more. See
                key
   7. Multiplots on a single logical page with
                multiplot
   8. Enhanced 'postscript' driver with super/subscripts and font
         (This was a separate driver ('enhpost') that was available as
a patch for 3.5.)
   9. Second axes: use the top and right axes independently of the
bottom and left, both for plotting and labels. See
                plot
   10. Special datafile names ''-' and '"" . See
                special-filenames
   11. Additional coordinate systems for labels and arrows. See
'coordinates'.
   12.
                size
                 can try to plot with a specified aspect ratio.
   13.
                missing
                 now treats missing data correctly.
   14. The
                call
                 command:
                load
                 with arguments.
   15. More flexible 'range' commands with 'reverse' and 'writeback'
keywords.
   16.
                encoding
                 for multi-lingual encoding.
```

gnuplot 8 / 236

17. New 'x11' driver with persistent and multiple windows.

```
18. New plotting styles:
                xerrorbars
                histeps
                financebars
                 and
more. See
                style
   19. New tic label formats, including "%1 %L"' which uses the
mantissa and exponents to a given base for labels. See 'set format'.
   20. New drivers, including 'cgm' for inclusion into MS-Office
applications and 'gif' for serving plots to the WEB.
   21. Smoothing and spline-fitting options for
                plot
                . See
                smooth
   22.
                margin
                 and
                origin
                give much better control over where a graph
appears on the page.
   23.
                border
                 now controls each border individually.
   24. The new commands
                if
                 and
                reread
                 allow command loops.
   25. Point styles and sizes, line types and widths can be specified
on the
                plot
                 command. Line types and widths can also be specified for
grids, borders, tics and arrows. See
                with
                . Furthermore these types
may be combined and stored for further use.
                linestyle
   26. Text (labels, tic labels, and the time stamp) can be written
vertically by those terminals capable of doing so.
```

gnuplot 9 / 236

#### 1.7 gnuplot.guide/Batch-Interactive\_Operation

Batch/Interactive Operation

'gnuplot' may be executed in either batch or interactive modes, and the two may even be mixed together on many systems.

Any command-line arguments are assumed to be names of files containing 'gnuplot' commands (with the exception of standard X11 arguments, which are processed first). Each file is loaded with the

load

command, in the order specified. 'gnuplot' exits after the last file is processed. When no load files are named, 'gnuplot' enters into an interactive mode. The special filename "-" is used to denote standard input.

Both the

exit and quit

commands terminate the current command file

and

load

the next one, until all have been processed.

Examples:

To launch an interactive session: gnuplot

To launch a batch session using two command files "input1" and "input2":

gnuplot input1 input2

To launch an interactive session after an initialization file "header" and followed by another command file "trailer":

gnuplot header - trailer

## 1.8 gnuplot.guide/Command-line-editing

Command-line-editing

\_\_\_\_\_

Command-line editing is supported by the Unix, Atari, VMS, MS-DOS and OS/2 versions of 'gnuplot'. Also, a history mechanism allows previous commands to be edited and re-executed. After the command line

gnuplot 10 / 236

has been edited, a newline or carriage return will enter the entire line without regard to where the cursor is positioned.

(The readline function in 'gnuplot' is not the same as the readline used in GNU Bash and GNU Emacs. If the GNU version is desired, it may be selected instead of the 'gnuplot' version at compile time.)

The editing commands are as follows:

```
`Line-editing`:
     moves back a single character.
    moves forward a single character.
^A
   moves to the beginning of the line.
^E moves to the end of the line.
^H
    and DEL delete the previous character.
^D
     deletes the current character.
     deletes from current position to the end of line.
^L, ^R redraws line in case it gets trashed.
^U
     deletes the entire line.
^W
     deletes the last word.
'History':
^P
     moves back through history.
^N
     moves forward through history.
```

On the IBM PC, the use of a TSR program such as DOSEDIT or CED may be desired for line editing. The default makefile assumes that this is the case; by default 'gnuplot' will be compiled with no line-editing capability. If you want to use 'gnuplot's line editing, set READLINE in the makefile and add readline.obj to the link file. The following arrow keys may be used on the IBM PC and Atari versions if readline is used:

```
Left Arrow - same as ^B.
Right Arrow - same as ^F.
Ctrl Left Arrow - same as ^A.
Ctrl Right Arrow - same as ^E.
Up Arrow - same as ^P.
Down Arrow - same as ^N.
```

The Atari version of readline defines some additional key aliases:

```
Undo - same as ^L.

Home - same as ^A.

Ctrl Home - same as ^E.

Esc - same as ^U.

Help - help
    plus return.

Ctrl Help - 'help '.
```

gnuplot 11 / 236

#### 1.9 gnuplot.guide/Comments

```
Comments
```

Comments are supported as follows: a '#' may appear in most places in a line and 'gnuplot' will ignore the rest of the line. It will not have this effect inside quotes, inside numbers (including complex numbers), inside command substitutions, etc. In short, it works anywhere it makes sense to work.

#### 1.10 gnuplot.guide/Coordinates

```
Coordinates

The commands

arrow

key

and
label

allow you to draw something at

an arbitrary position on the graph. This position is specified by the syntax:

{
<system>} <x>, {
<system>} <y> {
, {
<system>} <z>}

Each <system> can either be 'first', 'second', 'graph' or 'screen'.

'first' places the x, y, or z coordinate in the system defined by
```

'first' places the x, y, or z coordinate in the system defined by the left and bottom axes; 'second' places it in the system defined by the second axes (top and right); 'graph' specifies the area within the axes--0,0 is bottom left and 1,1 is top right (for splot, 0,0,0 is bottom left of plotting area; use negative z to get to the base--see

```
ticslevel
); and 'screen' specifies the screen area (the entire area--not just the portion selected by size
), with 0,0 at bottom left and 1,1 at top right.
```

If the coordinate system for x is not specified, 'first' is used. If the system for y is not specified, the one used for x is adopted.

If one (or more) axis is timeseries, the appropriate coordinate should be given as a quoted time string according to the timefmt format string. See

xdata and timefmt gnuplot 12 / 236

. 'gnuplot' will also accept an integer expression, which will be interpreted as seconds from 1 January 2000.

#### 1.11 gnuplot.guide/Environment

Environment.

========

A number of shell environment variables are understood by 'gnuplot'. None of these are required, but may be useful.

If GNUTERM is defined, it is used as the name of the terminal type to be used. This overrides any terminal type sensed by 'gnuplot' on start-up, but is itself overridden by the .gnuplot (or equivalent) start-up file (see 'start-up') and, of course, by later explicit changes.

On Unix, AmigaOS, AtariTOS, MS-DOS and OS/2, GNUHELP may be defined to be the pathname of the HELP file (gnuplot.gih).

On VMS, the logical name GNUPLOT\$HELP should be defined as the name of the help library for 'gnuplot'. The 'gnuplot' help can be put inside any system help library, allowing access to help from both within and outside 'gnuplot' if desired.

On Unix, HOME is used as the name of a directory to search for a .gnuplot file if none is found in the current directory. On AmigaOS, AtariTOS, MS-DOS and OS/2, gnuplot is used. On VMS, SYS\$LOGIN: is used. See 'help start-up'.

On Unix, PAGER is used as an output filter for help messages.

On Unix, AtariTOS and AmigaOS, SHELL is used for the shell

command.

On MS-DOS and OS/2, COMSPEC is used for the shell  $$\operatorname{\textsc{command}}$.$ 

On MS-DOS, if the BGI or Watcom interface is used, PCTRM is used to tell the maximum resolution supported by your monitor by setting it to S<max. horizontal resolution>. E.g. if your monitor's maximum resolution is 800x600, then use:

set PCTRM=S800

If PCTRM is not set, standard VGA is used.

FIT\_SCRIPT may be used to specify a 'gnuplot' command to be executed when a fit is interrupted--see 'fit'. FIT\_LOG specifies the filename of the logfile maintained by fit.

gnuplot 13 / 236

#### 1.12 gnuplot.guide/Expressions

=========

Expressions

In general, any mathematical expression accepted by C, FORTRAN, Pascal, or BASIC is valid. The precedence of these operators is determined by the specifications of the C programming language. White space (spaces and tabs) is ignored inside expressions.

Complex constants are expressed as  ${\text{creal}}, {\text{cimag}}$ , where  ${\text{creal}}$  and  ${\text{cimag}}$  must be numerical constants. For example,  ${3,2}$  represents  ${3+2i}$ ;  ${0,1}$  represents  ${i'}$  itself. The curly braces are explicitly required here.

Note that gnuplot uses both "real" and "integer" arithmetic, like FORTRAN and C. Integers are entered as "1", "-10", etc; reals as "1.0", "-10.0", "le1", 3.5e-1, etc. The most important difference between the two forms is in division: division of integers truncates: 5/2 = 2; division of reals does not: 5.0/2.0 = 2.5. In mixed expressions, integers are "promoted" to reals before evaluation: 5/2e0 = 2.5. The result of division of a negative integer by a positive one may vary among compilers. Try a test like "print -5/2" to determine if your system chooses -2 or -3 as the answer.

The integer expression "1/0" may be used to generate an "undefined" flag, which causes a point to ignored; the 'ternary' operator gives an example.

The real and imaginary parts of complex expressions are always real, whatever the form in which they are entered: in  $\{3,2\}$  the "3" and "2" are reals, not integers.

Functions

Operators

User-defined

#### 1.13 gnuplot.guide/Functions

Functions

The functions in 'gnuplot' are the same as the corresponding functions in the Unix math library, except that all functions accept integer, real, and complex arguments, unless otherwise noted.

gnuplot 14 / 236

For those functions that accept or return angles that may be given in either degrees or radians  $(\sin(x), \cos(x), \tan(x), a\sin(x), a\cos(x), a\tan(x), a\tan(x))$ , the unit may be selected by angles

abs

which defaults to radians.

acos

acosh

arg

asin

asinh

atan

atan2

atanh

besj0

besj1

besy0

besy1

ceil

cos

cosh

erf

erfc

exp

floor

gamma

ibeta

inverf

igamma

gnuplot 15 / 236

imag invnorm int lgamma log log10 norm rand real sgn sin sinh sqrt tan tanh column tm\_hour tm\_mday  ${\tt tm\_min}$ tm\_mon tm\_sec tm\_wday tm\_yday tm\_year

# 1.14 gnuplot.guide/abs

valid

gnuplot 16 / 236

abs

The 'abs(x)' function returns the absolute value of its argument. The returned value is of the same type as the argument.

For complex arguments, abs(x) is defined as the length of x in the complex plane [i.e., sqrt(real(x)\*\*2 + imag(x)\*\*2)].

#### 1.15 gnuplot.guide/acos

acos

. . . .

The 'acos(x)' function returns the arc cosine (inverse cosine) of its argument. 'acos' returns its argument in radians or degrees, as selected by

angles

.

#### 1.16 gnuplot.guide/acosh

acosh

The 'acosh(x)' function returns the inverse hyperbolic cosine of its argument in radians.

# 1.17 gnuplot.guide/arg

arg

. . .

•

#### 1.18 gnuplot.guide/asin

gnuplot 17 / 236

asin

. . . .

The 'asin(x)' function returns the arc sin (inverse sin) of its argument. 'asin' returns its argument in radians or degrees, as selected by

angles

•

#### 1.19 gnuplot.guide/asinh

asinh

The 'asinh(x)' function returns the inverse hyperbolic  $\sin$  of its argument in radians.

#### 1.20 gnuplot.guide/atan

atan

. . . .

The 'atan(x)' function returns the arc tangent (inverse tangent) of its argument. 'atan' returns its argument in radians or degrees, as selected by

angles

.

### 1.21 gnuplot.guide/atan2

atan2

. . . . .

The 'atan2(y,x)' function returns the arc tangent (inverse tangent) of the ratio of the real parts of its arguments.

atan2

returns its

argument in radians or degrees, as selected by

angles

, in the correct

quadrant.

gnuplot 18 / 236

### 1.22 gnuplot.guide/atanh

atanh ....

The 'atanh(x)' function returns the inverse hyperbolic tangent of its argument in radians.

# 1.23 gnuplot.guide/besj0

besj0

. . . .

The 'besj0(x)' function returns the j0th Bessel function of its argument.

besj0

expects its argument to be in radians.

## 1.24 gnuplot.guide/besj1

besj1

. . . . .

The 'besjl(x)' function returns the jlst Bessel function of its argument.

besj1

expects its argument to be in radians.

# 1.25 gnuplot.guide/besy0

besy0

. . . . .

The

besy0

function returns the y0th Bessel function of its argument.

besy0

expects its argument to be in radians.

gnuplot 19 / 236

### 1.26 gnuplot.guide/besy1

besy1

. . . . .

The 'besyl(x)' function returns the ylst Bessel function of its argument.

besy1

expects its argument to be in radians.

#### 1.27 gnuplot.guide/ceil

ceil

. . . .

The 'ceil(x)' function returns the smallest integer that is not less than its argument. For complex numbers,

ceil

returns the smallest

integer not less than the real part of its argument.

### 1.28 gnuplot.guide/cos

cos

. . .

The ' $\cos(x)$ ' function returns the cosine of its argument. ' $\cos$ ' accepts its argument in radians or degrees, as selected by angles

#### 1.29 gnuplot.guide/cosh

cosh

. . . .

The 'cosh(x)' function returns the hyperbolic cosine of its argument.

cosh

expects its argument to be in radians.

gnuplot 20 / 236

#### 1.30 gnuplot.guide/erf

erf

The  $\operatorname{'erf}(x)$ ' function returns the error function of the real part of its argument. If the argument is a complex value, the imaginary component is ignored.

#### 1.31 gnuplot.guide/erfc

erfc

The  $\operatorname{'erfc}(x)$ ' function returns 1.0 - the error function of the real part of its argument. If the argument is a complex value, the imaginary component is ignored.

#### 1.32 gnuplot.guide/exp

exp

The 'exp(x)' function returns the exponential function of its argument ('e' raised to the power of its argument). On some implementations (notably suns),  $\exp(-x)$  returns undefined for very large x. A user-defined function like safe(x) = x<-100 ? 0 :  $\exp(x)$  might prove useful in these cases.

# 1.33 gnuplot.guide/floor

floor

. . . . .

The 'floor(x)' function returns the largest integer not greater than its argument. For complex numbers,

floor

returns the largest integer not greater than the real part of its argument.

gnuplot 21 / 236

#### 1.34 gnuplot.guide/gamma

gamma ....

The 'gamma(x)' function returns the gamma function of the real part of its argument. For integer n, gamma(n+1) = n!. If the argument is a complex value, the imaginary component is ignored.

#### 1.35 gnuplot.guide/ibeta

ibeta

The 'ibeta(p,q,x)' function returns the incomplete beta function of the real parts of its arguments. p, q > 0 and x in [0:1]. If the arguments are complex, the imaginary components are ignored.

#### 1.36 gnuplot.guide/inverf

inverf

The 'inverf(x)' function returns the inverse error function of the real part of its argument.

# 1.37 gnuplot.guide/igamma

igamma

The 'igamma(a,x)' function returns the incomplete gamma function of the real parts of its arguments. a > 0 and x >= 0. If the arguments are complex, the imaginary components are ignored.

#### 1.38 gnuplot.guide/imag

imag

The 'imag(x)' function returns the imaginary part of its argument as a real number.

gnuplot 22 / 236

### 1.39 gnuplot.guide/invnorm

invnorm .....

The 'invnorm(x)' function returns the inverse normal distribution function of the real part of its argument.

#### 1.40 gnuplot.guide/int

int

The 'int(x)' function returns the integer part of its argument, truncated toward zero.

### 1.41 gnuplot.guide/lgamma

lgamma

The 'lgamma(x)' function returns the natural logarithm of the gamma function of the real part of its argument. If the argument is a complex value, the imaginary component is ignored.

#### 1.42 gnuplot.guide/log

log

The ' $\log(x)$ ' function returns the natural logarithm (base 'e') of its argument.

# 1.43 gnuplot.guide/log10

log10

The 'log10(x)' function returns the logarithm (base 10) of its argument.

gnuplot 23 / 236

#### 1.44 gnuplot.guide/norm

norm

The 'norm(x)' function returns the normal distribution function (or Gaussian) of the real part of its argument.

#### 1.45 gnuplot.guide/rand

rand

The 'rand(x)' function returns a pseudo random number in the interval [0:1] using the real part of its argument as a seed. If seed < 0, the sequence is (re)initialized. If the argument is a complex value, the imaginary component is ignored.

#### 1.46 gnuplot.guide/real

real ....

The 'real(x)' function returns the real part of its argument.

#### 1.47 gnuplot.guide/sgn

sgn

The 'sgn(x)' function returns 1 if its argument is positive, -1 if its argument is negative, and 0 if its argument is 0. If the argument is a complex value, the imaginary component is ignored.

# 1.48 gnuplot.guide/sin

sin

. . .

The ' $\sin(x)$ ' function returns the sine of its argument. ' $\sin$ ' expects its argument to be in radians or degrees, as selected by

angles

gnuplot 24 / 236

.

# 1.49 gnuplot.guide/sinh

```
sinh
```

. . . .

### 1.50 gnuplot.guide/sqrt

```
sqrt
```

The 'sqrt(x)' function returns the square root of its argument.

# 1.51 gnuplot.guide/tan

tan

. . .

The 'tan(x)' function returns the tangent of its argument. 'tan' expects its argument to be in radians or degrees, as selected by

angles

.

# 1.52 gnuplot.guide/tanh

tanh

. . . .

The 'tanh(x)' function returns the hyperbolic tangent of its argument.

tanh

expects its argument to be in radians.

A few additional functions are also available.

gnuplot 25 / 236

### 1.53 gnuplot.guide/column

```
column

'column(x)' may be used only in expressions as part of using
manipulations to fits or datafile plots. See using

.
```

## 1.54 gnuplot.guide/tm\_hour

# 1.55 gnuplot.guide/tm\_mday

```
tm_mday
.....

The

tm_mday
function interprets its argument as a time, in seconds
from 1 Jan 2000. It returns the day of the month (an integer in the range 1-31) as a real.
```

# 1.56 gnuplot.guide/tm\_min

tm\_min

gnuplot 26 / 236

The

tm\_min

function interprets its argument as a time, in seconds from 1 Jan 2000. It returns the minute (an integer in the range 0-59) as a real.

#### 1.57 gnuplot.guide/tm\_mon

tm\_mon

. . . . . .

The

tm\_mon

function interprets its argument as a time, in seconds from 1 Jan 2000. It returns the month (an integer in the range 1-12) as a real.

#### 1.58 gnuplot.guide/tm\_sec

tm\_sec

. . . . . .

The

tm\_sec

function interprets its argument as a time, in seconds from 1 Jan 2000. It returns the second (an integer in the range 0-59) as a real.

# 1.59 gnuplot.guide/tm\_wday

tm\_wday

The

tm\_wday

function interprets its argument as a time, in seconds from 1 Jan 2000. It returns the day of the week (an integer in the range 1--7) as a real.

gnuplot 27 / 236

# 1.60 gnuplot.guide/tm\_yday

tm\_yday

The

tm\_yday

function interprets its argument as a time, in seconds from 1 Jan 2000. It returns the day of the year (an integer in the range 1--366) as a real.

## 1.61 gnuplot.guide/tm\_year

tm\_year

. . . . . . .

The

tm\_year

function interprets its argument as a time, in seconds from 1 Jan 2000. It returns the year (an integer) as a real.

# 1.62 gnuplot.guide/valid

valid

. . . . .

Use of functions and complex variables for airfoils (http://www.gnuplot.vt.edu  $\hookleftarrow$  /gnuplot/gpdocs/airfoil.html)

# 1.63 gnuplot.guide/Operators

Operators

\_\_\_\_\_

The operators in 'gnuplot' are the same as the corresponding operators in the C programming language, except that all operators accept integer, real, and complex arguments, unless otherwise noted.

gnuplot 28 / 236

The \*\* operator (exponentiation) is supported, as in FORTRAN.

Parentheses may be used to change order of evaluation.

Unary

Binary

Ternary

# 1.64 gnuplot.guide/Unary

Unary

. . . . .

The following is a list of all the unary operators and their usages:

| Symbol | Example      | Explanation                         |
|--------|--------------|-------------------------------------|
| _      | -a           | unary minus                         |
| +      | +a           | unary plus (no-operation)           |
| ~      | ~a           | * one's complement                  |
| !      | !a           | * logical negation                  |
| !      | a!           | * factorial                         |
| \$     | \$3          | <pre>* call arg/column during</pre> |
|        | using        |                                     |
|        | manipulation |                                     |

 $(\star)$  Starred explanations indicate that the operator requires an integer argument.

Operator precedence is the same as in Fortran and C. As in those languages, parentheses may be used to change the order of operation. Thus -2\*\*2 = -4, but (-2)\*\*2 = 4.

The factorial operator returns a real number to allow a greater range.  $\hspace{-0.5cm}$ 

# 1.65 gnuplot.guide/Binary

Binary .....

The following is a list of all the binary operators and their usages:

| Symbol | Example | Explanation    |
|--------|---------|----------------|
| **     | a**b    | exponentiation |
| *      | a*b     | multiplication |

gnuplot 29 / 236

| /   | a/b                                           | division   |                  |
|-----|-----------------------------------------------|------------|------------------|
| %   | a%b                                           | modulo     |                  |
| +   | a+b                                           | addition   |                  |
| _   | a-b                                           | subtract   | ion              |
| ==  | a==b                                          | equality   |                  |
| ! = | a!=b                                          | inequality |                  |
| <   | a <b< td=""><td>less than</td><td>n</td></b<> | less than  | n                |
| <=  | a<=b                                          | less than  | n or equal to    |
| >   | a>b                                           | greater t  | than             |
| >=  | a>=b                                          | greater t  | than or equal to |
| &   | a&b                                           | bitwise A  | AND              |
| ^   | a^b                                           | bitwise e  | exclusive OR     |
|     | a b                                           | bitwise :  | inclusive OR     |
| & & | a&&b                                          | logical A  | AND              |
|     | a  b                                          | logical (  | OR               |

 $(\star)$  Starred explanations indicate that the operator requires integer arguments.

Logical AND (&&) and OR (||) short-circuit the way they do in C. That is, the second '&&' operand is not evaluated if the first is false; the second '||' operand is not evaluated if the first is true.

### 1.66 gnuplot.guide/Ternary

Ternary

. . . . . . .

There is a single ternary operator:

```
Symbol Example Explanation
?: a?b:c ternary operation
```

The ternary operator behaves as it does in C. The first argument (a), which must be an integer, is evaluated. If it is true (non-zero), the second argument (b) is evaluated and returned; otherwise the third argument (c) is evaluated and returned.

The ternary operator is very useful both in constructing piecewise functions and in plotting points only when certain conditions are met.

Examples:

Plot a function that is to equal  $\sin(x)$  for 0 <= x < 1, 1/x for 1 <= x < 2, and undefined elsewhere:

```
f(x) = 0 \le x \&\& x \le 1 ? \sin(x) : 1 \le x \&\& x \le 2 ? 1/x : 1/0
plot f(x)
```

Note that 'gnuplot' quietly ignores undefined values, so the final branch of the function (1/0) will produce no plottable points. Note also that f(x) will be plotted as a continuous function across the discontinuity if a line style is used. To plot it discontinuously, create separate functions for the two pieces. (Parametric functions are also useful for this purpose.)

gnuplot 30 / 236

For data in a file, plot the average of the data in columns 2 and 3 against the datum in column 1, but only if the datum in column 4 is non-negative:

### 1.67 gnuplot.guide/User-defined

```
User-defined
   New user-defined variables and functions of one through five
variables may be declared and used anywhere, including on the
                plot
                command itself.
   User-defined function syntax:
           < func-name > ( < dummy1 > {, < dummy2 >} ... {, < dummy5 >} ) = < expression >
   where <expression> is defined in terms of <dummy1> through <dummy5>.
   User-defined variable syntax:
           <variable-name> = <constant-expression>
   Examples:
           w = 2
           q = floor(tan(pi/2 - 0.1))
           f(x) = \sin(w x)
           sinc(x) = sin(pi*x)/(pi*x)
           delta(t) = (t == 0)
           ramp(t) = (t > 0) ? t : 0
           min(a,b) = (a < b) ? a : b
           comb (n, k) = n! / (k! * (n-k)!)
           len3d(x,y,z) = sqrt(x*x+y*y+z*z)
           plot f(x) = \sin(x*a), a = 0.2, f(x), a = 0.4, f(x)
```

Note that the variable 'pi' is already defined. But it is in no way magic; you may redefine it to be whatever you like.

Valid names are the same as in most programming languages: they must begin with a letter, but subsequent characters may be letters, digits, "\$", or "\_". Note, however, that the 'fit' mechanism uses several variables with names that begin "FIT\_". It is safest to avoid using such names. "FIT\_LIMIT", however, is one that you may wish to redefine. See the documentation on 'fit' for details.

gnuplot 31 / 236

See

functions
,
variables
, and `fit`.

### 1.68 gnuplot.guide/Glossary

Glossary

=======

Throughout this document an attempt has been made to maintain consistency of nomenclature. This cannot be wholly successful because as 'gnuplot' has evolved over time, certain command and keyword names have been adopted that preclude such perfection. This section contains explanations of the way some of these terms are used.

A "page" or "screen" is the entire area addressable by `gnuplot`. On a monitor, it is the full screen; on a plotter, it is a single sheet of paper.

A screen may contain one or more "plots". A plot is defined by an abscissa and an ordinate, although these need not actually appear on it, as well as the margins and any text written therein.

A plot contains one "graph". A graph is defined by an abscissa and an ordinate, although these need not actually appear on it.

A graph may contain one or more "lines". A line is a single function or data set. "Line" is also a plotting style. The word will also be used in sense "a line of text". Presumably the context will remove any ambiguity.

The lines on a graph may have individual names. These may be listed together with a sample of the plotting style used to represent them in the "key", sometimes also called the "legend".

The word "title" occurs with multiple meanings in 'gnuplot'. In this document, it will always be preceded by the adjective "plot", "line", or "key" to differentiate among them.

A graph may have up to four labelled axes. Various commands have the name of an axis built into their names, such as  $\,$ 

xlabel

. Other

commands have one or more axis names as options, such as 'set logscale xy'. The names of the four axes for these usages are "x" for the axis along the bottom border of the plot, "y" for the left border, "x2" for the top border, and "y2" for the right border. "z" also occurs in commands used with 3-d plotting.

When discussing data files, the term "record" will be resurrected and used to denote a single line of text in the file, that is, the

gnuplot 32 / 236

characters between newline or end-of-record characters. A "point" is the datum extracted from a single record. A "datablock" is a set of points from consecutive records, delimited by blank records. A line, when referred to in the context of a data file, is a subset of a datablock.

# 1.69 gnuplot.guide/Plotting

```
Plotting
_____
   There are three 'gnuplot' commands which actually create a plot:
                plot
                , 'splot' and
                replot
                plot
                 generates 2-d plots, 'splot'
generates 3-d plots (actually 2-d projections, of course), and
                replot
                appends its arguments to the previous
                plot
                 or 'splot' and executes the
modified command.
   Much of the general information about plotting can be found in the
discussion of
                plot
                ; information specific to 3-d can be found in the
'splot' section.
                 operates in either rectangular or polar coordinates - see 'set
polar' for details of the latter. 'splot' operates only in rectangular
coordinates, but the
                mapping
                 command allows for a few other coordinate
systems to be treated. In addition, the
                using
                 option allows both
                plot
                 and 'splot' to treat almost any coordinate system you'd care to
define.
   'splot' can plot surfaces and contours in addition to points and/or
lines. In addition to 'splot', see
                isosamples
                 for information about
defining the grid for a 3-d function;
                                       'splot datafile' for information
about the requisite file structure for 3-d data values; and
```

gnuplot 33 / 236

contour
and
cntrparam
 for information about contours.

#### 1.70 gnuplot.guide/Start-up

Start-up

When 'gnuplot' is run, it looks for an initialization file to load. This file is called '.gnuplot' on Unix and AmigaOS systems, and 'GNUPLOT.INI' on other systems. If this file is not found in the current directory, the program will look for it in the home directory (under AmigaOS, Atari(single)TOS, MS-DOS and OS/2, the environment variable 'gnuplot' should contain the name of this directory). Note: if NOCWDRC is defined during the installation, 'gnuplot' will not read from the current directory.

If the initialization file is found, 'gnuplot' executes the commands in it. These may be any legal 'gnuplot' commands, but typically they are limited to setting the terminal and defining frequently-used functions or variables.

# 1.71 gnuplot.guide/Substitution

Substitution

\_\_\_\_\_

Command-line substitution is specified by a system command enclosed in backquotes. This command is spawned and the output it produces replaces the name of the command (and backquotes) on the command line. Some implementations also support pipes; see

special-filenames

•

Newlines in the output produced by the spawned command are replaced with blanks.

Command-line substitution can be used anywhere on the 'gnuplot' command line.

Example:

This will run the program 'leastsq' and replace 'leastsq' (including backquotes) on the command line with its output:

f(x) = 'leastsq'

or, in VMS

gnuplot 34 / 236

```
f(x) = 'run leastsq'
```

### 1.72 gnuplot.guide/Syntax

Syntax

\_\_\_\_

The general rules of syntax and punctuation in 'gnuplot' are that keywords and options are order-dependent. Options and any accompanying parameters are separated by spaces whereas lists and coordinates are separated by commas. Ranges are separated by colons and enclosed in brackets [], text and file names are enclosed in quotes, and a few miscellaneous things are enclosed in parentheses. Braces {} are used for a few special purposes.

```
Commas are used to separate coordinates on the 'set' commands
                arrow
                key
                , and
                label
                ; the list of variables being fitted (the list after
the 'via' keyword on the 'fit' command); lists of discrete contours or
the loop parameters which specify them on the
                cntrparam
                 command; the
arguments of the 'set' commands
                dgrid3d
                dummy
                isosamples
                offsets
                origin
                samples
                size
                , 'time', and
                view
                ; lists of tics
or the loop parameters which specify them; the offsets for titles and
axis labels; parametric functions to be used to calculate the x, y, and
z coordinates on the
                plot
                replot
                 and 'splot' commands; and the
complete sets of keywords specifying individual plots (data sets or
```

gnuplot 35 / 236

```
functions) on the
                plot
                replot
                 and 'splot' commands.
   Parentheses are used to delimit sets of explicit tics (as opposed to
loop parameters) and to indicate computations in the
                using
                 filter of
the 'fit',
                plot
                replot
                 and 'splot' commands.
   (Parentheses and commas are also used as usual in function notation.)
   Brackets are used to delimit ranges, whether they are given on
'set',
                plot
                 or 'splot' commands.
   Colons are used to separate extrema in 'range' specifications
(whether they are given on 'set',
                plot
                 or 'splot' commands) and to
separate entries in the
                using
                 filter of the
                plot
                replot
                , 'splot'
and 'fit' commands.
   Semicolons are used to separate commands given on a single command
  Braces are used in text to be specially processed by some terminals,
like 'postscript'. They are also used to denote complex numbers: {3,2}
= 3 + 2i.
   Text may be enclosed in single- or double-quotes. Backslash
processing of sequences like \n (newline) and \345 (octal character
code) is performed for double-quoted strings, but not for single-quoted
strings.
   The justification is the same for each line of a multi-line string.
Thus the center-justified string
           "This is the first line of text.\nThis is the second line."
   will produce
                            This is the first line of text.
                               This is the second line.
```

but

gnuplot 36 / 236

'This is the first line of text.\nThis is the second line.'

will produce

This is the first line of text.\nThis is the second line.

Filenames may be entered with either single- or double-quotes. In this manual the command examples generally single-quote filenames and double-quote other string tokens for clarity.

At present you should not embed \n inside {} when using the enhanced option of the postscript terminal.

The EEPIC, Imagen, Uniplex, LaTeX, and TPIC drivers allow a newline to be specified by  $\$  in a single-quoted string or  $\$  in a double-quoted string.

Back-quotes are used to enclose system commands for substitution.

#### 1.73 gnuplot.guide/Time-Date\_data

Time/Date data

=========

'gnuplot' supports the use of time and/or date information as input data. This feature is activated by the commands 'set xdata time', 'set ydata time', etc.

Internally all times and dates are converted to the number of seconds from the year 2000. The command  $\frac{1}{2}$ 

timefmt

defines the format

for all inputs: data files, ranges, tics, label positions—in short, anything that accepts a data value must receive it in this format. Since only one input format can be in force at a given time, all time/date quantities being input at the same time must be presented in the same format. Thus if both x and y data in a file are time/date, they must be in the same format.

The conversion to and from seconds assumes Universal Time (which is the same as Greenwich Standard Time). There is no provision for changing the time zone or for daylight savings. If all your data refer to the same time zone (and are all either daylight or standard) you don't need to worry about these things. But if the absolute time is crucial for your application, you'll need to convert to UT yourself.

Commands like

xrange

will re-interpret the integer according to

timefmt

. If you change

timefmt

, and then 'show' the quantity again,

gnuplot 37 / 236

```
timefmt
                  For that matter, if you give
the deactivation command (like
                xdata
                ), the quantity will be shown in
its numerical form.
   The command 'set format' defines the format that will be used for
tic labels, whether or not the specified axis is time/date.
   If time/date information is to be plotted from a file, the
                option _must_ be used on the
                plot
                 or 'splot' command. These commands
simply use white space to separate columns, but white space may be
embedded within the time/date string. If you use tabs as a separator,
some trial-and-error may be necessary to discover how your system
treats them.
   The following example demonstrates time/date plotting.
   Suppose the file "data" contains records like
           03/21/95 10:00 6.02e23
   This file can be plotted by
           set xdata time
           set timefmt "%m/%d/%y"
           set xrange ["03/21/95":"03/22/95"]
           set format x "%m/%d"
           set timefmt "%m/%d/%y %H:%M"
           plot "data" using 1:3
   which will produce xtic labels that look like "03/21".
   See the descriptions of each command for more details.
```

# 1.74 gnuplot.guide/Commands

it will be displayed in the new

Commands

\*\*\*\*\*

This section lists the commands acceptable to 'gnuplot' in alphabetical order. Printed versions of this document contain all commands; on-line versions may not be complete. Indeed, on some systems there may be no commands at all listed under this heading.

Note that in most cases unambiguous abbreviations for command names and their options are permissible, i.e., "'p f(x) w l'" instead of "'plot f(x) with lines'".

gnuplot 38 / 236

In the syntax descriptions, braces ( $\{\}$ ) denote optional arguments and a vertical bar ( $\|$ ) separates mutually exclusive choices.

cd

call

clear

exit

fit

help

if

load

pause

plot

print

pwd

quit

replot

reread

reset

save

set-show

shell

splot

test

update

# 1.75 gnuplot.guide/cd

cd

--

gnuplot 39 / 236

```
The

cd

command changes the working directory.

Syntax:

cd '<directory-name>'

The directory name must be enclosed in quotes.

Examples:

cd 'subdir'

cd ".."

DOS users _must_ use single-quotes--backslash [\] has special significance inside double-quotes. For example,

cd "c:\newdata"

fails, but

cd 'c:\newdata'

works as expected.
```

#### 1.76 gnuplot.guide/call

```
call
====
   The
                call
                 command is identical to the load command with one
exception: you can have up to ten additional parameters to the command
(delimited according to the standard parser rules) which can be
substituted into the lines read from the file. As each line is read
from the
                ed input file, it is scanned for the sequence '$'
(dollar-sign) followed by a digit (0-9). If found, the sequence is
replaced by the corresponding parameter from the
                call
                 command line.
If the parameter was specified as a string in the
                call
                 line, it is
substituted without its enclosing quotes.
                                           '$' followed by any
character other than a digit will be that character. E.g. use `$$` to
get a single '$'. Providing more than ten parameters on the
                call
                command line will cause an error. A parameter that was not \leftrightarrow
                   provided
substitutes as nothing. Files being
                call
                ed may themselves contain
```

gnuplot 40 / 236

```
call
                 or
                load
                 commands.
   The
                call
                 command _must_ be the last command on a multi-command line.
   Syntax:
           call "<input-file>" <parameter-0> <parm-1> ... <parm-9>
   The name of the input file must be enclosed in quotes, and it is
recommended that parameters are similarly enclosed in quotes (future
versions of gnuplot may treat quoted and unquoted arguments
differently).
   Example:
   If the file 'calltest.gp' contains the line:
           print "p0=$0 p1=$1 p2=$2 p3=$3 p4=$4 p5=$5 p6=$6 p7=x$7x"
   entering the command:
           call 'calltest.gp' "abcd" 1.2 + "'quoted'" -- "$2"
   will display:
           p0=abcd p1=1.2 p2=+ p3='quoted' p4=- p5=- p6=$2 p7=xx
   NOTE: there is a clash in syntax with the datafile
                using
                 callback
          Use `$$n' or 'column(n)' to access column n from a datafile
operator.
inside a
                call
                ed datafile plot.
```

# 1.77 gnuplot.guide/clear

```
The

clear

command erases the current screen or output device as specified by

output

. This usually generates a formfeed on hardcopy devices. Use

terminal

to set the device type.

For some terminals
```

gnuplot 41 / 236

```
erases only the portion of the plotting
surface defined by
                size
                , so for these it can be used in conjunction
with
                multiplot
                 to create an inset.
   Example:
           set multiplot
           plot sin(x)
           set origin 0.5, 0.5
           set size 0.4,0.4
           clear
           plot cos(x)
           set nomultiplot
   Please see
                multiplot
                size
                , and
                origin
                 for details of these
commands.
```

# 1.78 gnuplot.guide/exit

```
exit

The commands

exit

and

quit

and the END-OF-FILE character will exit

the current 'gnuplot' command file and

load

the next one. See "help

batch/interactive" for more details.

Each of these commands will clear the output device (as does the clear

command) before exiting.
```

# 1.79 gnuplot.guide/fit

gnuplot 42 / 236

fit

---

The 'fit' command can fit a user-defined function to a set of data points (x,y) or (x,y,z), using an implementation of the nonlinear least-squares (NLLS) Marquardt-Levenberg algorithm. Any user-defined variable occurring in the function body may serve as a fit parameter, but the return type of the function must be real.

```
Syntax:
```

Ranges may be specified to temporarily limit the data which is to be fitted; any out-of-range data points are ignored. The syntax is [{dummy\_variable=}{<min>}{:<max>}],

analogous to

plot
; see
ranges

.

<function> is any valid 'gnuplot' expression, although it is usual
to use a previously user-defined function of the form f(x) or f(x,y).

<datafile> is treated as in the

plot

command. All the 'plot

datafile' modifiers (

using

every

,...) except

smooth

are applicable

to 'fit'. See 'plot datafile'.

The default data formats for fitting functions with a single independent variable, y=f(x), are  $\{x:\}y$  or x:y:s; those formats can be changed with the datafile

using

qualifier. The third item, (a column number or an expression), if present, is interpreted as the standard deviation of the corresponding y value and is used to compute a weight for the datum, 1/s\*\*2. Otherwise, all data points are weighted equally, with a weight of one.

To fit a function with two independent variables,  $z=f\left(x,y\right)$ , the required format is

using

with four items, x:y:z:s. The complete format must be given--no default columns are assumed for a missing token. Weights for each data point are evaluated from 's' as above. If error estimates are not available, a constant value can be specified

gnuplot 43 / 236

Multiple datasets may be simultaneously fit with functions of one independent variable by making y a 'pseudo-variable', e.g., the dataline number, and fitting as two independent variables. See 'fit multibranch'.

The 'via' qualifier specifies which parameters are to be adjusted, either directly, or by referencing a parameter file.

#### Examples:

```
f(x) = a*x**2 + b*x + c
g(x,y) = a*x**2 + b*y**2 + c*x*y
FIT_LIMIT = 1e-6
fit f(x) 'measured.dat' via 'start.par'
fit f(x) 'measured.dat' using 3:($7-5) via 'start.par'
fit f(x) './data/trash.dat' using 1:2:3 via a, b, c
fit g(x,y) 'surface.dat' using 1:2:3:(1) via a, b, c
```

After each iteration step, detailed information about the current state of the fit is written to the display. The same information about the initial and final states is written to a log file, "fit.log". This file is always appended to, so as to not lose any previous fit history; it should be deleted or renamed as desired.

The fit may be interrupted by pressing Ctrl-C (any key but Ctrl-C under MSDOS and Atari Multitasking Systems). After the current iteration completes, you have the option to (1) stop the fit and accept the current parameter values, (2) continue the fit, (3) execute a 'gnuplot' command as specified by the environment variable FIT\_SCRIPT. The default for FIT\_SCRIPT is

replot

, so if you had previously plotted both the data and the fitting function in one graph, you can display the current state of the fit.

```
Once 'fit' has finished, the

update

command may be used to store

final values in a file for subsequent use as a parameter file. See

update

for details.

adjustable_parameters
```

beginner's\_guide
error\_estimates
fit\_controlling
multi-branch

gnuplot 44 / 236

starting\_values

tips

### 1.80 gnuplot.guide/adjustable\_parameters

adjustable parameters

There are two ways that 'via' can specify the parameters to be adjusted, either directly on the command line or indirectly, by referencing a parameter file. The two use different means to set initial values.

Adjustable parameters can be specified by a comma-separated list of variable names after the 'via' keyword. Any variable that is not already defined is is created with an initial value of 1.0. However, the fit is more likely to converge rapidly if the variables have been previously declared with more appropriate starting values.

In a parameter file, each parameter to be varied and a corresponding initial value are specified, one per line, in the form varname = value

Comments, marked by '#', and blank lines are permissible. The special form

varname = value # FIXED

means that the variable is treated as a 'fixed parameter', initialized by the parameter file, but not adjusted by 'fit'. For clarity, it may be useful to designate variables as fixed parameters so that their values are reported by 'fit'. The keyword '# FIXED' has to appear in exactly this form.

# 1.81 gnuplot.guide/beginner's\_guide

beginner's guide

-----

'fit' is used to find a set of parameters that 'best' fits your data to your user-defined function. The fit is judged on the basis of the the sum of the squared differences or 'residuals' (SSR) between the input data points and the function values, evaluated at the same places. This quantity is often called 'chisquare' (i.e., the Greek letter chi, to the power of 2). The algorithm attempts to minimize SSR, or more precisely, WSSR, as the residuals are 'weighted' by the input data errors (or 1.0) before being squared; see 'fit error\_estimates' for details.

That's why it is called 'least-squares fitting'. Let's look at an

gnuplot 45 / 236

example to see what is meant by 'non-linear', but first we had better go over some terms. Here it is convenient to use z as the dependent variable for user-defined functions of either one independent variable, z=f(x), or two independent variables, z=f(x,y). A parameter is a user-defined variable that 'fit' will adjust, i.e., an unknown quantity in the function declaration. Linearity/non-linearity refers to the relationship of the dependent variable, z, to the parameters which 'fit' is adjusting, not of z to the independent variables, x and/or y. (To be technical, the second {and higher} derivatives of the fitting function with respect to the parameters are zero for a linear least-squares problem).

For linear least-squares (LLS), the user-defined function will be a sum of simple functions, not involving any parameters, each multiplied by one parameter. NLLS handles more complicated functions in which parameters can be used in a large number of ways. An example that illustrates the difference between linear and nonlinear least-squares is the Fourier series. One member may be written as z=a\*sin(c\*x) + b\*cos(c\*x).

If a and b are the unknown parameters and c is constant, then estimating values of the parameters is a linear least-squares problem. However, if c is an unknown parameter, the problem is nonlinear.

In the linear case, parameter values can be determined by comparatively simple linear algebra, in one direct step. However LLS is a special case which is also solved along with more general NLLS problems by the iterative procedure that 'gnuplot' uses. 'fit' attempts to find the minimum by doing a search. Each step (iteration) calculates WSSR with a new set of parameter values. The Marquardt-Levenberg algorithm selects the parameter values for the next iteration. The process continues until a preset criterium is met, either (1) the fit has "converged" (the relative change in WSSR is less than FIT\_LIMIT), or (2) it reaches a preset iteration count limit, FIT\_MAXITER (see

variables

). The fit may also be interrupted and subsequently halted from the keyboard (see 'fit').

Often the function to be fitted will be based on a model (or theory) that attempts to describe or predict the behaviour of the data. Then 'fit' can be used to find values for the free parameters of the model, to determine how well the data fits the model, and to estimate an error range for each parameter. See 'fit error\_estimates'.

Alternatively, in curve-fitting, functions are selected independent of a model (on the basis of experience as to which are likely to describe the trend of the data with the desired resolution and a minimum number of parameters\*functions.) The 'fit' solution then provides an analytic representation of the curve.

However, if all you really want is a smooth curve through your data points, the  $\ensuremath{\mathsf{N}}$ 

smooth
 option to
plot
 may be what you've been looking for

gnuplot 46 / 236

rather than 'fit'.

#### 1.82 gnuplot.guide/error estimates

error estimates

In 'fit', the term "error" is used in two different contexts, data error estimates and parameter error estimates.

Data error estimates are used to calculate the relative weight of each data point when determining the weighted sum of squared residuals, WSSR or chisquare. They can affect the parameter estimates, since they determine how much influence the deviation of each data point from the fitted function has on the final values. Some of the 'fit' output information, including the parameter error estimates, is more meaningful if accurate data error estimates have been provided.

The 'statistical overview' describes some of the 'fit' output and gives some background for the 'practical guidelines'.

statistical\_overview practical\_guidelines

# 1.83 gnuplot.guide/statistical\_overview

statistical overview

The theory of non-linear least-squares (NLLS) is generally described in terms of a normal distribution of errors, that is, the input data is assumed to be a sample from a population having a given mean and a Gaussian (normal) distribution about the mean with a given standard deviation. For a sample of sufficiently large size, and knowing the population standard deviation, one can use the statistics of the chisquare distribution to describe a "goodness of fit" by looking at the variable often called "chisquare". Here, it is sufficient to say that a reduced chisquare (chisquare/degrees of freedom, where degrees of freedom is the number of datapoints less the number of parameters being fitted) of 1.0 is an indication that the weighted sum of squared deviations between the fitted function and the data points is the same as that expected for a random sample from a population characterized by the function with the current value of the parameters and the given standard deviations.

If the standard deviation for the population is not constant, as in

gnuplot 47 / 236

counting statistics where variance = counts, then each point should be individually weighted when comparing the observed sum of deviations and the expected sum of deviations.

At the conclusion 'fit' reports 'stdfit', the standard deviation of the fit, which is the rms of the residuals, and the variance of the residuals, also called 'reduced chisquare' when the data points are weighted. The number of degrees of freedom (the number of data points minus the number of fitted parameters) is used in these estimates because the parameters used in calculating the residuals of the datapoints were obtained from the same data.

To estimate confidence levels for the parameters, one can use the minimum chisquare obtained from the fit and chisquare statistics to determine the value of chisquare corresponding to the desired confidence level, but considerably more calculation is required to determine the combinations of parameters which produce such values.

Rather than determine confidence intervals, 'fit' reports parameter error estimates which are readily obtained from the variance-covariance matrix after the final iteration. By convention, these estimates are called "standard errors" or "asymptotic standard errors", since they are calculated in the same way as the standard errors (standard deviation of each parameter) of a linear least-squares problem, even though the statistical conditions for designating the quantity calculated to be a standard deviation are not generally valid for the NLLS problem. The asymptotic standard errors are generally over-optimistic and should not be used for determining confidence levels, but are useful for qualitative purposes.

The final solution also produces a correlation matrix, which gives an indication of the correlation of parameters in the region of the solution; if one parameter is changed, increasing chisquare, does changing another compensate? The main diagonal elements, autocorrelation, are all 1; if all parameters were independent, all other elements would be nearly 0. Two variables which completely compensate each other would have an off-diagonal element of unit magnitude, with a sign depending on whether the relation is proportional or inversely proportional. The smaller the magnitudes of the off-diagonal elements, the closer the estimates of the standard deviation of each parameter would be to the asymptotic standard error.

#### 1.84 gnuplot.guide/practical\_guidelines

practical guidelines

If you have a basis for assigning weights to each data point, doing so lets you make use of additional knowledge about your measurements, e.g., take into account that some points may be more reliable than others. That may affect the final values of the parameters.

Weighting the data provides a basis for interpreting the additional 'fit' output after the last iteration. Even if you weight each point

gnuplot 48 / 236

equally, estimating an average standard deviation rather than using a weight of 1 makes WSSR a dimensionless variable, as chisquare is by definition.

Each fit iteration will display information which can be used to evaluate the progress of the fit. (An  $'\star'$  indicates that it did not find a smaller WSSR and is trying again.) The 'sum of squares of residuals', also called 'chisquare', is the WSSR between the data and your fitted function; 'fit' has minimized that. At this stage, with weighted data, chisquare is expected to approach the number of degrees of freedom (data points minus parameters). The WSSR can be used to calculate the reduced chisquare (WSSR/ndf) or stdfit, the standard deviation of the fit, sqrt(WSSR/ndf). Both of these are reported for the final WSSR.

If the data are unweighted, stdfit is the rms value of the deviation of the data from the fitted function, in user units.

If you supplied valid data errors, the number of data points is large enough, and the model is correct, the reduced chisquare should be about unity. (For details, look up the 'chi-squared distribution' in your favourite statistics reference.) If so, there are additional tests, beyond the scope of this overview, for determining how well the model fits the data.

A reduced chisquare much larger than 1.0 may be due to incorrect data error estimates, data errors not normally distributed, systematic measurement errors, 'outliers', or an incorrect model function. A plot of the residuals, e.g., 'plot 'datafile' using 1:(\$2-f(\$1))', may help to show any systematic trends. Plotting both the data points and the function may help to suggest another model.

Similarly, a reduced chisquare less than 1.0 indicates WSSR is less than that expected for a random sample from the function with normally distributed errors. The data error estimates may be too large, the statistical assumptions may not be justified, or the model function may be too general, fitting fluctuations in a particular sample in addition to the underlying trends. In the latter case, a simpler function may be more appropriate.

You'll have to get used to both 'fit' and the kind of problems you apply it to before you can relate the standard errors to some more practical estimates of parameter uncertainties or evaluate the significance of the correlation matrix.

Note that 'fit', in common with most NLLS implementations, minimizes the weighted sum of squared distances (y-f(x))\*\*2. It does not provide any means to account for "errors" in the values of x, only in y. Also, any "outliers" (data points outside the normal distribution of the model) will have an exaggerated effect on the solution.

#### 1.85 gnuplot.guide/fit controlling

gnuplot 49 / 236

fit controlling

-----

There are a number of 'gnuplot' variables that can be defined to affect 'fit'. Those which can be defined once 'gnuplot' is running are listed under 'control\_variables' while those defined before starting 'gnuplot' are listed under 'environment\_variables'.

control\_variables

environment\_variables

#### 1.86 gnuplot.guide/control variables

control variables

. . . . . . . . . . . . . . . . . .

The default epsilon limit (1e-5) may be changed by declaring a value for  $\frac{1}{2}$ 

FIT\_LIMIT

When the sum of squared residuals changes between two iteration steps by a factor less than this number (epsilon), the fit is considered to have 'converged'.

The maximum number of iterations may be limited by declaring a value for  $\ensuremath{\mathsf{T}}$ 

FIT\_MAXITER

A value of 0 (or not defining it at all)  $\mbox{means that there is no limit.}$ 

If you need even more control about the algorithm, and know the Marquardt-Levenberg algorithm well, there are some more variables to influence it. The startup value of 'lambda' is normally calculated automatically from the ML-matrix, but if you want to, you may provide your own one with

FIT\_START\_LAMBDA

Specifying FIT\_START\_LAMBDA as zero or less will re-enable the automatic selection. The variable  $\,$ 

FIT\_LAMBDA\_FACTOR

gives the factor by which 'lambda' is increased or decreased whenever the chi-squared target function increased or decreased significantly. Setting FIT\_LAMBDA\_FACTOR to zero re-enables the default factor of 10.0.

Oher variables with the FIT\_ prefix may be added to 'fit', so it is safer not to use that prefix for user-defined variables.

The variables FIT\_SKIP and FIT\_INDEX were used by earlier releases of 'gnuplot' with a 'fit' patch called 'gnufit' and are no longer

gnuplot 50 / 236

```
available. The datafile

every

modifier provides the functionality of

FIT_SKIP. FIT_INDEX was used for multi-branch fitting, but

multi-branch fitting of one independent variable is now done as a

pseudo-3D fit in which the second independent variable and

using

are

used to specify the branch. See

multi-branch
```

### 1.87 gnuplot.guide/environment\_variables

```
environment variables
```

The environment variables must be defined before 'gnuplot' is executed; how to do so depends on your operating system.

FIT\_LOG

changes the name (and/or path) of the file to which the fit log will be written from the default of "fit.log" in the working directory.

```
FIT SCRIPT
```

specifies a command that may be executed after an user interrupt. The default is

replot
, but a
plot
 or
load

command may be useful to

display a plot customized to highlight the progress of the fit.

## 1.88 gnuplot.guide/multi-branch

multi-branch

In multi-branch fitting, multiple data sets can be simultaneously fit with functions of one independent variable having common parameters by minimizing the total WSSR. The function and parameters (branch) for each data set are selected by using a 'pseudo-variable', e.g., either the dataline number (a 'column' index of -1) or the datafile index (-2), as the second independent variable.

gnuplot 51 / 236

Example: Given two exponential decays of the form, z=f(x), each describing a different data set but having a common decay time, estimate the values of the parameters. If the datafile has the format x:z:s, then

f(x,y) = (y==0) ? a\*exp(-x/tau) : b\*exp(-x/tau) fit f(x,y) 'datafile' using 1:-1:2:3 via a, b, tau

For a more complicated example, see the file "hexa.fnc" used by the "fit.dem" demo.

Appropriate weighting may be required since unit weights may cause one branch to predominate if there is a difference in the scale of the dependent variable. Fitting each branch separately, using the multi-branch solution as initial values, may give an indication as to the relative effect of each branch on the joint solution.

#### 1.89 gnuplot.guide/starting\_values

starting values

Nonlinear fitting is not guaranteed to converge to the global optimum (the solution with the smallest sum of squared residuals, SSR), and can get stuck at a local minimum. The routine has no way to determine that; it is up to you to judge whether this has happened.

'fit' may, and often will get "lost" if started far from a solution, where SSR is large and changing slowly as the parameters are varied, or it may reach a numerically unstable region (e.g., too large a number causing a floating point overflow) which results in an "undefined value" message or 'gnuplot' halting.

To improve the chances of finding the global optimum, you should set the starting values at least roughly in the vicinity of the solution, e.g., within an order of magnitude, if possible. The closer your starting values are to the solution, the less chance of stopping at another minimum. One way to find starting values is to plot data and the fitting function on the same graph and change parameter values and

replot

until reasonable similarity is reached. The same plot is also useful to check whether the fit stopped at a minimum with a poor fit.

Of course, a reasonably good fit is not proof there is not a "better" fit (in either a statistical sense, characterized by an improved goodness-of-fit criterion, or a physical sense, with a solution more consistent with the model.) Depending on the problem, it may be desirable to 'fit' with various sets of starting values, covering a reasonable range for each parameter.

gnuplot 52 / 236

#### 1.90 gnuplot.guide/tips

tips

\_\_\_\_

Here are some tips to keep in mind to get the most out of 'fit'. They're not very organized, so you'll have to read them several times until their essence has sunk in.

The two forms of the 'via' argument to 'fit' serve two largely distinct purposes. The 'via "file"' form is best used for (possibly unattended) batch operation, where you just supply the startup values in a file and can later use

update

to copy the results back into another (or the same) parameter file.

The 'via var1, var2, ...' form is best used interactively, where the command history mechanism may be used to edit the list of parameters to be fitted or to supply new startup values for the next try. This is particularly useful for hard problems, where a direct fit to all parameters at once won't work without good starting values. To find such, you can iterate several times, fitting only some of the parameters, until the values are close enough to the goal that the final fit to all parameters at once will work.

Make sure that there is no mutual dependency among parameters of the function you are fitting. For example, don't try to fit  $a \times \exp(x+b)$ , because  $a \times \exp(x+b) = a \times \exp(b) \times \exp(x)$ . Instead, fit either  $a \times \exp(x)$  or  $\exp(x+b)$ .

A technical issue: the parameters must not be too different in magnitude. The larger the ratio of the largest and the smallest absolute parameter values, the slower the fit will converge. If the ratio is close to or above the inverse of the machine floating point precision, it may take next to forever to converge, or refuse to converge at all. You will have to adapt your function to avoid this, e.g., replace 'parameter' by 'le9\*parameter' in the function definition, and divide the starting value by 1e9.

If you can write your function as a linear combination of simple functions weighted by the parameters to be fitted, by all means do so. That helps a lot, because the problem is no longer nonlinear and should converge with only a small number of iterations, perhaps just one.

Some prescriptions for analysing data, given in practical experimentation courses, may have you first fit some functions to your data, perhaps in a multi-step process of accounting for several aspects of the underlying theory one by one, and then extract the information you really wanted from the fitting parameters of those functions. With 'fit', this may often be done in one step by writing the model function directly in terms of the desired parameters. Transforming data can also quite often be avoided, though sometimes at the cost of a more difficult fit problem. If you think this contradicts the previous paragraph about simplifying the fit function, you are correct.

gnuplot 53 / 236

A "singular matrix" message indicates that this implementation of the Marquardt-Levenberg algorithm can't calculate parameter values for the next iteration. Try different starting values, writing the function in another form, or a simpler function.

Finally, a nice quote from the manual of another fitting package (fudgit), that kind of summarizes all these issues: "Nonlinear fitting is an art!"

### 1.91 gnuplot.guide/help

help

====

The

help

command displays on-line help. To specify information on a particular topic use the syntax:

help {<topic>}

If <topic> is not specified, a short message is printed about 'gnuplot'. After help for the requested topic is given, a menu of subtopics is given; help for a subtopic may be requested by typing its name, extending the help request. After that subtopic has been printed, the request may be extended again or you may go back one level to the previous topic. Eventually, the 'gnuplot' command line will return.

If a question mark (?) is given as the topic, the list of topics currently available is printed on the screen.

# 1.92 gnuplot.guide/if

if

==

The

if

command allows commands to be executed conditionally.

Syntax:

if (<condition>) <command-line>

gnuplot 54 / 236

```
conditionalized commands.
   Examples:
           pi=3
           if (pi!=acos(-1)) print "?Fixing pi!"; pi=acos(-1); print pi
   will display:
           ?Fixing pi!
           3.14159265358979
  but
           if (1==2) print "Never see this"; print "Or this either"
   will not display anything.
   See
                reread
                 for an example of how
                if
                 and
                reread
                 can be used
together to perform a loop.
```

# 1.93 gnuplot.guide/load

```
load
   The
                 command executes each line of the specified input file as
if it had been typed in interactively. Files created by the
                save
                command can later be
                load
                ed. Any text file containing valid commands
can be created and then executed by the
                load
                 command. Files being
                ed may themselves contain
                load
                 or
                call
                 commands. See 'comment'
for information about comments in commands. To
                 with arguments,
see
                call
```

gnuplot 55 / 236

The load command \_must\_ be the last command on a multi-command line. Syntax: load "<input-file>" The name of the input file must be enclosed in quotes. The special filename "-" may be used to load commands from standard input. This allows a 'gnuplot' command file to accept some commands from standard input. Please see "help batch/interactive" for more details. Examples: load 'work.gnu' load "func.dat" The load command is performed implicitly on any file names given as arguments to 'gnuplot'. These are loaded in the order specified, and then 'gnuplot' exits. 1.94 gnuplot.guide/pause pause ===== The command displays any text associated with the command and then waits a specified amount of time or until the carriage return is pressed. pause is especially useful in conjunction with load files. Syntax: pause <time> {"<string>"} <time> may be any integer constant or expression. Choosing -1 will wait until a carriage return is hit, zero (0) won't pause at all, and a positive integer will wait the specified number of seconds. 'pause 0' is synonymous with print

Note: Since

gnuplot 56 / 236

```
pause communicates with the operating system rather than the graphics, it may behave differently with different device drivers (depending upon how text and graphics are mixed).
```

```
Examples:
```

```
pause -1  # Wait until a carriage return is hit
pause 3  # Wait three seconds
pause -1 "Hit return to continue"
pause 10 "Isn't this pretty? It's a cubic spline."
```

#### 1.95 gnuplot.guide/plot

```
plot
                plot
                 is the primary command for drawing plots with 'gnuplot'. It
creates plots of functions and data in many, many ways.
                plot
                 is used
to draw 2-d functions and data; 'splot' draws 2-d projections of 3-d
surfaces and data.
                plot
                 and 'splot' contain many common features; see
'splot' for differences. Note specifically that 'splot''s
                binary
                 and
                matrix
                 options do not exist for
                plot
   Syntax:
           plot {<ranges>}
                {<function> | {"<datafile>" {datafile-modifiers}}}
                {axes <axes>} {<title-spec>} {with <style>}
                {, {definitions,} <function> ...}
   where either a <function> or the name of a data file enclosed in
quotes is supplied. A function is a mathematical expression or a pair
of mathematical expressions in parametric mode. The expressions may be
defined completely or in part earlier in the stream of 'gnuplot'
commands (see 'user-defined').
   It is also possible to define functions and parameters on the
                command itself. This is done merely by isolating them from other \,\leftrightarrow\,
                    items
with commas.
```

gnuplot 57 / 236

```
There are four possible sets of axes available; the keyword <axes>
is used to select the axes for which a particular line should be
        'x1y1' refers to the axes on the bottom and left; 'x2y2' to
those on the top and right; 'x1y2' to those on the bottom and right;
and `x2y1` to those on the top and left. Ranges specified on the
                plot
                command apply only to the first set of axes (bottom left).
   Examples:
           plot sin(x)
           plot f(x) = \sin(x*a), a = .2, f(x), a = .4, f(x)
           plot [t=1:10] [-pi:pi*2] tan(t), \
                "data.1" using (tan($2)):($3/$4) smooth csplines \
                         axes x1y2 notitle with lines 5
                 data-file
                 errorbars
                 parametric
                 ranges
                 title
                 with
```

### 1.96 gnuplot.guide/data-file

```
Discrete data contained in a file can be displayed by specifying the name of the data file (enclosed in single or double quotes) on the

plot
command line.

Syntax:

plot '<file_name>' {index <index list>}
{every <every list>}
{thru <thru expression>}
{using <using list>}
{smooth <option>}

The modifiers

index
,
every
,
thru
,
```

gnuplot 58 / 236

```
using
                , and
                smooth
                 are
discussed separately.
                       In brief,
                index
                 selects which data sets in a
multi-data-set file are to be plotted,
                everv
                 specifies which points
within a single data set are to be plotted,
                using
                 determines how the
columns within a single record are to be interpreted (
                thru
                 is a
special case of
                using
                ), and
                smooth
                 allows for simple interpolation
and approximation. ('splot' has a similar syntax, but does not support
the
                smooth
                 and
                t.hru
                 options.)
   Data files should contain at least one data point per record (
                using
                can select one data point from the record). Records beginning \leftrightarrow
                   with '#'
(and also with '!' on VMS) will be treated as comments and ignored.
Each data point represents an (x,y) pair. For
                plot
                s with error bars
(see
                errorbars
                ), each data point is (x,y,ydelta), (x,y,ylow,yhigh),
(x,y,xdelta), (x,y,xlow,xhigh), or (x,y,xlow,xhigh,ylow,yhigh). In all
cases, the numbers on each record of a data file must be separated by
white space (one or more blanks or tabs), unless a format specifier is
provided by the
                usina
                 option. This white space divides each record
into columns.
   Data may be written in exponential format with the exponent preceded
by the letter e, E, d, D, q, or Q.
   Only one column (the y value) need be provided.
                                                    If x is omitted,
'gnuplot' provides integer values starting at 0.
   In datafiles, blank records (records with no characters other than
blanks and a newline and/or carriage return) are significant--pairs of
blank records separate
```

index

gnuplot 59 / 236

```
es (see
                index
                ). Data separated by double
blank records are treated as if they were in separate data files.
   Single blank records designate discontinuities in a
                plot
                ; no line
will join points separated by a blank records (if they are plotted with
a line style).
   If autoscaling has been enabled (
                autoscale
                ), the axes are
automatically extended to include all datapoints, with a whole number
of tic marks if tics are being drawn. This has two consequences: i)
For 'splot', the corner of the surface may not coincide with the corner
of the base. In this case, no vertical line is drawn. ii) When
plotting data with the same x range on a dual-axis graph, the x
coordinates may not coincide if the x2tics are not being drawn.
is because the x axis has been autoextended to a whole number of tics,
but the x2 axis has not. The following example illustrates the problem:
           reset; plot '-', '-'
           1 1
           19 19
           1 1
           19 19
                 every
                 example_datafile
                 index
                 smooth
                 special-filenames
                 thru
                 using
```

# 1.97 gnuplot.guide/every

```
every
....
The every
```

gnuplot 60 / 236

```
keyword allows a periodic sampling of a data set to be
plotted.
   In the discussion a "point" is a datum defined by a single record in
the file; "block" here will mean the same thing as "datablock" (see
'glossary').
   Syntax:
           plot 'file' every {<point_incr>}
                               {:{<block_incr>}
                                 {:{<start_point>}
                                    {:{<start_block>}
                                     {:{<end_point>}
                                        {:<end_block>}}}}
   The data points to be plotted are selected according to a loop from
<'start_point'> to <'end_point'> with increment <'point_incr'> and the
blocks according to a loop from <'start_block'> to <'end_block'> with
increment < 'block incr'>.
   The first datum in each block is numbered '0', as is the first block
in the file.
   Note that records containing unplottable information are counted.
   Any of the numbers can be omitted; the increments default to unity,
the start values to the first point or block, and the end values to the
last point or block. If
                everv
                 is not specified, all points in all
lines are plotted.
   Examples:
           every :::3::3
                            # selects just the fourth block ('0' is first)
```

```
every :::3::3  # selects just the fourth block ('0' is first)

every ::::9  # selects the first 10 blocks

every 2:2  # selects every other point in every other block

every ::5::15  # selects points 5 through 15 in each block
```

Simple Plot Demos (http://www.gnuplot.vt.edu/gnuplot/gpdocs/simple.html), Non-parametric splot demos (http://www.nas.nasa.gov/~woo/gnuplot/surfacea/  $\leftarrow$  surfacea.html), and

Parametric splot demos. (http://www.nas.nasa.gov/~woo/gnuplot/surfaceb/surfaceb.  $\leftarrow$  html)

### 1.98 gnuplot.guide/example\_datafile

gnuplot 61 / 236

## 1.99 gnuplot.guide/index

```
index
. . . . .
  The
                keyword allows only some of the data sets in a
multi-data-set file to be plotted.
  Syntax:
          plot 'file' index <m>{{:<n>}:}
  Data sets are separated by pairs of blank records. 'index m>'
selects only set m>; 'index m>: 'selects sets in the range m> to
<n>; and 'index <m>:<n>:' selects indices <m>, <m>+, <m>+2,
etc., but stopping at <n>. Following C indexing, the index 0 is
assigned to the first data set in the file. Specifying too large an
index results in an error message. If
                index
                 is not specified, all
sets are plotted as a single data set.
  Example:
          plot 'file' index 4:5
  splot with indices demo. (http://www.gnuplot.vt.edu/gnuplot/gpdocs/multimsh. ←
      html)
```

# 1.100 gnuplot.guide/smooth

gnuplot 62 / 236

More sophisticated data processing may be performed by preprocessing the data externally or by using 'fit' with an appropriate model.

Syntax:

smooth {unique | csplines | acsplines | bezier | sbezier}

'unique' plots the data after making them monotonic. Each of the other routines uses the data to determine the coefficients of a continuous curve between the endpoints of the data. This curve is then plotted in the same manner as a function, that is, by finding its value at uniform intervals along the abscissa (see

samples

) and connecting

these points with straight line segments (if a line style is chosen).

Ιf

autoscale

is in effect, the ranges will be computed such that the plotted curve lies within the borders of the graph.

If too few points are available to allow the selected option to be applied, an error message is produced. The minimum number is one for 'unique', four for 'acsplines', and three for the others.

The

smoot.h

options have no effect on function plots.

-- ACSPLINES --

The 'acsplines' option approximates the data with a "natural smoothing spline". After the data are made monotonic in x (see 'smooth unique'), a curve is piecewise constructed from segments of cubic polynomials whose coefficients are found by the weighting the data points; the weights are taken from the third column in the data file. That default can be modified by the third entry in the

using

list,

e.g.,

plot 'data-file' using 1:2:(1.0) smooth acsplines

Qualitatively, the absolute magnitude of the weights determines the number of segments used to construct the curve. If the weights are large, the effect of each datum is large and the curve approaches that produced by connecting consecutive points with natural cubic splines. If the weights are small, the curve is composed of fewer segments and thus is smoother; the limiting case is the single segment produced by a weighted linear least squares fit to all the data. The smoothing weight can be expressed in terms of errors as a statistical weight for a point divided by a "smoothing factor" for the curve so that (standard) errors in the file can be used as smoothing weights.

```
Example:
```

```
sw(x,S)=1/(x*x*S)
plot 'data_file' using 1:2:(sw(\$3,100)) smooth acsplines
```

-- BEZIER --

gnuplot 63 / 236

The 'bezier' option approximates the data with a Bezier curve of degree n (the number of data points) that connects the endpoints.

```
-- CSPLINES --
```

The 'csplines' option connects consecutive points by natural cubic splines after rendering the data monotonic (see 'smooth unique').

```
-- SBEZIER --
```

The 'sbezier' option first renders the data monotonic ('unique') and then applies the 'bezier' algorithm.

```
-- UNIQUE --
```

The 'unique' option makes the data monotonic in x; points with the same x-value are replaced by a single point having the average y-value. The resulting points are then connected by straight line segments. See demos. (http://www.gnuplot.vt.edu/gnuplot/gpdocs/mgr.html)

#### 1.101 gnuplot.guide/special-filenames

```
special-filenames
```

A special filename of ''-'' specifies that the data are inline; i.e., they follow the command. Only the data follow the command;

plot

options like filters, titles, and line styles remain on the 'plot' command line. This is similar to << in unix shell script, and \$DECK in VMS DCL. The data are entered as though they are being read from a file, one data point per record. The letter "e" at the start of the first column terminates data entry. The

using

option can be applied

to these data--using it to filter them through a function might make sense, but selecting columns probably doesn't!

''-' is intended for situations where it is useful to have data and commands together, e.g., when 'gnuplot' is run as a sub-process of some front-end application. Some of the demos, for example, might use this feature. While

plot

options such as

index

and

every

are recognized,

their use forces you to enter data that won't be used. For example, while

```
plot '-' index 0, '-' index 1
```

gnuplot 64 / 236

```
2
           4
           6
           10
           12
           14
           2
           4
           6
           10
           12
           14
   does indeed work,
           plot '-', '-'
           4
           6
           е
           10
           12
           14
  is a lot easier to type.
   If you use ''-' with
                replot
                , you may need to enter the data more
than once (see
                replot
                ) .
  A blank filename (") specifies that the previous filename should be
reused. This can be useful with things like
           plot 'a/very/long/filename' using 1:2, '' using 1:3, '' using 1:4
   (If you use both ''-' and '" on the same
                plot
                 command, you'll
need to have two sets of inline data, as in the example above.)
  On some computer systems with a popen function (Unix), the datafile
can be piped through a shell command by starting the file name with a
'<'. For example,</pre>
           pop(x) = 103 * exp(-x/10)
           plot "< awk '{print $1-1965, $2}' population.dat", pop(x)</pre>
   would plot the same information as the first population example but
with years since 1965 as the x axis. If you want to execute this
```

gnuplot 65 / 236

```
example, you have to delete all comments from the data file above or substitute the following command for the first part of the command above (the part up to the comma):

plot "< awk '$0 !~ /^#/ {print $1-1965, $2}' population.dat"

While this approach is most flexible, it is possible to achieve simple filtering with the using or thru
```

#### 1.102 gnuplot.guide/thru

keywords.

```
thru

thru

function is provided for backward compatibility.

Syntax:

plot 'file' thru f(x)

It is equivalent to:

plot 'file' using 1:(f($2))

While the latter appears more complex, it is much more flexible.

The more natural

plot 'file' thru f(y)

also works (i.e. you can use y as the dummy variable).

thru

is parsed for 'splot' and 'fit' but has no effect.
```

## 1.103 gnuplot.guide/using

```
using
.....
The most common datafile modifier is using
```

gnuplot 66 / 236

Syntax:

plot 'file' using {<entry> {:<entry> {:<entry> ...}}} {'format'}

If a format is specified, each datafile record is read using the C library's 'scanf' function, with the specified format string. Otherwise the record is read and broken into columns at spaces or tabs. A format cannot be specified if time-format data is being used (this must be done by 'set data time').

The resulting array of data is then sorted into columns according to the entries. Each <entry> may be a simple column number, which selects the datum, an expression enclosed in parentheses, or empty. The expression can use \$1 to access the first item read, \$2 for the second item, and so on. It can also use 'column(x)' and 'valid(x)' where x is an arbitrary expression resulting in an integer. 'column(x)' returns the x'th datum; 'valid(x)' tests that the datum in the x'th column is a valid number. A column number of 0 generates a number increasing (from zero) with each point, and is reset upon encountering two blank records. A column number of -1 gives the dataline number, which starts at 0, increments at single blank records, and is reset at double blank records. A column number of -2 gives the index number, which is incremented only when two blank records are found. An empty <entry> will default to its order in the list of entries. For example, 'using ::4' is interpreted as 'using 1:2:4'.

N.B.--the

call

command also uses \$'s as a special character. See call

for details about how to include a column number in a  $\ensuremath{\mathsf{call}}$ 

argument

list.

If the

using

list has but a single entry, that <entry> will be used for y and the data point number is used for x; for example, "'plot'file' using 1'" is identical to "'plot'file' using 0:1'". If the

using

list has two entries, these will be used for x and y. Additional entries are usually errors in x and/or y. See

style for

details about plotting styles that make use of error information, and 'fit' for use of error information in curve fitting.

'scanf' accepts several numerical specifications but 'gnuplot' requires all inputs to be double-precision floating-point variables, so 'lf' is the only permissible specifier. 'scanf' expects to see white space—a blank, tab ("\t"), newline ("\n"), or formfeed ("\f")—between numbers; anything else in the input stream must be explicitly skipped.

Note that the use of " $\t^{"}$ , " $\t^{"}$ , or " $\t^{"}$  or requires use of

gnuplot 67 / 236

double-quotes rather than single-quotes.

Examples:

This creates a plot of the sum of the 2nd and 3rd data against the first: (The format string specifies comma- rather than space-separated columns.)

```
plot 'file' using 1:($2+$3) '%lf,%lf,%lf'
```

In this example the data are read from the file "MyData" using a more complicated format:

```
plot 'MyData' using "%*lf%lf%*20[^\n]%lf"
```

The meaning of this format is:

One trick is to use the ternary '?:' operator to filter data:

```
plot 'file' using 1:($3>10 ? $2 : 1/0)
```

which plots the datum in column two against that in column one provided the datum in column three exceeds ten. '1/0' is undefined; 'gnuplot' quietly ignores undefined points, so unsuitable points are suppressed.

In fact, you can use a constant expression for the column number, provided it doesn't start with an opening parenthesis; constructs like 'using 0+(complicated expression)' can be used. The crucial point is that the expression is evaluated once if it doesn't start with a left parenthesis, or once for each data point read if it does.

If timeseries data are being used, the time can span multiple columns. The starting column should be specified. Note that the spaces within the time must be included when calculating starting columns for other data. E.g., if the first element on a line is a time with an embedded space, the y value should be specified as column three.

It should be noted that 'plot 'file'', 'plot 'file' using 1:2', and 'plot 'file' using (\$1):(\$2)' can be subtly different: 1) if 'file' has some lines with one column and some with two, the first will invent x values when they are missing, the second will quietly ignore the lines with one column, and the third will store an undefined value for lines with one point (so that in a plot with lines, no line joins points across the bad point); 2) if a line contains text at the first column, the first will abort the plot on an error, but the second and third should quietly skip the garbage.

In fact, it is often possible to plot a file with lots of lines of garbage at the top simply by specifying

```
plot 'file' using 1:2
```

However, if you want to leave text in your data files, it is safer

gnuplot 68 / 236

to put the comment character (#) in the first column of the text lines. Feeble using demos.

(http://www.gnuplot.vt.edu/gnuplot/gpdocs/using.html)

#### 1.104 gnuplot.guide/errorbars

errorbars

-----

Error bars are supported for 2-d data file plots by reading one to four additional columns (or

using

entries); these additional values are used in different ways by the various errorbar styles.

In the default situation, 'gnuplot' expects to see three, four, or six numbers on each line of the data file--either

```
(x, y, ydelta),
(x, y, ylow, yhigh),
(x, y, xdelta),
(x, y, xlow, xhigh),
(x, y, xdelta, ydelta), or
(x, y, xlow, xhigh, ylow, yhigh).
```

The x coordinate must be specified. The order of the numbers must be exactly as given above, though the

using

qualifier can manipulate the order and provide values for missing columns. For example,

```
plot 'file' with errorbars
plot 'file' using 1:2:(sqrt($1)) with xerrorbars
plot 'file' using 1:2:($1-$3):($1+$3):4:5 with xyerrorbars
```

The last example is for a file containing an unsupported combination of relative  ${\bf x}$  and absolute  ${\bf y}$  errors. The

using

entry generates

absolute x min and max from the relative error.

The y error bar is a vertical line plotted from (x, ylow) to (x, yhigh). If ydelta is specified instead of ylow and yhigh, ylow = y - ydelta and yhigh = y + ydelta are derived. If there are only two numbers on the record, yhigh and ylow are both set to y. The x error bar is a horizontal line computed in the same fashion. To get lines plotted between the data points,

plot

the data file twice, once with errorbars and once with lines (but remember to use the 'notitle' option on one to avoid two entries in the key).

The error bars have crossbars at each end unless

gnuplot 69 / 236

```
bar
is used (see

bar
for details).

If autoscaling is on, the ranges will be adjusted to include the error bars.

Errorbar demos. (http://www.nas.nasa.gov/~woo/gnuplot/errorbar/errorbar.html)

See

using
,
with
, and
style
for more information.
```

#### 1.105 gnuplot.guide/parametric

```
parametric

When in parametric mode ('set parametric') mathematical expressions must be given in pairs for plot and in triplets for 'splot'.

Examples:

plot sin(t),t**2
splot cos(u)*cos(v),cos(u)*sin(v),sin(u)

Data files are plotted as before, except any preceding parametric function must be fully specified before a data file is given as a plot. In other words, the x parametric function ('sin(t)' above) and the y parametric function ('t**2' above) must not be interrupted with any modifiers or data functions; doing so will generate a syntax error stating that the parametric function is not fully specified.
```

```
Other modifiers, such as

with

and 'title', may be specified only

after the parametric function has been completed:

plot sin(t), t**2 title 'Parametric example' with linespoints

Parametric Mode Demos. (http://www.gnuplot.vt.edu/gnuplot/gpdocs/param.html)
```

gnuplot 70 / 236

## 1.106 gnuplot.guide/ranges

```
ranges
   The optional ranges specify the region of the graph that will be
displayed.
   Syntax:
           [{<dummy-var>=}{{<min>}:{<max>}}]
           [{{<min>}:{<max>}}]
   The first form applies to the independent variable (
                xrange
                 or
                trange
                , if in parametric mode). The second form applies to the
dependent variable
                yrange
                 (and
                xrange
                , too, if in parametric mode).
<dummy-var> is a new name for the independent variable. (The defaults
may be changed with
                dummy
                   The optional <min> and <max> terms can be
                .)
constant expressions or *.
   In non-parametric mode, the order in which ranges must be given is
                xrange
                and
                yrange
   In parametric mode, the order for the
                plot
                 command is
                trange
                xrange
                , and
                yrange
                . The following
                plot
                 command shows setting the
                trange
                 to [-pi:pi], the
                xrange
                 to [-1.3:1.3] and the
                yrange
                 to
[-1:1] for the duration of the graph:
```

gnuplot 71 / 236

```
plot [-pi:pi] [-1.3:1.3] [-1:1] sin(t), t**2
   Note that the x2range and y2range cannot be specified here--
                x2range
                and
                y2range
                 must be used.
  Ranges are interpreted in the order listed above for the appropriate
mode. Once all those needed are specified, no further ones must be
listed, but unneeded ones cannot be skipped--use an empty range '[]' as
a placeholder.
   '*' can be used to allow autoscaling of either of min and max. See
also
                autoscale
   Ranges specified on the
                plot
                 or 'splot' command line affect only
that graph; use the
                xrange
                yrange
                , etc., commands to change the
default ranges for future graphs.
   With time data, you must provide the range (in the same manner as
the time appears in the datafile) within quotes. 'gnuplot' uses the
                timefmt
                 string to read the value--see
                timefmt
   Examples:
   This uses the current ranges:
          plot cos(x)
   This sets the x range only:
           plot [-10:30] \sin(pi*x)/(pi*x)
   This is the same, but uses t as the dummy-variable:
           plot [t = -10 :30] sin(pi*t)/(pi*t)
   This sets both the x and y ranges:
           plot [-pi:pi] [-3:3] tan(x), 1/x
   This sets only the y range, and turns off autoscaling on both axes:
           plot [ ] [-2:\sin(5)*-8] \sin(x)**besj0(x)
   This sets xmax and ymin only:
           plot [:200] [-pi:] exp(sin(x))
   This sets the x range for a timeseries:
```

gnuplot 72 / 236

```
set timefmt "%d/%m/%y %H:%M" plot ["1/6/93 12:00":"5/6/93 12:00"] 'timedata.dat'
```

See Demo. (http://www.nas.nasa.gov/~woo/gnuplot/ranges/ranges.html)

#### 1.107 gnuplot.guide/title

title

\_\_\_\_

A line title for each function and data set appears in the key, accompanied by a sample of the line and/or symbol used to represent it. It can be changed by using the 'title' option.

Syntax:

title "<title>" | notitle

where <title> is the new title of the line and must be enclosed in quotes. The quotes will not be shown in the key. A special character may be given as a backslash followed by its octal value ("\345"). The tab character "\t" is understood. Note that backslash processing occurs only for strings enclosed in double quotes—use single quotes to prevent such processing. The newline character "\n" is not processed in key entries in either type of string.

The line title and sample can be omitted from the key by using the keyword 'notitle'. A null title ('title "') is equivalent to 'notitle'. If only the sample is wanted, use one or more blanks ('title ' '').

By default the line title is the function or file name as it appears on the  $\ensuremath{\mathsf{I}}$ 

plot

command. If it is a file name, any datafile modifiers specified will be included in the default title.

The layout of the key itself (position, title justification, etc.) can be controlled by

key

. Please see

key

for details.

Examples:

This plots y=x with the title 'x': plot x

This plots x squared with title " $x^2$ " and file "data.1" with title "measured data":

plot x\*\*2 title "x^2", 'data.1' t "measured data"

This puts an untitled circular border around a polar graph:

gnuplot 73 / 236

```
set polar; plot my_function(t), 1 notitle
```

## 1.108 gnuplot.guide/with

```
with
  Functions and data may be displayed in one of a large number of
styles. The
                with
                 keyword provides the means of selection.
   Syntax:
           with <style> { {linestyle | ls <line_style>}
                           | {{linetype | lt <line_type>}
                              {linewidth | lw <line_width>}
                              {pointtype | pt <point_type>}
                              {pointsize | ps <point_size>}} }
  where <style> is either 'lines', 'points',
                linespoints
                impulses
                dots
                steps
                fsteps
                histeps
                errorbars
                xerrorbars
                verrorbars
                xyerrorbars
                boxes
                boxerrorbars
                boxxyerrorbars
                financebars
                candlesticks
                 or
```

gnuplot 74 / 236

vector

. Some of these styles require additional information. See 'set style <style>' for details of each style.

Default styles are chosen with the

style and style

commands.

By default, each function and data file will use a different line type and point type, up to the maximum number of available types. All terminal drivers support at least six different point types, and re-use them, in order, if more are required. The LaTeX driver supplies an additional six point types (all variants of a circle), and thus will only repeat after 12 curves are plotted with points. The PostScript drivers ('postscript') supplies a total of 64.

If you wish to choose the line or point type for a single plot, line\_type> and <point\_type> may be specified. These are positive integer constants (or expressions) that specify the line type and point type to be used for the plot. Use

test

to display the types available

for your terminal.

You may also scale the line width and point size for a plot by using <line\_width> and <point\_size>, which are specified relative to the default values for each terminal. The pointsize may also be altered globally--see

pointsize

for details. But note that both <point\_size>

as set here and as set by

pointsize

multiply the default point

size--their effects are not cumulative. That is, 'set pointsize 2; plot x w p ps 3' will use points three times default size, not six.

If you have defined specific line type/width and point type/size combinations with

linestyle

, one of these may be selected by setting
<line\_style> to the index of the desired style.

The keywords may be abbreviated as indicated.

Note that the 'linewidth' and

pointsize

options are not supported

by all terminals.

Examples:

This plots sin(x) with impulses: plot sin(x) with impulses

This plots x with points, x\*\*2 with the default:

gnuplot 75 / 236

```
plot x*y w points, x**2 + y**2
   This plots tan(x) with the default function style, file "data.1"
with lines:
           plot [ ] [-2:5] tan(x), 'data.1' with 1
   This plots "leastsq.dat" with impulses:
           plot 'leastsq.dat' w i
   This plots the data file "population" with boxes:
           plot 'population' with boxes
   This plots "exper.dat" with errorbars and lines connecting the points
(errorbars require three or four columns):
           plot 'exper.dat' w lines, 'exper.dat' notitle w errorbars
   This plots sin(x) and cos(x) with linespoints, using the same line
type but different point types:
           plot sin(x) with linesp lt 1 pt 3, cos(x) with linesp lt 1 pt 4
   This plots file "data" with points of type 3 and twice usual size:
           plot 'data' with points pointtype 3 pointsize 2
   This plots two data sets with lines differing only by weight:
           plot 'd1' t "good" w l lt 2 lw 3, 'd2' t "bad" w l lt 2 lw 1
   See
                style
                 to change the default styles.
Styles demos.
               (http://www.nas.nasa.gov/~woo/gnuplot/styles/styles.html)
```

## 1.109 gnuplot.guide/print

```
The

print

command prints the value of <expression> to the screen.

It is synonymous with 'pause 0'. <expression> may be anything that

'gnuplot' can evaluate that produces a number, or it can be a string.

Syntax:

print <expression> {, <expression>, ...}

See 'expressions'.
```

#### 1.110 gnuplot.guide/pwd

gnuplot 76 / 236

```
pwd
===
The
    pwd
    command prints the name of the working directory to the
screen.
```

## 1.111 gnuplot.guide/quit

```
quit

====

The

exit
and
quit
commands and END-OF-FILE character will exit
'gnuplot'. Each of these commands will clear the output device (as does the

clear
command) before exiting.
```

## 1.112 gnuplot.guide/replot

```
replot
  The
                replot
                 command without arguments repeats the last
                plot
'splot' command.
                  This can be useful for viewing a plot with different
'set' options, or when generating the same plot for several devices.
  Arguments specified after a
                replot
                 command will be added onto the
last
                plot
                 or 'splot' command (with an implied ',' separator) before it
is repeated.
                replot
                 accepts the same arguments as the
                plot
                 and
```

gnuplot 77 / 236

```
'splot' commands except that ranges cannot be specified. Thus you can
use
                replot
                 to plot a function against the second axes if the previous
command was
                plot
                 but not if it was 'splot', and similarly you can use
                replot
                 to add a plot from a binary file only if the previous command
was 'splot'.
   N.B.--use of
           plot '-' ; ... ; replot
   is not recommended. 'gnuplot' does not store the inline data
internally, so since
                replot
                 appends new information to the previous
                plot
                 and then executes the modified command, the ''-' from the
initial
                plot
                 will expect to read inline data again.
   Note that
                replot
                 does not work in
                multiplot
                 mode, since it
reproduces only the last plot rather than the entire screen.
   See also 'command-line-editing' for ways to edit the last
                plot
                ('splot') command.
```

#### 1.113 gnuplot.guide/reread

```
The

reread

command causes the current 'gnuplot' command file, as specified by a

load

command or on the command line, to be reset to its starting point before further commands are read from it. This essentially implements an endless loop of the commands from the beginning of the command file to the reread
```

gnuplot 78 / 236

```
(But this is not
                 command.
necessarily a disaster--
                reread
                 can be very useful when used in
conjunction with
                if
                   See
                if
                 for details.)
                reread
                 command has
no effect if input from standard input.
   Examples:
   Suppose the file "looper" contains the commands
           a=a+1
           plot sin(x*a)
           pause -1
           if(a<5) reread
   and from within 'gnuplot' you submit the commands
           a=0
           load 'looper'
   The result will be four plots (separated by the
                pause
                 message).
   Suppose the file "data" contains six columns of numbers with a total
yrange from 0 to 10; the first is x and the next are five different
functions of x. Suppose also that the file "plotter" contains the
commands
           c_p = c_{p+1}
           plot "$0" using 1:c_p with lines linetype c_p
           if(c_p < n_p) reread
   and from within 'gnuplot' you submit the commands
           n_p = 6
           c_p=1
           set nokey
           set yrange [0:10]
           set multiplot
           call 'plotter' 'data'
           set nomultiplot
   The result is a single graph consisting of five plots. The yrange
must be set explicitly to guarantee that the five separate graphs
(drawn on top of each other in multiplot mode) will have exactly the
same axes. The linetype must be specified; otherwise all the plots
would be drawn with the same type.
Reread Animation Demo (http://www.gnuplot.vt.edu/gnuplot/gpdocs/animate.html)
```

gnuplot 79 / 236

### 1.114 gnuplot.guide/reset

```
The

reset

command causes all options that can be set with the 'set'

command to take on their default values. The only exceptions are that

the terminal set with 'set term' and the output file set with

output

are left unchanged. This command is useful, e.g., to restore the

default settings at the end of a command file, or to return to a

defined state after lots of settings have been changed within a command

file. Please refer to the 'set' command to see the default values that

the various options take.
```

### 1.115 gnuplot.guide/save

```
save
====
   The
                 command saves user-defined functions, variables, 'set'
options, or all three, plus the last
                plot
                 ('splot') command to the
specified file.
   Syntax:
           save {<option>} '<filename>'
   where <option> is
                functions
                variables
                 or 'set'. If no option is
used, 'gnuplot' saves functions, variables, 'set' options and the last
                plot
                ('splot') command.
                save
                d files are written in text format and may be read by the
                command.
   The filename must be enclosed in quotes.
   Examples:
           save 'work.gnu'
```

gnuplot 80 / 236

```
save functions 'func.dat'
save var 'var.dat'
save set 'options.dat'
```

## 1.116 gnuplot.guide/set-show

```
set-show
  The 'set' command can be used to sets _lots_ of options. No screen
is drawn, however, until a
                plot
                , 'splot', or
                replot
                 command is given.
  The 'show' command shows their settings; 'show all' shows all the
settings.
   If a variable contains time/date data, 'show' will display it
according to the format currently defined by
                timefmt
                , even if that was
not in effect when the variable was initially defined.
                 angles
                 arrow
                 autoscale
                 bar
                 bmargin
                 border
                 boxwidth
                 clabel
                 clip
                 cntrparam
                 contour
                 data_style
```

dgrid3d

gnuplot 81 / 236

```
encoding
format
function_style
functions
grid
hidden3d
{\tt isosamples}
key
label
linestyle
lmargin
locale
logscale
mapping
margin
missing
multiplot
mx2tics
mxtics
my2tics
mytics
mztics
offsets
origin
output
parametric_
pointsize
polar
```

dummy

gnuplot 82 / 236

rmargin rrange samples size style surface terminal tics ticslevel ticscale timestamp timefmt title\_ tmargin trange urange variables version view vrange x2data x2dtics x2label x2mtics x2range x2tics x2zeroaxis

xdata

gnuplot 83 / 236

xdtics xlabel xmtics xrange xtics xzeroaxis y2data y2dtics y2label y2mtics y2range y2tics y2zeroaxis ydata ydtics ylabel ymtics yrange ytics yzeroaxis zdata zdtics zero zeroaxis zlabel zmtics zrange ztics

gnuplot 84 / 236

#### 1.117 gnuplot.guide/angles

angles

By default, 'gnuplot' assumes the independent variable in polar graphs is in units of radians. If 'set angles degrees' is specified before 'set polar', then the default range is [0:360] and the independent variable has units of degrees. This is particularly useful for plots of data files. The angle setting also applies to 3-d mapping as set via the

mapping command.

Syntax:

set angles {degrees | radians}
show angles

The angle specified in 'set grid polar' is also read and displayed in the units specified by angles

angles

also affects the arguments of the machine-defined functions  $\sin(x)$ ,  $\cos(x)$  and  $\tan(x)$ , and the outputs of  $a\sin(x)$ ,  $a\cos(x)$ ,  $a\tan(x)$ , atan2(x), and arg(x). It has no effect on the arguments of hyperbolic functions or Bessel functions. However, the output arguments of inverse hyperbolic functions of complex arguments are affected; if these functions are used, 'set angles radians' must be in effect to maintain consistency between input and output arguments.

#### 1.118 gnuplot.guide/arrow

arrow

gnuplot 85 / 236

----

```
Arbitrary arrows can be placed on a plot using the arrow command.
```

Syntax:

<tag> is an integer that identifies the arrow. If no tag is given, the lowest unused tag value is assigned automatically. The tag can be used to delete or change a specific arrow. To change any attribute of an existing arrow, use the

arrow

command with the appropriate tag and specify the parts of the arrow to be changed.

The <position>s are specified by either x,y or x,y,z, and may be preceded by 'first', 'second', 'graph', or 'screen' to select the coordinate system. Unspecified coordinates default to 0. The endpoints can be specified in one of four coordinate systems—-'first' or 'second' axes, 'graph' or 'screen'. See 'coordinates' for details. A coordinate system specifier does not carry over from the "from" position to the "to" position. Arrows outside the screen boundaries are permitted but may cause device errors.

Specifying 'nohead' produces an arrow drawn without a head—a line segment. This gives you yet another way to draw a line segment on the plot. By default, arrows have heads.

The line style may be selected from a user-defined list of line styles (see

linestyle

) or may be defined here by providing values for <line\_type> (an index from the default list of styles) and/or <line\_width> (which is a multiplier for the default width).

Note, however, that if a user-defined line style has been selected, its properties (type and width) cannot be altered merely by issuing another

arrow

command with the appropriate index and 'lt' or 'lw'.

Examples:

To set an arrow pointing from the origin to (1,2) with user-defined style 5, use:

```
set arrow to 1,2 ls 5
```

To set an arrow from bottom left of plotting area to (-5,5,3), and tag the arrow number 3, use:

```
set arrow 3 from graph 0,0 to -5,5,3
```

gnuplot 86 / 236

#### 1.119 gnuplot.guide/autoscale

autoscale

Autoscaling may be set individually on the x, y or z axis or globally on all axes. The default is to autoscale all axes.

Syntax:

set autoscale {<axes>{min|max}}
set noautoscale {<axes>{min|max}}
show autoscale

where <axes> is either 'x', 'y', 'z', 'x2', 'y2' or 'xy'. A keyword with 'min' or 'max' appended (this cannot be done with 'xy') tells 'gnuplot' to autoscale just the minimum or maximum of that axis. If no keyword is given, all axes are autoscaled.

When autoscaling, the axis range is automatically computed and the dependent axis (y for a  $\,$ 

plot

and z for 'splot') is scaled to include the range of the function or data being plotted.

If autoscaling of the dependent axis (y or z) is not set, the current y or z range is used.

Autoscaling the independent variables (x for

plot

and x,y for

'splot') is a request to set the domain to match any data file being plotted. If there are no data files, autoscaling an independent variable has no effect. In other words, in the absence of a data file,

gnuplot 87 / 236

```
functions alone do not affect the x range (or the y range if plotting z
= f(x,y).
   Please see
                xrange
                 for additional information about ranges.
   The behavior of autoscaling remains consistent in parametric mode,
(see 'set parametric'). However, there are more dependent variables
and hence more control over x, y, and z axis scales. In parametric
mode, the independent or dummy variable is t for
                plot
                s and u,v for
'splot's.
                autoscale
                 in parametric mode, then, controls all ranges (t,
u, v, x, y, and z) and allows x, y, and z to be fully autoscaled.
   Autoscaling works the same way for polar mode as it does for
parametric mode for
                plot
                , with the extension that in polar mode
                can be used to change the independent variable from t (see
                dummy
                ) .
   When tics are displayed on second axes but no plot has been
specified for those axes, x2range and y2range are inherited from xrange
and yrange. This is done _before_ xrange and yrange are autoextended
to a whole number of tics, which can cause unexpected results.
   Examples:
   This sets autoscaling of the y axis (other axes are not affected):
           set autoscale y
   This sets autoscaling only for the minimum of the y axis (the
maximum of the y axis and the other axes are not affected):
           set autoscale ymin
   This sets autoscaling of the x and y axes:
           set autoscale xy
   This sets autoscaling of the x, y, z, x2 and y2 axes:
           set autoscale
   This disables autoscaling of the x, y, z, x2 and y2 axes:
           set noautoscale
   This disables autoscaling of the z axis only:
           set noautoscale z
```

parametric\_mode

gnuplot 88 / 236

polar\_mode

### 1.120 gnuplot.guide/parametric\_mode

parametric mode

When in parametric mode ('set parametric'), the xrange is as fully scalable as the y range. In other words, in parametric mode the x axis can be automatically scaled to fit the range of the parametric function that is being plotted. Of course, the y axis can also be automatically scaled just as in the non-parametric case. If autoscaling on the x axis is not set, the current x range is used.

Data files are plotted the same in parametric and non-parametric mode. However, there is a difference in mixed function and data plots: in non-parametric mode with autoscaled x, the x range of the datafile controls the x range of the functions; in parametric mode it has no influence.

For completeness a last command 'set autoscale t' is accepted. However, the effect of this "scaling" is very minor. When 'gnuplot' determines that the t range would be empty, it makes a small adjustment if autoscaling is true. Otherwise, 'gnuplot' gives an error. Such behavior may, in fact, not be very useful and the command 'set autoscale t' is certainly questionable.

'splot' extends the above ideas as you would expect. If autoscaling is set, then x, y, and z ranges are computed and each axis scaled to fit the resulting data.

## 1.121 gnuplot.guide/polar mode

polar mode

When in polar mode ('set polar'), the xrange and the yrange are both found from the polar coordinates, and thus they can both be automatically scaled. In other words, in polar mode both the x and y axes can be automatically scaled to fit the ranges of the polar function that is being plotted.

When plotting functions in polar mode, the rrange may be autoscaled. When plotting data files in polar mode, the trange may also be autoscaled. Note that if the trange is contained within one quadrant, autoscaling will produce a polar plot of only that single quadrant.

Explicitly setting one or two ranges but not others may lead to unexpected results.

See polar demos (http://www.gnuplot.vt.edu/gnuplot/gpdocs/poldat.html)

gnuplot 89 / 236

# 1.122 gnuplot.guide/bar

```
The

bar

command controls the tics at the ends of errorbars.

Syntax:

set bar {small | large | <size>}

show bar

'small' is a synonym for 0.0, and 'large' for 1.0. The default is 1.0 if no size is given.
```

## 1.123 gnuplot.guide/bmargin

```
The command

bmargin

bmargin

sets the size of the bottom margin. Please see

margin

for details.
```

## 1.124 gnuplot.guide/border

```
The

border

and 'set noborder' commands control the display of the graph borders for the plot

and 'splot' commands.

Syntax:

set border {<integer> { {linestyle | ls <line_style>} } | {linetype | lt <line_type> } } | {linewidth | lw <line_width>} } }
```

gnuplot 90 / 236

set noborder show border

The borders are encoded in a 12-bit integer: the bottom four bits control the border for

plot

and the sides of the base for 'splot'; The next four bits control the verticals in 'splot'; the top four bits control the edges on top of the 'splot'. In detail, the '<integer>' should be the sum of the appropriate entries from the following table:

|        |         | plot border | splot     | splot |
|--------|---------|-------------|-----------|-------|
| Side   |         | splot base  | verticals | top   |
| bottom | (south) | 1           | 16        | 256   |
| left   | (west)  | 2           | 32        | 512   |
| top    | (north) | 4           | 64        | 1024  |
| right  | (east)  | 8           | 128       | 2048  |

The default is 31, which is all four sides for

plot

, and base and z

axis for 'splot'.

Using the optional <line\_style>, <line\_type> and <line\_width> specifiers, the way the border lines are drawn can be influenced (limited by what the current terminal driver supports). By default, the border is drawn with twice the usual linewidth. The <line\_width> specifier scales this default value; for example, 'set border 15 lw 2' will produce a border with four times the usual linewidth.

Various axes or combinations of axes may be added together in the command.

To have tics on edges other than bottom and left, disable the usual tics and enable the second axes.

#### Examples:

Draw all borders:

set border

Draw only the SOUTHWEST borders:

set border 3

Draw a complete box around a 'splot':

set border 4095

Draw a partial box, omitting the front vertical:

set border 127+256+512

Draw only the NORTHEAST borders:

set noxtics; set noytics; set x2tics; set y2tics; set border 12

Borders Demo. (http://www.nas.nasa.gov/~woo/gnuplot/borders/borders.html)

gnuplot 91 / 236

### 1.125 gnuplot.guide/boxwidth

```
boxwidth
  The
                boxwidth
                 command is used to set the default width of boxes in
the
                boxes
                 and
                boxerrorbars
                 styles.
   Syntax:
           set boxwidth {<width>}
           show boxwidth
   If a data file is plotted without the width being specified in the
third, fourth, or fifth column (or
                using
                 entry), or if a function is
plotted, the width of each box is set by the
                boxwidth
                 command.
                           (If a
width is given both in the file and by the
                boxwidth
                 command, the one
in the file is used.) If the width is not specified in one of these
ways, the width of each box will be calculated automatically so that it
touches the adjacent boxes. In a four-column data set, the fourth
column will be interpreted as the box width unless the width is set to
-2.0, in which case the width will be calculated automatically. See
                boxerrorbars
                 for more details.
   To set the box width to automatic use the command
          set boxwidth
   or, for four-column data,
           set boxwidth -2
   The same effect can be achieved with the
                using
                 keyword in
                plot
           plot 'file' using 1:2:3:4:(-2)
```

## 1.126 gnuplot.guide/clabel

gnuplot 92 / 236

clabel

\_\_\_\_\_

'gnuplot' will vary the linetype used for each contour level when clabel is set. When this option on (the default), a legend labels each linestyle with the z level it represents. It is not possible at present to separate the contour labels from the surface key.

Syntax:

set clabel {'<format>'}
set noclabel
show clabel

The default for the format string is %8.3g, which gives three decimal places. This may produce poor label alignment if the key is altered from its default configuration.

The first contour linetype, or only contour linetype when clabel is off, is the surface linetype +1; contour points are the same style as surface points.

See also

contour

.

### 1.127 gnuplot.guide/clip

clip

\_\_\_\_

'gnuplot' can clip data points and lines that are near the boundaries of a graph.

Syntax:

set clip <clip-type>
set noclip <clip-type>
show clip

Three clip types are supported by 'gnuplot': 'points', 'one', and 'two'. One, two, or all three clip types may be active for a single graph.

The 'points' clip type forces 'gnuplot' to clip (actually, not plot at all) data points that fall within but too close to the boundaries. This is done so that large symbols used for points will not extend outside the boundary lines. Without clipping points near the boundaries, the plot may look bad. Adjusting the x and y ranges may give similar results.

Setting the 'one' clip type causes 'gnuplot' to draw a line segment which has only one of its two endpoints within the graph. Only the in-range portion of the line is drawn. The alternative is to not draw

gnuplot 93 / 236

any portion of the line segment.

Some lines may have both endpoints out of range, but pass through the graph. Setting the 'two' clip-type allows the visible portion of these lines to be drawn.

In no case is a line drawn outside the graph.

The defaults are 'noclip points', 'clip one', and 'noclip two'.

To check the state of all forms of clipping, use show clip

For backward compatibility with older versions, the following forms are also permitted:

set clip
set noclip

clip

is synonymous with 'set clip points'; 'set noclip' turns off all three types of clipping.

#### 1.128 gnuplot.guide/cntrparam

```
cntrparam
               cntrparam
                controls the generation of contours and their smoothness for
a contour plot.
               contour
                displays current settings of
               cntrparam
                as
well as
               contour
  Syntax:
          { points \langle n \rangle} { order \langle n \rangle }
                          { levels
                                   auto {<n>} | <n>
                                  | discrete <z1> {,<z2>{,<z3>...}}
                                   | incremental <start>, <incr> {,<end>}
                           }
                         }
          show contour
```

This command has two functions. First, it sets the values of z for which contour points are to be determined (by linear interpolation between data points or function isosamples.) Second, it controls the

gnuplot 94 / 236

way contours are drawn between the points determined to be of equal z. <n> should be an integral constant expression and <z1>, <z2> ... any constant expressions. The parameters are:

'linear', 'cubicspline', 'bspline'--Controls type of approximation or interpolation. If 'linear', then straight line segments connect points of equal z magnitude. If 'cubicspline', then piecewise-linear contours are interpolated between the same equal z points to form somewhat smoother contours, but which may undulate. If 'bspline', a guaranteed-smoother curve is drawn, which only approximates the position of the points of equal-z.

'points'--Eventually all drawings are done with piecewise-linear strokes. This number controls the number of line segments used to approximate the 'bspline' or 'cubicspline' curve. Number of cubicspline or bspline segments (strokes) = 'points' \* number of linear segments.

'order'--Order of the bspline approximation to be used. The bigger this order is, the smoother the resulting contour. (Of course, higher order bspline curves will move further away from the original piecewise linear data.) This option is relevant for 'bspline' mode only. Allowed values are integers in the range from 2 (linear) to 10.

'levels'-- Selection of contour levels, controlled by 'auto' (default), 'discrete', 'incremental', and <n>, number of contour levels, limited to

MAX\_DISCRETE\_LEVELS as defined in plot.h (30 is standard.)

For 'auto', <n> specifies a nominal number of levels; the actual number will be adjusted to give simple labels. If the surface is bounded by zmin and zmax, contours will be generated at integer multiples of dz between zmin and zmax, where dz is 1, 2, or 5 times some power of ten (like the step between two tic marks).

For 'levels discrete', contours will be generated at  $z=\langle z1\rangle$ ,  $\langle z2\rangle$ ... as specified; the number of discrete levels sets the number of contour levels. In 'discrete' mode, any 'set cntrparms levels  $\langle n\rangle$ ' are ignored.

For 'incremental', contours are generated at values of z beginning at <start> and increasing by <increment>, until the number of contours is reached. <end> is used to determine the number of contour levels, which will be changed by any subsequent 'set cntrparam levels <n>'.

If the command

 ${\tt cntrparam}$ 

is given without any arguments specified, the defaults are used: linear, 5 points, order 4, 5 auto levels.

Examples:

set cntrparam bspline set cntrparam points 7 set cntrparam order 10

To select levels automatically, 5 if the level increment criteria are met:

gnuplot 95 / 236

```
set cntrparam levels auto 5
   To specify discrete levels at .1, .37, and .9:
           set cntrparam levels discrete .1,1/exp(1),.9
   To specify levels from 0 to 4 with increment 1:
           set cntrparam levels incremental 0,1,4
   To set the number of levels to 10 (changing an incremental end or
possibly the number of auto levels):
           set cntrparam levels 10
   To set the start and increment while retaining the number of levels:
           set cntrparam levels incremental 100,50
   See also
                contour
                 for control of where the contours are drawn, and
                 for control of the format of the contour labels and linetypes.
Contours Demo (http://www.gnuplot.vt.edu/gnuplot/gpdocs/contours.html)
and contours with User Defined Levels. (http://www.gnuplot.vt.edu/gnuplot/gpdocs/ ←
   discrete.html)
```

#### 1.129 gnuplot.guide/contour

```
contour
                contour
                 enables contour drawing for surfaces. This option is available
for 'splot' only.
   Syntax:
           set contour {base | surface | both}
           set nocontour
           show contour
   The three options specify where to draw the contours: 'base' draws
the contours on the grid base where the x/ytics are placed,
                surface
                draws the contours on the surfaces themselves, and 'both' draws \ \hookleftarrow
contours on both the base and the surface. If no option is provided,
the default is 'base'.
   See also
                cntrparam
                 for the parameters that affect the drawing of
contours, and
                clabel
```

gnuplot 96 / 236

for control of labelling of the contours.

The surface can be switched off (see

surface

), giving a contour-only

graph. Though it is possible to use

size

to enlarge the plot to fill

the screen, more control over the output format can be obtained by writing the contour information to a file, and rereading it as a 2-d datafile plot:

set nosurface
set contour
set cntrparam ...
set term table
set out 'filename'
splot ...
set out
# contour info now in filename
set term <whatever>
plot 'filename'

In order to draw contours, the data should be organized as "grid data". In such a file all the points for a single y-isoline are listed, then all the points for the next y-isoline, and so on. A single blank line (a line containing no characters other than blank spaces and a carriage return and/or a line feed) separates one y-isoline from the next. See also 'splot datafile'.

If contours are desired from non-grid data,

dgrid3d

can be used to

create an appropriate grid. See

dgrid3d

for more information.

Contours Demo (http://www.gnuplot.vt.edu/gnuplot/gpdocs/contours.html) and contours with User Defined Levels. (http://www.gnuplot.vt.edu/gnuplot/gpdocs/  $\leftarrow$  discrete.html)

## 1.130 gnuplot.guide/data\_style

data style

The

style

command changes the default plotting style for data plots.

Syntax:

set data style <style-choice>
show data style

gnuplot 97 / 236

See

style

for the choices. If no choice is given, the choices are

listed.

style

shows the current default data plotting style.

### 1.131 gnuplot.guide/dgrid3d

dgrid3d

\_\_\_\_

The

dgrid3d

command enables, and can set parameters for, non-grid to grid data mapping.

Syntax:

set dgrid3d {<row\_size>} {,{<col\_size>} {,<norm>}}
set nodgrid3d
show dgrid3d

By default

dgrid3d

is disabled. When enabled, 3-d data read from a file are always treated as a scattered data set. A grid with dimensions derived from a bounding box of the scattered data and size as specified by the row/col\_size parameters is created for plotting and contouring. The grid is equally spaced in x (rows) and in y (columns); the z values are computed as weighted averages of the scattered points' z values.

The third parameter, norm, controls the weighting: Each data point is weighted inversely by its distance from the grid point raised to the norm power. (Actually, the weights are given by the inverse of  $dx^n$  orm +  $dy^n$  orm, where dx and dy are the components of the separation of the grid point from each data point. For some norms that are powers of two, specifically 4, 8, and 16, the computation is optimized by using the Euclidean distance in the weight calculation,  $(dx^2+dx^2)^n$  orm/2. However, any non-negative integer can be used.)

The closer the data point is to a grid point, the more effect it has on that grid point and the larger the value of norm the less effect more distant data points have on that grid point.

The

dgrid3d

option is a simple low pass filter that converts scattered data to a grid data set. More sophisticated approaches to this problem exist and should be used to preprocess the data outside 'gnuplot' if this simple solution is found inadequate.

(The z values are found by weighting all data points, not by

gnuplot 98 / 236

interpolating between nearby data points; also edge effects may produce unexpected and/or undesired results. In some cases, small norm values produce a grid point reflecting the average of distant data points rather than a local average, while large values of norm may produce "steps" with several grid points having the same value as the closest data point, rather than making a smooth transition between adjacent data points. Some areas of a grid may be filled by extrapolation, to an arbitrary boundary condition. The variables are not normalized; consequently the units used for x and y will affect the relative weights of points in the x and y directions.)

```
Examples:
```

```
set dgrid3d 10,10,1  # defaults
set dgrid3d ,,4
```

The first specifies that a grid of size 10 by 10 is to be constructed using a norm value of 1 in the weight computation. The second only modifies the norm, changing it to 4.

Dgrid3d Demo. (http://www.gnuplot.vt.edu/gnuplot/gpdocs/scatter.html)

## 1.132 gnuplot.guide/dummy

The

dummy

command changes the default dummy variable names.

Syntax:

set dummy {<dummy-var>} {,<dummy-var>}

show dummy

By default. 'gnuplot' assumes that the independent, or "dummy".

By default, 'gnuplot' assumes that the independent, or "dummy", variable for the

plot

command is "t" if in parametric or polar mode, or "x" otherwise. Similarly the independent variables for the 'splot' command are "u" and "v" in parametric mode ('splot' cannot be used in polar mode), or "x" and "y" otherwise.

It may be more convenient to call a dummy variable by a more physically meaningful or conventional name. For example, when plotting time functions:

```
set dummy t
plot sin(t), cos(t)
```

At least one dummy variable must be set on the command;  $$\operatorname{dummy}$$ 

bу

itself will generate an error message.

gnuplot 99 / 236

```
Examples:
```

```
set dummy u,v set dummy ,s
```

The second example sets the second variable to s.

#### 1.133 gnuplot.guide/encoding

encoding

\_\_\_\_\_

The

encoding

command selects a character encoding. Valid values are 'default', which tells a terminal to use its default; 'iso\_8859\_1' (known in the PostScript world as 'ISO-Latin1'), which is used on many Unix workstations and with MS-Windows; 'cp850', for OS/2; and 'cp437', for MS-DOS.

Syntax:

```
set encoding {<value>}
show encoding
```

Note that encoding is not supported by all terminal drivers and that the device must be able to produce the desired non-standard characters.

## 1.134 gnuplot.guide/format

format

\_\_\_\_\_

The format of the tic-mark labels can be set with the 'set format' command.

Syntax:

```
set format {<axes>} {"<format-string>"}
set format {<axes>} {'<format-string>'}
show format
```

where <axes> is either 'x', 'y', 'z', 'xy', 'x2', 'y2' or nothing (which is the same as 'xy'). The length of the string representing a tic mark (after formatting with 'printf') is restricted to 100 characters. If the format string is omitted, the format will be returned to the default "%g". For LaTeX users, the format "\$%g\$" is often desirable. If the empty string "" is used, no label will be plotted with each tic, though the tic mark will still be plotted. To eliminate all tic marks, use 'set noxtics' or 'set noytics'.

gnuplot 100 / 236

Newline ( $\n$ ) is accepted in the format string. Use double-quotes rather than single-quotes to enable such interpretation. See also 'syntax'.

The default format for both axes is "%g", but other formats such as "%.2f" or "%3.0em" are often desirable. Anything accepted by 'printf' when given a double precision number, and accepted by the terminal, will work. Some other options have been added. If the format string looks like a floating point format, then 'gnuplot' tries to construct a reasonable format.

Characters not preceded by "%" are printed verbatim. Thus you can include spaces and labels in your format string, such as "%g m", which will put " m" after each number. If you want "%" itself, double it: "%g %%".

See also

xtics

for more information about tic labels.

See demo. (http://www.gnuplot.vt.edu/gnuplot/gpdocs/electron.html)

format\_specifiers

time-date\_specifiers

# 1.135 gnuplot.guide/format\_specifiers

format specifiers

. . . . . . . . . . . . . . . . .

The acceptable formats (if not in time/date mode) are:

A 'scientific' power is one such that the exponent is a multiple of three. Character replacement of scientific powers (`"%c"`) has been implemented for powers in the range -18 to +18. For numbers outside of this range the format reverts to exponential.

gnuplot 101 / 236

Other acceptable modifiers (which come after the "%" but before the format specifier) are "-", which left-justifies the number; "+", which forces all numbers to be explicitly signed; "#", which places a decimal point after floats that have only zeroes following the decimal point; a positive integer, which defines the field width; "0" (the digit, not the letter) immediately preceding the field width, which indicates that leading zeroes are to be used instead of leading blanks; and a decimal point followed by a non-negative integer, which defines the precision (the minimum number of digits of an integer, or the number of digits following the decimal point of a float).

Some releases of 'printf' may not support all of these modifiers but may also support others; in case of doubt, check the appropriate documentation and then experiment.

#### Examples:

```
set format y "%t"; set ytics (5,10) # "5.0" and "1.0" set format y "%s"; set ytics (500,1000) # "500" and "1.0" set format y "+-12.3f"; set ytics(12345) # "+12345.000 " set format y "%.2t*10^%+03T"; set ytic(12345) # "1.23*10^+04" set format y "%s*10^{{%S}"; set ytic(12345) # "12.345*10^{{3}" set format y "%s %cg"; set ytic(12345) # "12.345 kg" set format y "%.0P pi"; set ytic(6.283185) # "2 pi" set format y "%.0P%%"; set ytic(50) # "50%" set log y 2; set format y '%l'; set ytics (1,2,3) #displays "1.0", "1.0" and "1.5" (since 3 is 1.5 * 2^1)
```

There are some problem cases that arise when numbers like 9.999 are printed with a format that requires both rounding and a power.

If the data type for the axis is time/date, the format string must contain valid codes for the 'strftime' function (outside of 'gnuplot', type "man strftime"). See

timefmt

for a list of the allowed input

format codes.

# 1.136 gnuplot.guide/time-date\_specifiers

time/date specifiers

In time/date mode, the acceptable formats are:

| Format   | Explanation                         |
|----------|-------------------------------------|
| %a       | abbreviated name of day of the week |
| %A       | full name of day of the week        |
| %b or %h | abbreviated name of the month       |
| %B       | full name of the month              |
| %d       | day of the month, $131$             |
| %D       | shorthand for "%m/%d/%y"            |
| %H or %k | hour, 024                           |

gnuplot 102 / 236

```
%I or %l
           hour, 0--12
            day of the year, 1--366
용j
            month, 1--12
응m
            minute, 0--60
왕M
            "am" or "pm"
%p
            shorthand for "%I:%M:%S %p"
%r
            shorthand for %H:%M"
%R
           second, 0--60
왕S
           shorthand for "%H:%M:%S"
응T
용U
            week of the year (week starts on Sunday)
            day of the week, 0--6 (Sunday = 0)
%W
응W
            week of the year (week starts on Monday)
웅y
            year, 0-99
왕Y
            year, 4-digit
```

Except for the non-numerical formats, these may be preceded by a "0" ("zero", not "oh") to pad the field length with leading zeroes, and a positive digit, to define the minimum field width (which will be overridden if the specified width is not large enough to contain the number). There is a 24-character limit to the length of the printed text; longer strings will be truncated.

#### Examples:

# 1.137 gnuplot.guide/function\_style

```
The

style
command changes the default plotting style for function
plots.

Syntax:
set function style <style-choice>
show function style

See
style
for the choices. If no choice is given, the choices are
listed.

style
shows the current default function plotting style.
```

gnuplot 103 / 236

### 1.138 gnuplot.guide/functions

```
functions

The

functions

command lists all user-defined functions and their

definitions.

Syntax:

show functions

For information about the definition and usage of functions in

'gnuplot', please see 'expressions'.

Splines as User Defined Functions. (http://www.gnuplot.vt.edu/gnuplot/gpdocs/ 
spline.html)

Use of functions and complex variables for airfoils (http://www.gnuplot.vt.edu/ 
gnuplot/gpdocs/airfoil.html)
```

# 1.139 gnuplot.guide/grid

```
The 'set grid' command allows grid lines to be drawn on the plot.

Syntax:

set grid {{no}{m}xtics} {{no}{m}ytics} {{no}{m}ztics} {{no}{m}x2tics} {{no}{m}y2tics} {{polar {<angle>}} {{linestyle <major_linestyle>} {{linewidth | lw <major_linewidth>} {{linestyle | lt <mior_linestyle>} {{linestyle | lt <mior_linestyle>} {{linestyle | lt <mior_linestyle>} {{linewidth | lw <mior_linestyle>} {{linewidth | lw <mior_linestyle>} {{linewidth | lw <mior_linestyle>} {{linewidth | lw <mior_linewidth>} }} }

set nogrid
show grid
```

The grid can be enabled and disabled for the major and/or minor tic marks on any axis, and the linetype and linewidth can be specified for major and minor grid lines, also via a predefined linestyle, as far as the active terminal driver supports this.

Additionally, a polar grid can be selected for 2-d plots--circles are drawn to intersect the selected tics, and radial lines are drawn at definable intervals. (The interval is given in degrees or radians

gnuplot 104 / 236

The pertinent tics must be enabled before 'set grid' can draw them; 'gnuplot' will quietly ignore instructions to draw grid lines at non-existent tics, but they will appear if the tics are subsequently enabled.

If no linetype is specified for the minor gridlines, the same linetype as the major gridlines is used. The default polar angle is  $30 \, \mathrm{degrees}$ .

By default, grid lines are drawn with half the usual linewidth. The major and minor linewidth specifiers scale this default value; for example, 'set grid lw .5' will draw grid lines with one quarter the usual linewidth.

#### 1.140 gnuplot.guide/hidden3d

```
The

hidden3d

command enables hidden line removal for surface

plotting (see 'splot'). Some optional features of the underlying

algorithm can also be controlled using this command.

Syntax:

set hidden3d {defaults} |

{ {offset <offset>} | {nooffset}}

{trianglepattern <bitpattern>}

{undefined <level>} | {noundefined}}

{no}altdiagonal}

{no}bentover} }

set nohidden3d

show hidden3d
```

In contrast to the usual display in gnuplot, hidden line removal actually treats the given function or data grids as real surfaces that can't be seen through, so parts behind the surface will be hidden by it. For this to be possible, the surface needs to have 'grid structure' (see 'splot datafile' about this), and it has to be drawn 'with lines' or

linespoints

•

gnuplot 105 / 236

When

hidden3d

is set, both the hidden portion of the surface and possibly its contours drawn on the base (see

contour

) as well as the

grid will be hidden. Each surface has its hidden parts removed with respect to itself and to other surfaces, if more than one surface is plotted. Contours drawn on the surface (

surface

) don't work. Labels

and arrows are always visible and are unaffected. The key is also never hidden by the surface.

Functions are evaluated at isoline intersections. The algorithm interpolates linearly between function points or data points when determining the visible line segments. This means that the appearance of a function may be different when plotted with

hidden3d

than when

plotted with 'nohidden3d' because in the latter case functions are evaluated at each sample. Please see

samples

and

isosamples

for

discussion of the difference.

The algorithm used to remove the hidden parts of the surfaces has some additional features controllable by this command. Specifying 'defaults' will set them all to their default settings, as detailed below. If 'defaults' is not given, only explicitly specified options will be influenced: all others will keep their previous values, so you can turn on/off hidden line removal via 'set {no}hidden3d', without modifying the set of options you chose.

The first option, 'offset', influences the linestyle used for lines on the 'back' side. Normally, they are drawn in a linestyle one index number higher than the one used for the front, to make the two sides of the surface distinguishable. You can specify a different line style offset to add instead of the default 1, by 'offset <offset>'. Option 'nooffset' stands for 'offset 0', making the two sides of the surface use the same linestyle.

Next comes the option 'trianglepattern <bitpattern>'. <bitpattern> must be a number between 0 and 7, interpreted as a bit pattern. Each bit determines the visibility of one edge of the triangles each surface is split up into. Bit 0 is for the 'horizontal' edges of the grid, Bit 1 for the 'vertical' ones, and Bit 2 for the diagonals that split each cell of the original grid into two triangles. The default pattern is 3, making all horizontal and vertical lines visible, but not the diagonals. You may want to choose 7 to see those diagonals as well.

The 'undefined <level>' option lets you decide what the algorithm is to do with data points that are undefined (missing data, or undefined function values), or exceed the given x-, y- or z-ranges. Such points

gnuplot 106 / 236

can either be plotted nevertheless, or taken out of the input data set. All surface elements touching a point that is taken out will be taken out as well, thus creating a hole in the surface. If <level> = 3, equivalent to option 'noundefined', no points will be thrown away at all. This may produce all kinds of problems elsewhere, so you should avoid this. <level> = 2 will throw away undefined points, but keep the out-of-range ones. <level> = 1, the default, will get rid of out-of-range points as well.

By specifying 'noaltdiagonal', you can override the default handling of a special case can occur if 'undefined' is active (i.e. <level> is not 3). Each cell of the grid-structured input surface will be divided in two triangles along one of its diagonals. Normally, all these diagonals have the same orientation relative to the grid. If exactly one of the four cell corners is excluded by the 'undefined' handler, and this is on the usual diagonal, both triangles will be excluded. However if the default setting of 'altdiagonal' is active, the other diagonal will be chosen for this cell instead, minimizing the size of the hole in the surface.

The 'bentover' option controls what happens to another special case, this time in conjunction with the 'trianglepattern'. For rather crumply surfaces, it can happen that the two triangles a surface cell is divided into are seen from opposite sides (i.e. the original quadrangle is 'bent over'), as illustrated in the following ASCII art:

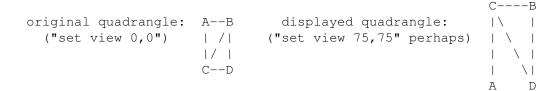

If the diagonal edges of the surface cells aren't generally made visible by bit 2 of the <br/>bitpattern> there, the edge CB above wouldn't be drawn at all, normally, making the resulting display hard to understand. Therefore, the default option of 'bentover' will turn it visible in this case. If you don't want that, you may choose 'nobentover' instead.

Hidden Line Removal Demo (http://www.gnuplot.vt.edu/gnuplot/gpdocs/hidden.html)  $\leftarrow$ 

Complex Hidden Line Demo. (http://www.gnuplot.vt.edu/gnuplot/gpdocs/singulr.html)

# 1.141 gnuplot.guide/isosamples

isosamples

-----

The isoline density (grid) for plotting functions as surfaces may be changed by the  $\,$ 

isosamples command.

gnuplot 107 / 236

```
Syntax:
    set isosamples <iso_1> {,<iso_2>}
    show isosamples
```

Each function surface plot will have <iso\_1> iso-u lines and <iso\_2> iso-v lines. If you only specify <iso\_1>, <iso\_2> will be set to the same value as <iso\_1>. By default, sampling is set to 10 isolines per u or v axis. A higher sampling rate will produce more accurate plots, but will take longer. These parameters have no effect on data file plotting.

An isoline is a curve parameterized by one of the surface parameters while the other surface parameter is fixed. Isolines provide a simple means to display a surface. By fixing the u parameter of surface s(u,v), the iso-u lines of the form c(v)=s(u0,v) are produced, and by fixing the v parameter, the iso-v lines of the form c(u)=s(u,v0) are produced.

When a function surface plot is being done without the removal of hidden lines,

samples

controls the number of points sampled along each

isoline; see

samples
 and
hidden3d

. The contour algorithm assumes

that a function sample occurs at each isoline intersection, so change in

samples
 as well as
isosamples

may be desired when changing the

resolution of a function surface/contour.

# 1.142 gnuplot.guide/key

key

The

{ 's '}

kev

enables a key (or legend) describing plots on a plot.

The contents of the key, i.e., the names given to each plotted data set and function and samples of the lines and/or symbols used to represent them, are determined by the 'title' and

with options of the

olot command. Please see 'plot title' and

with

gnuplot 108 / 236

for more

information.

Syntax:

By default the key is placed in the upper right corner of the graph. The keywords 'left', 'right', 'top', 'bottom', 'outside' and 'below' may be used to place the key in the other corners inside the graph or to the right (outside) or below the graph. They may be given alone or combined.

Justification of the labels within the key is controlled by 'Left' or 'Right' (default is 'Right'). The text and sample can be reversed ('reverse') and a box can be drawn around the key ('box {...}') in a specified 'linetype' and 'linewidth', or a user-defined linestyle

Note that not all terminal drivers support linewidth selection, though.

The length of the sample line can be controlled by 'samplen'. The sample length is computed as the sum of the tic length and <sample\_length> times the character width. 'samplen' also affects the positions of point samples in the key since these are drawn at the midpoint of the sample line, even if it is not drawn. <sample\_length> must be an integer.

The vertical spacing between lines is controlled by 'spacing'. The spacing is set equal to the product of the pointsize, the vertical tic size, and <vertical\_spacing>. The program will guarantee that the vertical spacing is no smaller than the character height.

The <width\_increment> is a number of character widths to be added to or subtracted from the length of the string. This is useful only when you are putting a box around the key and you are using control characters in the text. 'gnuplot' simply counts the number of characters in the string when computing the box width; this allows you to correct it.

A title can be put on the key ('title "<text>"')--see also 'syntax' for the distinction between text in single- or double-quotes. The key title uses the same justification as do the plot titles.

```
The defaults for key are 'right', 'top', 'Right', 'noreverse', 'samplen 4', 'spacing 1.25', 'title ""', and 'nobox'. The default
```

gnuplot 109 / 236

the same as that used for the plot borders. Entering

kev

with no options returns the key to its default configuration.

The <position> can be a simple x,y,z as in previous versions, but these can be preceded by one of four keywords ('first', 'second', 'graph', 'screen') which selects the coordinate system in which the position is specified. See 'coordinates' for more details.

The key is drawn as a sequence of lines, with one plot described on each line. On the right-hand side (or the left-hand side, if 'reverse' is selected) of each line is a representation that attempts to mimic the way the curve is plotted. On the other side of each line is the text description (the line title), obtained from the

plot

command.

The lines are vertically arranged so that an imaginary straight line divides the left- and right-hand sides of the key. It is the coordinates of the top of this line that are specified with the

key

command. In a

plot

, only the x and y coordinates are used to specify the line position. For a 'splot', x, y and z are all used as a 3-d location mapped using the same mapping as the graph itself to form the required 2-d screen position of the imaginary line.

Some or all of the key may be outside of the graph boundary, although this may interfere with other labels and may cause an error on some devices. If you use the keywords 'outside' or 'below', 'gnuplot' makes space for the keys and the graph becomes smaller. Putting keys outside to the right, they occupy as few columns as possible, and putting them below, as many columns as possible (depending of the length of the labels), thus stealing as little space from the graph as possible.

When using the TeX or PostScript drivers, or similar drivers where formatting information is embedded in the string, 'gnuplot' is unable to calculate correctly the width of the string for key positioning. If the key is to be positioned at the left, it may be convenient to use the combination 'set key left Left reverse'. The box and gap in the grid will be the width of the literal string.

If 'splot' is being used to draw contours, the contour labels will be listed in the key. If the alignment of these labels is poor or a different number of decimal places is desired, the label format can be specified. See

clabel

for details.

Examples:

This places the key at the default location: set key

This disables the key:

gnuplot 110 / 236

set nokey

This places a key at coordinates 2,3.5,2 in the default (first) coordinate system:

set key 2,3.5,2

This places the key below the graph: set key below

This places the key in the bottom left corner, left-justifies the text, gives it a title, and draws a box around it in linetype 3: set key left bottom Left title 'Legend' box 3

#### 1.143 gnuplot.guide/label

label

\_\_\_\_

Arbitrary labels can be placed on the plot using the label command.

Syntax:

The <position> is specified by either x,y or x,y,z, and may be preceded by 'first', 'second', 'graph', or 'screen' to select the coordinate system. See 'coordinates' for details.

The tag is an integer that is used to identify the label. If no <tag> is given, the lowest unused tag value is assigned automatically. The tag can be used to delete or modify a specific label. To change any attribute of an existing label, use the

label

command with the

appropriate tag, and specify the parts of the label to be changed.

By default, the text is placed flush left against the point x,y,z. To adjust the way the label is positioned with respect to the point x,y,z, add the parameter <justification>, which may be 'left', 'right' or 'center', indicating that the point is to be at the left, right or center of the text. Labels outside the plotted boundaries are permitted but may interfere with axis labels or other text.

If 'rotate' is given, the label is written vertically (if the terminal can do so, of course).

If one (or more) axis is timeseries, the appropriate coordinate should be given as a quoted time string according to the time  $\operatorname{fmt}$ 

gnuplot 111 / 236

```
format string. See
xdata
 and
timefmt
```

The EEPIC, Imagen, LaTeX, and TPIC drivers allow \\ in a string to specify a newline.

```
Examples:
```

```
To set a label at (1,2) to "y=x", use:
        set label "y=x" at 1,2
```

To set a Sigma of size 24, from the Symbol font set, at the center of the graph, use:

set label "S" at graph 0.5,0.5 center font "Symbol,24"

To set a label " $y=x^2$ " with the right of the text at (2,3,4), and tag the label as number 3, use:

```
set label 3 "y=x^2" at 2,3,4 right
```

To change the preceding label to center justification, use: set label 3 center

To delete label number 2, use: set nolabel 2

To delete all labels, use: set nolabel

To show all labels (in tag order), use: show label

To set a label on a graph with a timeseries on the x axis, use, for example:

```
set timefmt "%d/%m/%y,%H:%M"
set label "Harvest" at "25/8/93",1
```

# 1.144 gnuplot.guide/linestyle

linestyle

Each terminal has a default set of line and point types, which can be seen by using the command

test

linestyle

defines a set of line

types and widths and point types and sizes so that you can refer to them later by an index instead of repeating all the information at each invocation.

gnuplot 112 / 236

Syntax:

The line and point types are taken from the default types for the terminal currently in use. The line width and point size are multipliers for the default width and size (but note that <point\_size> here is unaffected by the multiplier given on 'set pointsize').

The defaults for the line and point types is the index. The defaults for the width and size are both unity.

Linestyles created by this mechanism do not replace the default styles; both may be used.

```
Not all terminals support the 'linewidth' and pointsize features; if not supported, the option will be ignored.
```

Note that this feature is not completely implemented; linestyles defined by this mechanism may be used with 'plot', 'splot', 'replot', and 'set arrow', but not by other commands that allow the default index to be used, such as 'set grid'.

Example: Suppose that the default lines for indices 1, 2, and 3 are red, green, and blue, respectively, and the default point shapes for the same indices are a square, a cross, and a triangle, respectively. Then

```
set linestyle 1 lt 2 lw 2 pt 3 ps 0.5
```

defines a new linestyle that is green and twice the default width and a new pointstyle that is a half-sized triangle. The commands

```
set function style lines plot f(x) lt 3, g(x) ls 1
```

will create a plot of f(x) using the default blue line and a plot of g(x) using the user-defined wide green line. Similarly the commands

```
set function style linespoints plot p(x) lt 1 pt 3, q(x) ls 1
```

will create a plot of f(x) using the default triangles connected by a red line and q(x) using small triangles connected by a green line.

gnuplot 113 / 236

#### 1.145 gnuplot.guide/Imargin

```
lmargin

The command

Imargin

sets the size of the left margin. Please see

margin

for details.
```

# 1.146 gnuplot.guide/locale

```
The

locale
setting determines the language with which
`{x,y,z}{d,m}tics` will write the days and months.

Syntax:
set locale {"<locale>"}
```

<locale> may be any language designation acceptable to your
installation. See your system documentation for the available options.
The default value is determined from the LANG environment variable.

# 1.147 gnuplot.guide/logscale

```
logscale
-----
Log scaling may be set on the x, y, z, x2 and/or y2 axes.
Syntax:
    set logscale <axes> <base>
    set nologscale <axes>
    show logscale
```

where <axes> may be any combinations of 'x', 'y', and 'z', in any order, or 'x2' or 'y2' and where <base> is the base of the log scaling. If <base> is not given, then 10 is assumed. If <axes> is not given, then all axes are assumed. 'set nologscale' turns off log scaling for the specified axes.

Examples:

gnuplot 114 / 236

```
To enable log scaling in both x and z axes:
    set logscale xz

To enable scaling log base 2 of the y axis:
    set logscale y 2

To disable z axis log scaling:
    set nologscale z
```

#### 1.148 gnuplot.guide/mapping

mapping

\_\_\_\_\_

If data are provided to 'splot' in spherical or cylindrical coordinates, the

mapping

command should be used to instruct 'gnuplot' how to interpret them.

Syntax:

set mapping {cartesian | spherical | cylindrical}

A cartesian coordinate system is used by default.

For a spherical coordinate system, the data occupy two or three columns (or

using

entries). The first two are interpreted as the polar and azimuthal angles theta and phi (in the units specified by

angles

). The radius  ${\tt r}$  is taken from the third column if there is one, or is set to unity if there is no third column. The mapping is:

```
x = r * cos(theta) * cos(phi)

y = r * sin(theta) * cos(phi)

z = r * sin(phi)
```

Note that this is a "geographic" spherical system, rather than a "polar" one.

For a cylindrical coordinate system, the data again occupy two or three columns. The first two are interpreted as theta (in the units specified by

angles

) and z. The radius is either taken from the third column or set to unity, as in the spherical case. The mapping is:

```
x = r * cos(theta)

y = r * sin(theta)

z = z
```

gnuplot 115 / 236

```
The effects of
                mapping
                  can be duplicated with the
                 using
                  filter on
the 'splot' command, but
                 mapping
                 may be more convenient if many data
files are to be processed. However even if
                 mapping
                  is used,
                 using
                 may still be necessary if the data in the file are not in the \ \ \hookleftarrow
                    required
order.
                 mapping
                 has no effect on
                 plot
Mapping Demos. (http://www.gnuplot.vt.edu/gnuplot/gpdocs/world.html)
```

#### 1.149 gnuplot.guide/margin

```
margin

The computed margins can be overridden by the margin commands.

margin shows the current settings.

Syntax:

Set bmargin {<margin>} set lmargin {<margin>} set rmargin {<margin>} set tmargin {<margin>} set tmargin {<margin>} set tmargin {<margin>} set tmargin {<margin>} set tmargin {<margin>} set tmargin {<margin>} set tmargin {<margin>} show margin
```

The units of <margin> are character heights or widths, as appropriate. A positive value defines the absolute size of the margin. A negative value (or none) causes 'gnuplot' to revert to the computed value.

Normally the margins of a plot are automatically calculated based on tics, tic labels, axis labels, the plot title, the timestamp and the size of the key if it is outside the borders. If, however, tics are attached to the axes ('set xtics axis', for example), neither the tics themselves nor their labels will be included in either the margin calculation or the calculation of the positions of other text to be

gnuplot 116 / 236

written in the margin. This can lead to tic labels overwriting other text if the axis is very close to the border.

#### 1.150 gnuplot.guide/missing

```
missing
   The
                missing
                 command allows you to tell 'gnuplot' what character is
used in a data file to denote missing data.
   Syntax:
           set missing {"<character>"}
           show missing
   Example:
           set missing "?"
   would mean that, when plotting a file containing
              1 1
              2 ?
              3 2
   the middle line would be ignored.
   There is no default character for
                missing
```

# 1.151 gnuplot.guide/multiplot

```
The command

multiplot

places 'gnuplot' in the multiplot mode, in

which several plots are placed on the same page, window, or screen.

Syntax:

set multiplot

set nomultiplot

For some terminals, no plot is displayed until the command 'set
nomultiplot' is given, which causes the entire page to be drawn and
```

gnuplot 117 / 236

```
then returns 'gnuplot' to its normal single-plot mode. For other
terminals, each separate
                plot
                 command produces a plot, but the screen
may not be cleared between plots.
   Any labels or arrows that have been defined will be drawn for each
plot according to the current size and origin (unless their coordinates
are defined in the 'screen' system). Just about everything else that
can be 'set' is applied to each plot, too. If you want something to
appear only once on the page, for instance a single time stamp, you'll
need to put a 'set time'/'set notime' pair around one of the
                plot
'splot' or
                replot
                 commands within the
                multiplot
                /'set nomultiplot'
block.
   The commands
                origin
                 and
                size
                 must be used to correctly position
each plot; see
                origin
                 and
                size
                 for details of their usage.
   Example:
           set size 0.7,0.7
           set origin 0.1,0.1
           set multiplot
           set size 0.4,0.4
           set origin 0.1,0.1
           plot sin(x)
           set size 0.2,0.2
           set origin 0.5, 0.5
           plot cos(x)
           set nomultiplot
   displays a plot of cos(x) stacked above a plot of sin(x). Note the
initial
                size
                 and
                origin
                . While these are not always required, their
inclusion is recommended. Some terminal drivers require that bounding
box information be available before any plots can be made, and the form
given above guarantees that the bounding box will include the entire
plot array rather than just the bounding box of the first plot.
```

size

gnuplot 118 / 236

and origin
refer to the entire plotting area used for each plot.

If you want to have the axes themselves line up, you can guarantee that the margins are the same size with the margin commands. See

margin
for their use. Note that the margin settings are absolute, in character units, so the appearance of the graph in the remaining space will depend on the screen size of the display device, e.g., perhaps quite different on a video display and a printer.

See demo. (http://www.gnuplot.vt.edu/gnuplot/gpdocs/multiplt.html)

# 1.152 gnuplot.guide/mx2tics

mx2tics

----
Minor tic marks along the x2 (top) axis are controlled by mx2tics

•
Please see

mxtics

## 1.153 gnuplot.guide/mxtics

gnuplot 119 / 236

mx2tics
 and
my2tics

<freq> is the number of sub-intervals (NOT the number of minor tics)
between major tics (ten is the default for a linear axis, so there are
nine minor tics between major tics). Selecting 'default' will return
the number of minor ticks to its default value.

If the axis is logarithmic, the number of sub-intervals will be set to a reasonable number by default (based upon the length of a decade). This will be overridden if <freq> is given. However the usual minor tics (2, 3, ..., 8, 9 between 1 and 10, for example) are obtained by setting <freq> to 10, even though there are but nine sub-intervals.

Minor tics can be used only with uniformly spaced major tics. Since major tics can be placed arbitrarily by 'set  $\{x \mid x2 \mid y \mid y2 \mid z\}$  tics', minor tics cannot be used if major tics are explicitly 'set'.

By default, minor tics are off for linear axes and on for logarithmic axes. They inherit the settings for 'axis|border' and '{no}mirror' specified for the major tics. Please see

xtics for

information about these.

# 1.154 gnuplot.guide/my2tics

my2tics

\_\_\_\_\_

Minor tic marks along the y2 (right-hand) axis are controlled by

my2tics
. Please see
mxtics

# 1.155 gnuplot.guide/mytics

mytics

\_\_\_\_\_

. Please

see

gnuplot 120 / 236

mxtics

### 1.156 gnuplot.guide/mztics

```
mztics
-----

Minor tic marks along the z axis are controlled by mztics
. Please
see

mxtics
.
```

# 1.157 gnuplot.guide/offsets

```
offsets
```

Offsets provide a mechanism to put a boundary around the data inside of an autoscaled graph.

```
Syntax:
    set offsets <left>, <right>, <top>, <bottom>
    set nooffsets
```

set nooffsets show offsets

Each offset may be a constant or an expression. Each defaults to 0. Left and right offsets are given in units of the x axis, top and bottom offsets in units of the y axis. A positive offset expands the graph in the specified direction, e.g., a positive bottom offset makes ymin more negative. Negative offsets, while permitted, can have unexpected interactions with autoscaling and clipping.

```
Offsets are ignored in 'splot's.

Example:
    set offsets 0, 0, 2, 2
    plot sin(x)
```

This graph of  $\sin(x)$  will have a y range [-3:3] because the function will be autoscaled to [-1:1] and the vertical offsets are each two.

## 1.158 gnuplot.guide/origin

gnuplot 121 / 236

origin

----

The

origin

command is used to specify the origin of a plotting surface (i.e., the graph and its margins) on the screen. The coordinates are given in the 'screen' coordinate system (see 'coordinates' for information about this system).

Syntax:

set origin <x-origin>, <y-origin>

### 1.159 gnuplot.guide/output

output

\_\_\_\_\_

By default, screens are displayed to the standard output. The

command redirects the display to the specified file or device.

Syntax:

set output {"<filename>"}
show output

The filename must be enclosed in quotes. If the filename is omitted, any output file opened by a previous invocation of

output

will be closed and new output will be sent to STDOUT. (If you  $\ \hookleftarrow$  give the

command 'set output "STDOUT"', your output may be sent to a file named
"STDOUT"! ["May be", not "will be", because some terminals, like
'x11', ignore

output
.])

MSDOS users should note that the  $\$  character has special significance in double-quoted strings, so single-quotes should be used for filenames in different directories.

When both

terminal and output

are used together, it is safest to

give

terminal

first, because some terminals set a flag which is needed in some operating systems. This would be the case, for example, if the operating system needs to know whether or not a file is to be formatted in order to open it properly.

gnuplot 122 / 236

On machines with popen functions (Unix), output can be piped through a shell command if the first non-whitespace character of the filename is  $'\mid'$ . For instance,

```
set output "|lpr -Plaser filename"
set output "|lp -dlaser filename"
```

On MSDOS machines, 'set output "PRN"' will direct the output to the default printer. On VMS, output can be sent directly to any spooled device. It is also possible to send the output to DECnet transparent tasks, which allows some flexibility.

### 1.160 gnuplot.guide/parametric\_

parametric

\_\_\_\_\_

The 'set parametric' command changes the meaning of  $$\operatorname{plot}$$ 

('splot')

from normal functions to parametric functions. The command 'set noparametric' restores the plotting style to normal, single-valued expression plotting.

Syntax:

set parametric
set noparametric
show parametric

For 2-d plotting, a parametric function is determined by a pair of parametric functions operating on a parameter. An example of a 2-d parametric function would be 'plot  $\sin(t)$ ,  $\cos(t)$ ', which draws a circle (if the aspect ratio is set correctly—see

size

). 'gnuplot' will

display an error message if both functions are not provided for a parametric

plot

.

For 3-d plotting, the surface is described as x=f(u,v), y=g(u,v), z=h(u,v). Therefore a triplet of functions is required. An example of a 3-d parametric function would be ' $\cos(u)*\cos(v)$ ,  $\cos(u)*\sin(v)$ ,  $\sin(u)$ ', which draws a sphere. 'gnuplot' will display an error message if all three functions are not provided for a parametric 'splot'.

The total set of possible plots is a superset of the simple f(x) style plots, since the two functions can describe the x and y values to be computed separately. In fact, plots of the type t, f(t) are equivalent to those produced with f(x) because the x values are computed using the identity function. Similarly, 3-d plots of the type

gnuplot 123 / 236

```
u, v, f(u, v) are equivalent to f(x, y).
```

Note that the order the parametric functions are specified is xfunction, yfunction (and zfunction) and that each operates over the common parametric domain.

Also, the 'set parametric' function implies a new range of values. Whereas the normal f(x) and f(x,y) style plotting assume an xrange and yrange (and zrange), the parametric mode additionally specifies a trange, urange, and vrange. These ranges may be set directly with

```
trange
,
urange
, and
vrange
, or by specifying the range on the
plot
or 'splot' commands. Currently the default range for these 
   parametric
```

variables is [-5:5]. Setting the ranges to something more meaningful is expected.

#### 1.161 gnuplot.guide/pointsize

pointsize

The

pointsize

command scales the size of the points used in plots.

Syntax:

set pointsize <multiplier>
show pointsize

The default is a multiplier of 1.0. Larger pointsizes may be useful to make points more visible in bitmapped graphics.

The pointsize of a single plot may be changed on the plot

See

with

for details.

command.

Please note that the pointsize setting is not supported by all terminal types.

gnuplot 124 / 236

#### 1.162 gnuplot.guide/polar

polar

\_\_\_\_

The 'set polar' command changes the meaning of the plot from rectangular coordinates to polar coordinates.

Syntax:

set polar
set nopolar
show polar

There have been changes made to polar mode in version 3.7, so that scripts for 'gnuplot' versions 3.5 and earlier will require modification. The main change is that the dummy variable t is used for the angle so that the x and y ranges can be controlled independently. Other changes are: 1) tics are no longer put along the zero axes automatically --use 'set xtics axis nomirror'; 'set ytics axis nomirror'; 2) the grid, if selected, is not automatically polar --use 'set grid polar'; 3) the grid is not labelled with angles --use label

as necessary.

In polar coordinates, the dummy variable (t) is an angle. The default range of t is [0:2\*pi], or, if degree units have been selected, to [0:360] (see

angles
).

The command 'set nopolar' changes the meaning of the plot back to the default rectangular coordinate system.

The 'set polar' command is not supported for 'splot's. See the mapping command for similar functionality for 'splot's.

While in polar coordinates the meaning of an expression in t is really r=f(t), where t is an angle of rotation. The trange controls the domain (the angle) of the function, and the x and y ranges control the range of the graph in the x and y directions. Each of these ranges, as well as the rrange, may be autoscaled or set explicitly. See

xrange
for details of all the 'set range' commands.

Example:

```
set polar
plot t*sin(t)
plot [-2*pi:2*pi] [-3:3] [-3:3] t*sin(t)
```

The first

plot

uses the default polar angular domain of 0 to 2\*pi. The radius and the size of the graph are scaled automatically. The second

gnuplot 125 / 236

```
plot expands the domain, and restricts the size of the graph to \left[-3:3\right] in both directions.
```

You may want to 'set size square' to have 'gnuplot' try to make the aspect ratio equal to unity, so that circles look circular.

Polar demos (http://www.gnuplot.vt.edu/gnuplot/gpdocs/polar.html)

Polar Data Plot. (http://www.gnuplot.vt.edu/gnuplot/gpdocs/poldat.html)

#### 1.163 gnuplot.guide/rmargin

rmargin

The command

rmargin

sets the size of the right margin. Please see

margin

for details.

### 1.164 gnuplot.guide/rrange

rrange

The

rrange

 $\,$   $\,$   $\,$  command sets the range of the radial coordinate for a graph in polar mode. Please see

xrange

for details.

# 1.165 gnuplot.guide/samples

samples

\_\_\_\_\_

The sampling rate of functions, or for interpolating data, may be changed by the

samples command.

Syntax:

gnuplot 126 / 236

```
set samples <samples_1> {,<samples_2>}
show samples
```

By default, sampling is set to 100 points. A higher sampling rate will produce more accurate plots, but will take longer. This parameter has no effect on data file plotting unless one of the interpolation/approximation options is used. See

smooth

re 2-d data

and

cntrparam
 and
dgrid3d
 re 3-d data.

When a 2-d graph is being done, only the value of <samples\_1> is relevant.

When a surface plot is being done without the removal of hidden lines, the value of samples specifies the number of samples that are to be evaluated for the isolines. Each iso-v line will have <sample\_1> samples and each iso-u line will have <sample\_2> samples. If you only specify <samples\_1>, <samples\_2> will be set to the same value as <samples\_1>. See also

isosamples

.

#### 1.166 gnuplot.guide/size

size

The

size

command scales the displayed size of the plot.

Syntax:

set size {{no}square | ratio <r> | noratio} {<xscale>, <yscale>}
show size

The <xscale> and <yscale> values are the scaling factors for the size of the plot, which includes the graph and the margins.

'ratio' causes 'gnuplot' to try to create a graph with an aspect ratio of <r> (the ratio of the y-axis length to the x-axis length) within the portion of the plot specified by <xscale> and <yscale>.

The meaning of a negative value for  $\langle r \rangle$  is different. If  $\langle r \rangle = -1$ , gnuplot tries to set the scales so that the unit has the same length on both the x and y axes (suitable for geographical data, for instance). If  $\langle r \rangle = -2$ , the unit on y has twice the length of the unit on x, and so on.

gnuplot 127 / 236

The success of 'gnuplot' in producing the requested aspect ratio depends on the terminal selected. The graph area will be the largest rectangle of aspect ratio <r> that will fit into the specified portion of the output (leaving adequate margins, of course).

```
'square' is a synonym for 'ratio 1'.
```

Both 'noratio' and 'nosquare' return the graph to the default aspect ratio of the terminal, but do not return <xscale> or <yscale> to their default values (1.0).

'ratio' and 'square' have no effect on 3-d plots.

size

is relative to the default size, which differs from terminal to terminal. Since 'gnuplot' fills as much of the available plotting area as possible by default, it is safer to use

size

to decrease the size of

a plot than to increase it. See

terminal

for the default sizes.

On some terminals, changing the size of the plot will result in text being misplaced.

Examples:

```
To set the size to normal size use: set size 1,1
```

To make the graph half size and square use: set size square 0.5,0.5

To make the graph twice as high as wide use: set size ratio 2

See demo. (http://www.gnuplot.vt.edu/gnuplot/gpdocs/airfoil.html)

# 1.167 gnuplot.guide/style

style

----

```
Default styles are chosen with the style and style commands. See
```

with

for information about how to override the default plotting style

gnuplot 128 / 236

```
for individual functions and data sets.
   Syntax:
           set function style <style>
           set data style <style>
           show function style
           show data style
   The types used for all line and point styles (i.e., solid, dash-dot,
color, etc. for lines; circles, squares, crosses, etc. for points) will
be either those specified on the
                plot
                 or 'splot' command or will be
chosen sequentially from the types available to the terminal in use.
Use the command
                test
                 to see what is available.
   None of the styles requiring more than two columns of information
(e.g.,
                errorbars
                ) can be used with 'splot's or function
                plot
                s.
Neither
                boxes
                 nor any of the
                steps
                 styles can be used with 'splot's.
If an inappropriate style is specified, it will be changed to 'points'.
   For 2-d data with more than two columns, 'gnuplot' is picky about
the allowed 'errorbar' styles. The
                using
                 option on the
                plot
                 command
can be used to set up the correct columns for the style you want. (In
this discussion, "column" will be used to refer both to a column in the
data file and an entry in the
                using
                 list.)
   For three columns, only
                xerrorbars
                yerrorbars
                 (or
                errorbars
                boxes
                , and
                boxerrorbars
                 are allowed. If another plot style is used,
the style will be changed to
                yerrorbars
```

gnuplot 129 / 236

```
. The
                boxerrorbars
                 style will
calculate the boxwidth automatically.
  For four columns, only
                xerrorbars
                yerrorbars
                 (or
                errorbars
                ),
                xyerrorbars
                boxxyerrorbars
                , and
                boxerrorbars
                 are allowed. An
illegal style will be changed to
                yerrorbars
  Five-column data allow only the
                boxerrorbars
                financebars
                , and
                candlesticks
                 styles. (The last two of these are primarily used for
plots of financial prices.) An illegal style will be changed to
                boxerrorbars
                before plotting.
   Six- and seven-column data only allow the
                xyerrorbars
                 and
                boxxyerrorbars
                styles. Illegal styles will be changed to
                xyerrorbars
                 before plotting.
   For more information about error bars, please see
                errorbars
                 boxerrorbars
                 boxes
                 boxxyerrorbars
                 candlesticks
```

gnuplot 130 / 236

dots

financebars

fsteps

histeps

impulses

lines

linespoints

points

steps

vector

xerrorbars

xyerrorbars

yerrorbars

#### 1.168 gnuplot.guide/boxerrorbars

boxerrorbars

. . . . . . . . . . . . .

The

boxerrorbars

style is only relevant to 2-d data plotting. It

is a combination of the

boxes

and

yerrorbars

styles. The boxwidth

will come from the fourth column if the y errors are in the form of "ydelta" and the boxwidth was not previously set equal to -2.0 ('set boxwidth -2.0') or from the fifth column if the y errors are in the form of "ylow yhigh". The special case 'boxwidth = -2.0' is for four-column data with y errors in the form "ylow yhigh". In this case the boxwidth will be calculated so that each box touches the adjacent boxes. The width will also be calculated in cases where three-column data are used.

The box height is determined from the y error in the same way as it is for the

yerrorbars

style--either from y-ydelta to y+ydelta or from ylow to yhigh, depending on how many data columns are provided. See Demo. (http://www.nas.nasa.gov/~woo/gnuplot/errorbar/errorbar.html)

gnuplot 131 / 236

# 1.169 gnuplot.guide/boxes

boxes

. . . . .

The

hoxes

style is only relevant to 2-d plotting. It draws a box centered about the given x coordinate from the x axis (not the graph border) to the given y coordinate. The width of the box is obtained in one of three ways. If it is a data plot and the data file has a third column, this will be used to set the width of the box. If not, if a width has been set using the

boxwidth

command, this will be used. If

neither of these is available, the width of each box will be calculated automatically so that it touches the adjacent boxes.

#### 1.170 gnuplot.guide/boxxyerrorbars

boxxyerrorbars

. . . . . . . . . . . . . . .

The

boxxyerrorbars

style is only relevant to 2-d data plotting. It

is a combination of the

boxes

and

xyerrorbars
styles.

The box width and height are determined from the x and y errors in the same way as they are for the

xyerrorbars

style--either from xlow

to xhigh and from ylow to yhigh, or from x-xdelta to x+xdelta and from y-ydelta to y+ydelta , depending on how many data columns are provided.

#### 1.171 gnuplot.guide/candlesticks

gnuplot 132 / 236

candlesticks

. . . . . . . . . . . .

The

candlesticks

style is only relevant for 2-d data plotting of financial data. Five columns of data are required; in order, these should be the x coordinate (most likely a date) and the opening, low, high, and closing prices. The symbol is an open rectangle, centered horizontally at the x coordinate and limited vertically by the opening and closing prices. A vertical line segment at the x coordinate extends up from the top of the rectangle to the high price and another down to the low. The width of the rectangle may be changed by

bar

The symbol will be unchanged if the low and high prices are interchanged or if the opening and closing prices are interchanged. See

bar and

financebars

See demos. (http://www.nas.nasa.gov/~woo/gnuplot/finance/finance.html)

### 1.172 gnuplot.guide/dots

dots

. . . .

The

dots

 $\,$  style plots a tiny dot at each point; this is useful for scatter plots with many points.

# 1.173 gnuplot.guide/financebars

financebars

. . . . . . . . . . . . .

The

financebars

style is only relevant for 2-d data plotting of financial data. Five columns of data are required; in order, these should be the x coordinate (most likely a date) and the opening, low, high, and closing prices. The symbol is a vertical line segment, located horizontally at the x coordinate and limited vertically by the high and low prices. A horizontal tic on the left marks the opening

gnuplot 133 / 236

```
price and one on the right marks the closing price. The length of
these tics may be changed by
                bar
                  The symbol will be unchanged if the
high and low prices are interchanged.
                                       See
                bar
                 and
                candlesticks
See demos. (http://www.nas.nasa.gov/~woo/gnuplot/finance/finance.html)
```

## 1.174 gnuplot.guide/fsteps

fsteps The fsteps style is only relevant to 2-d plotting. It connects consecutive points with two line segments: the first from (x1,y1) to (x1,y2) and the second from (x1,y2) to (x2,y2). See demo. (http://www.gnuplot.vt.edu/gnuplot/gpdocs/steps.html)

# 1.175 gnuplot.guide/histeps

histeps

The histeps style is only relevant to 2-d plotting. It is intended for plotting histograms. Y-values are assumed to be centered at the x-values; the point at x1 is represented as a horizontal line from ((x0+x1)/2,y1) to ((x1+x2)/2,y1). The lines representing the end points are extended so that the step is centered on at x. Adjacent points are connected by a vertical line at their average x, that is, from ((x1+x2)/2,y1) to ((x1+x2)/2,y2). Τf

autoscale

is in effect, it selects the xrange from the data rather than the steps, so the end points will appear only half as wide as the others. See demo. (http://www.gnuplot.vt.edu/gnuplot/gpdocs/steps.html)

histeps

is only a plotting style; 'gnuplot' does not have the ability to create bins and determine their population from some data set.

gnuplot 134 / 236

# 1.176 gnuplot.guide/impulses

impulses
.....
The
 impulses
 style displays a vertical line from the x axis (not
the graph border), or from the grid base for 'splot', to each point.

# 1.177 gnuplot.guide/lines

lines .....

The 'lines' style connects adjacent points with straight line segments.

# 1.178 gnuplot.guide/linespoints

The

linespoints
style does both 'lines' and 'points', that is, it
draws a small symbol at each point and then connects adjacent points
with straight line segments. The command
pointsize
may be used to
change the size of the points. See
pointsize
for its usage.

linespoints
may be abbreviated 'lp'.

gnuplot 135 / 236

## 1.179 gnuplot.guide/points

```
points

The 'points' style displays a small symbol at each point. The command

pointsize
    may be used to change the size of the points. See pointsize
    for its usage.
```

## 1.180 gnuplot.guide/steps

```
steps

The

steps

style is only relevant to 2-d plotting. It connects consecutive points with two line segments: the first from (x1,y1) to (x2,y1) and the second from (x2,y1) to (x2,y2).

See demo. (http://www.gnuplot.vt.edu/gnuplot/gpdocs/steps.html)
```

## 1.181 gnuplot.guide/vector

```
vector

The

vector

style draws a vector from (x,y) to (x+xdelta,y+ydelta).

Thus it requires four columns of data. It also draws a small arrowhead at the end of the vector.

The

vector

style is still experimental: it doesn't get clipped properly and other things may also be wrong with it. Use it at your own risk.
```

#### 1.182 gnuplot.guide/xerrorbars

gnuplot 136 / 236

```
xerrorbars
   The
                xerrorbars
                 style is only relevant to 2-d data plots.
                xerrorbars
                 is like
                dots
                , except that a horizontal error bar is also
drawn. At each point (x,y), a line is drawn from (xlow,y) to (xhigh,y)
or from (x-xdelta,y) to (x+xdelta,y), depending on how many data
columns are provided. A tic mark is placed at the ends of the error
bar (unless
                bar
                 is used--see
                bar
                 for details).
```

### 1.183 gnuplot.guide/xyerrorbars

```
xyerrorbars
  The
               xyerrorbars
                style is only relevant to 2-d data plots.
               xyerrorbars
                is like
               dots
               , except that horizontal and vertical error
bars are also drawn. At each point (x,y), lines are drawn from
(x,y-y) to (x,y+y) to (x,y+y) or
from (x,ylow) to (x,yhigh) and from (xlow,y) to (xhigh,y), depending
upon the number of data columns provided. A tic mark is placed at the
ends of the error bar (unless
               bar
                is used--see
               bar
                for details).
   If data are provided in an unsupported mixed form, the
               using
                filter
on the
                command should be used to set up the appropriate form.
For example, if the data are of the form (x,y,xdelta,ylow,yhigh), then
you can use
```

gnuplot 137 / 236

plot 'data' using 1:2: (\$1-\$3), (\$1+\$3), 4,5 with xyerrorbars

## 1.184 gnuplot.guide/yerrorbars

```
yerrorbars
. . . . . . . . . .
   The
                yerrorbars
                  (or
                 errorbars
                 ) style is only relevant to 2-d data
plots.
                 yerrorbars
                 is like
                 dots
                 , except that a vertical error bar is
also drawn. At each point (x,y), a line is drawn from (x,y-y \text{delta}) to
(x,y+ydelta) or from (x,ylow) to (x,yhigh), depending on how many data
columns are provided. A tic mark is placed at the ends of the error
bar (unless
                bar
                 is used--see
                bar
                  for details).
           (http://www.nas.nasa.gov/~woo/gnuplot/errorbar/errorbar.html)
See demo.
```

## 1.185 gnuplot.guide/surface

```
The command

Surface

controls the display of surfaces by 'splot'.

Syntax:

set surface
set nosurface
show surface
The surface is drawn with the style specifed by
with
, or else the
appropriate style, data or function.

Whenever 'set nosurface' is issued, 'splot' will not draw points or lines corresponding to the function or data file points. Contours may
```

gnuplot 138 / 236

```
be still be drawn on the surface, depending on the

contour

option.

'set nosurface; set contour base' is useful for displaying contours on
the grid base. See also

contour

.
```

## 1.186 gnuplot.guide/terminal

```
terminal
   'gnuplot' supports many different graphics devices. Use
                terminal
                 to
tell 'gnuplot' what kind of output to generate. Use
                output
                 to redirect
that output to a file or device.
   Syntax:
           set terminal {<terminal-type>}
           show terminal
   If <terminal-type> is omitted, 'qnuplot' will list the available
terminal types. <terminal-type> may be abbreviated.
   If both
                terminal
                 and
                output
                 are used together, it is safest to
give
                terminal
                 first, because some terminals set a flag which is needed
in some operating systems.
   Several terminals have additional options. For example, see 'dumb',
'iris4d', 'hpljii' or 'postscript'.
```

This document may describe drivers that are not available to you because they were not installed, or it may not describe all the drivers that are available to you, depending on its output format. @c < 4 - all terminal stuff is pulled from the .trm files

aifm

cgm

corel

gnuplot 139 / 236

```
dxf
eepic
epson-180dpi
fig
gif
gpic
hp2623a
hp2648
hp500c
hpgl
hpljii
hppj
imagen
latex
mf
mif
{\tt pbm}
png
postscript
pslatex_and_pstex
pstricks
qms
regis
sun
tek410x
table
tek40
```

dumb

gnuplot 140 / 236

texdraw

tgif

tkcanvas

tpic

x11

xlib

## 1.187 gnuplot.guide/aifm

aifm

. . . .

Several options may be set in 'aifm'--the Adobe Illustrator 3.0+ driver.

Syntax:

set terminal aifm {<color>} {"<fontname>"} {<fontsize>}

<color> is either 'color' or 'monochrome'; "<fontname>" is the name
of a valid PostScript font; <fontsize> is the size of the font in
PostScript points, before scaling by the

size

command. Selecting

'default' sets all options to their default values: 'monochrome', "Helvetica", and 14pt.

Since AI does not really support multiple pages, multiple graphs will be drawn directly on top of one another. However, each graph will be grouped individually, making it easy to separate them inside AI (just pick them up and move them).

#### Examples:

```
set term aifm
set term aifm 22
set size 0.7,1.4; set term aifm color "Times-Roman" 14"
```

## 1.188 gnuplot.guide/cgm

cgm

. .

The 'cgm' terminal generates a Computer Graphics Metafile. This file format is a subset of the ANSI X3.122-1986 standard entitled "Computer Graphics - Metafile for the Storage and Transfer of Picture

gnuplot 141 / 236

Description Information". Several options may be set in 'cgm'.

Syntax:

where <mode> is 'landscape', 'portrait', or 'default'; <color> is either 'color' or 'monochrome'; <rotation> is either 'rotate' or 'norotate'; 'solid' draws all curves with solid lines, overriding any dashed patterns; <plot\_width> is the width of the page in points; <line\_width> is the line width in points; <font> is the name of a font; and '<fontsize>' is the size of the font in points.

By default, 'cgm' uses rotated text for the Y axis label.

The first six options can be in any order. Selecting 'default' sets all options to their default values.

#### Examples:

-- FONT --

The first part of a Computer Graphics Metafile, the metafile description, includes a font table. In the picture body, a font is designated by an index into this table. By default, this terminal generates a table with the following fonts:

Arial
Arial Italic
Arial Bold
Arial Bold Italic
Times Roman
Times Roman Italic
Times Roman Bold
Times Roman Bold Italic
Helvetica
Roman

Case is not distinct, but the modifiers must appear in the above order (that is, not 'Arial Italic Bold'). 'Arial Bold' is the default font.

You may also specify a font name which does not appear in the default font table. In that case, a new font table is constructed with the specified font as its only entry. You must ensure that the spelling, capitalization, and spacing of the name are appropriate for the application that will read the CGM file.

#### -- FONTSIZE --

Fonts are scaled assuming the page is 6 inches wide. If the

gnuplot 142 / 236

size

command is used to change the aspect ratio of the page or the CGM  $\, \, \hookleftarrow \,$  file

is converted to a different width (e.g. it is imported into a document in which the margins are not 6 inches apart), the resulting font sizes will be different. To change the assumed width, use the 'width' option.

#### -- LINEWIDTH --

The 'linewidth' option sets the width of lines in pt. The default width is 1 pt. Scaling is affected by the actual width of the page, as discussed under the 'fontsize' and 'width' options

#### -- ROTATE --

The 'norotate' option may be used to disable text rotation. For example, the CGM input filter for Word for Windows 6.0c can accept rotated text, but the DRAW editor within Word cannot. If you edit a graph (for example, to label a curve), all rotated text is restored to horizontal. The Y axis label will then extend beyond the clip boundary. With 'norotate', the Y axis label starts in a less attractive location, but the page can be edited without damage. The 'rotate' option confirms the default behavior.

#### -- SOLID --

The 'solid' option may be used to disable dashed line styles in the plots. This is useful when color is enabled and the dashing of the lines detracts from the appearance of the plot. The 'dashed' option confirms the default behavior, which gives a different dash pattern to each curve.

#### -- SIZE --

Default size of a CGM page is 32599 units wide and 23457 units high for landscape, or 23457 units wide by 32599 units high for portrait.

#### -- WIDTH --

All distances in the CGM file are in abstract units. The application that reads the file determines the size of the final page. By default, the width of the final page is assumed to be 6 inches (15.24 cm). This distance is used to calculate the correct font size, and may be changed with the 'width' option. The keyword should be followed by the width in points. (Here, a point is 1/72 inch, as in PostScript. This unit is known as a "big point" in TeX.) 'gnuplot' arithmetic can be used to convert from other units, as follows:

set terminal cgm width 432 # default set terminal cgm width  $6 \star 72$  # same as above set terminal cgm width  $10/2.54 \star 72$  # 10 cm wide

#### -- WINWORD6 --

The default font table was chosen to match, where possible, the default font assignments made by the Computer Graphics Metafile input filter for Microsoft Word 6.0c, although the filter makes available only 'Arial' and 'Times Roman' fonts and their bold and/or italic

gnuplot 143 / 236

variants. Other fonts such as 'Helvetica' and 'Roman' are not available. If the CGM file includes a font table, the filter mostly ignores it. However, it changes certain font assignments so that they disagree with the table. As a workaround, the 'winword6' option deletes the font table from the CGM file. In this case, the filter makes predictable font assignments. 'Arial Bold' is correctly assigned even with the font table present, which is one reason it was chosen as the default.

'winword6' disables the color tables for a similar reason—with the color table included, Microsoft Word displays black for color 7.

```
Linewidths and pointsizes may be changed with linestyle \begin{tabular}{c} \end{tabular}
```

### 1.189 gnuplot.guide/corel

where the fontsize and linewidth are specified in points and the sizes in inches. The defaults are monochrome, "SwitzerlandLight", 22, 8.2, 10 and 1.2."

# 1.190 gnuplot.guide/dumb

```
dumb
```

The 'dumb' terminal driver has an optional size specification and trailing linefeed control.

```
Syntax:
    set terminal dumb {[no]feed} {<xsize> <ysize>}
```

where <xsize> and <ysize> set the size of the dumb terminals. Default is 79 by 24. The last newline is printed only if 'feed' is enabled.

Examples:

gnuplot 144 / 236

set term dumb nofeed set term dumb 79 49 # VGA screen---why would anyone do that?"

### 1.191 gnuplot.guide/dxf

dxf

. . .

The 'dxf' terminal driver creates pictures that can be imported into AutoCad (Release 10.x). It has no options of its own, but some features of its plots may be modified by other means. The default size is 120x80 AutoCad units, which can be changed by

size

. 'dxf' uses

seven colors (white, red, yellow, green, cyan, blue and magenta), which can be changed only by modifying the source file. If a black-and-white plotting device is used, the colors are mapped to differing line thicknesses. See the description of the AutoCad print/plot command."

## 1.192 gnuplot.guide/eepic

eepic

The 'eepic' terminal driver supports the extended LaTeX picture environment. It is an alternative to the 'latex' driver.

The output of this terminal is intended for use with the "eepic.sty" macro package for LaTeX. To use it, you need "eepic.sty", "epic.sty" and a printer driver that supports the "tpic" \\specials. If your printer driver doesn't support those \\specials, "eepicemu.sty" will enable you to use some of them.

Although dotted and dashed lines are possible with 'eepic' and are tempting, they do not work well for high-sample-rate curves, fusing the dashes all together into a solid line. For now, the 'eepic' driver creates only solid lines. There is another gnuplot driver ('tpic') that supports dashed lines, but it cannot be used if your DVI driver doesn't support "tpic" \\specials.

All drivers for LaTeX offer a special way of controlling text positioning: If any text string begins with '{', you also need to include a '}' at the end of the text, and the whole text will be centered both horizontally and vertically by LaTeX. -- If the text string begins with '[', you need to continue it with: a position specification (up to two out of t,b,l,r), ']{', the text itself, and finally, '}'. The text itself may be anything LaTeX can typeset as an LR-box. \\rule{}{}'s may help for best positioning.

gnuplot 145 / 236

```
The 'eepic' terminal has no options.

Examples: About label positioning: Use gnuplot defaults (mostly sensible, but sometimes not really best):

set title '\\LaTeX\\ -- $ \\gamma $'

Force centering both horizontally and vertically:

set label '{\\LaTeX\\ -- $ \\gamma $}' at 0,0

Specify own positioning (top here):

set xlabel '[t]{\\LaTeX\\ -- $ \\gamma $}'

The other label - account for long ticlabels:

set ylabel '[r]{\\LaTeX\\ -- $ \\gamma $\\rule{7mm}{0pt}'"
```

## 1.193 gnuplot.guide/epson-180dpi

epson-180dpi

. . . . . . . . . . . . .

This driver supports a family of Epson printers and derivatives.

'epson-180dpi' and 'epson-60dpi' are drivers for Epson LQ-style 24-pin printers with resolutions of 180 and 60 dots per inch, respectively.

'epson-lx800' is a generic 9-pin driver appropriate for printers like the Epson LX-800, the Star NL-10 and NX-1000, the PROPRINTER, and so forth.

'nec-cp6' is generix 24-pin driver that can be used for printers like the NEC CP6 and the Epson LQ-800.

The 'okidata' driver supports the 9-pin OKIDATA 320/321 Standard printers.

The 'starc' driver is for the Star Color Printer.

The 'tandy-60dpi' driver is for the Tandy DMP-130 series of 9-pin, 60-dpi printers.

Only 'nec-cp6' has any options.

Syntax:

set terminal nec-cp6 {monochrome | colour | draft}

which defaults to monochrome.

With each of these drivers, a binary copy is required on a PC to print. Do not use  $% \left( 1\right) =\left( 1\right) +\left( 1\right) +\left( 1\right)$ 

print
--use instead 'copy file /b lpt1:'."

gnuplot 146 / 236

## 1.194 gnuplot.guide/fig

fiq

. .

The 'fig' terminal device generates output in the Fig graphics language.

Syntax:

'monochrome' and 'color' determine whether the picture is black-and-white or 'color'. 'small' and 'big' produce a 5x3 or 8x5 inch graph in the default 'landscape' mode and 3x5 or 5x8 inches in 'portrait' mode. <max\_points> sets the maximum number of points per polyline. Default units for editing with "xfig" may be 'metric' or 'inches'. 'fontsize' sets the size of the text font to <fsize> points.

size

sets (overrides) the size of the drawing area to <xsize>\*<ysize> in units of inches or centimeters depending on the 'inches' or 'metric' setting in effect. 'depth' sets the default depth layer for all lines and text. The default depth is 10 to leave room for adding material with "xfig" on top of the plot.

'thickness' sets the default line thickness, which is 1 if not specified. Overriding the thickness can be achieved by adding a multiple of 100 to the to the 'linetype' value for a

plot

command. In

a similar way the 'depth' of plot elements (with respect to the default depth) can be controlled by adding a multiple of 1000 to 1000 to 1000

Additional point-plot symbols are also available with the 'fig' driver. The symbols can be used through 'pointtype' values % 100 above 50, with different fill intensities controlled by <pointtype> % 5 and outlines in black (for <pointtype> % 10 < 5) or in the current color. Available symbols are

50 - 59: circles 60 - 69: squares

70 - 79: diamonds

80 - 89: upwards triangles 90 - 99: downwards triangles gnuplot 147 / 236

The size of these symbols is linked to the font size. The depth of symbols is by default one less than the depth for lines to achieve nice error bars. If <pointtype> is above 1000, the depth is <layer> + <pointtype>/1000-1. If <pointtype>%1000 is above 100, the fill color is (<pointtype>%1000)/100-1.

Available fill colors are (from 1 to 9): black, blue, green, cyan, red, magenta, yellow, white and dark blue (in monochrome mode: black for 1 to 6 and white for 7 to 9).

See

with

for details of <linetype> and <pointtype>.

The 'big' option is a substitute for the 'bfig' terminal in earlier versions, which is no longer supported.

Examples:

set terminal fig monochrome small pointsmax 1000 # defaults

plot 'file.dat' with points linetype 102 pointtype 759

would produce circles with a blue outline of width 1 and yellow fill color.

plot 'file.dat' using 1:2:3 with err linetype 1 pointtype 554

would produce errorbars with black lines and circles filled red. These circles are one layer above the lines (at depth 9 by default).

To plot the error bars on top of the circles use plot 'file.dat' using 1:2:3 with err linetype 1 pointtype 2554"

## 1.195 gnuplot.guide/gif

gif

. . .

The 'gif' terminal driver generates output in GIF format. It uses Thomas Boutell's gd library, which is available from http://www.boutell.com/gd/

Syntax:

'transparent' instructs the driver to generate transparent GIFs. The first color will be the transparent one.

gnuplot 148 / 236

'interlace' instructs the driver to generate interlaced GIFs.

The choice of fonts is 'tiny' (5x8 pixels), 'small' (6x12 pixels), 'medium' (7x13 Bold), 'large' (8x16) or 'giant' (9x15 pixels)

The size  $\langle x,y \rangle$  is given in pixels—it defaults to 640x480. The number of pixels can be also modified by scaling with the size

command.

Each color must be of the form 'xrrggbb', where x is the literal character 'x' and 'rrggbb' are the red, green and blue components in hex. For example, 'x00ff00' is green. The background color is set first, then the border colors, then the X & Y axis colors, then the plotting colors. The maximum number of colors that can be set is 256.

Examples:

which uses white for the non-transparent background, black for borders, gray for the axes, and red, orange, medium aquamarine, thistle 3, light blue, blue, plum and dark violet for eight plotting colors.

which uses white for the transparent background, black for borders, dark gray for axes, and a gray-scale for the six plotting colors.

The page size is  $640 \times 480$  pixels. The 'gif' driver can create either color or monochromatic output, but you have no control over which is produced.

The current version of the 'gif' driver does not support animated  ${\tt GIFs."}$ 

### 1.196 gnuplot.guide/gpic

gpic

. . . .

The 'gpic' terminal driver generates GPIC graphs in the Free Software Foundations's "groff" package. The default size is  $5 \times 3$  inches. The only option is the origin, which defaults to (0,0).

```
Syntax:
```

```
set terminal gpic {<x> <y>}
```

gnuplot 149 / 236

```
where 'x' and 'y' are in inches.
```

A simple graph can be formatted using

```
groff -p -mpic -Tps file.pic > file.ps.
```

The output from pic can be pipe-lined into eqn, so it is possible to put complex functions in a graph with the

label

and 'set  $\{x/y\}$  label'

commands. For instance,

set ylab '@space 0 int from 0 to x alpha ( t ) roman d t@'

will label the y axis with a nice integral if formatted with the command:

Figures made this way can be scaled to fit into a document. The pic language is easy to understand, so the graphs can be edited by hand if need be. All co-ordinates in the pic-file produced by 'gnuplot' are given as x+gnuplotx and y+gnuploty. By default x and y are given the value 0. If this line is removed with an editor in a number of files, one can put several graphs in one figure like this (default size is 5.0x3.0 inches):

```
.PS 8.0

x=0;y=3

copy "figa.pic"

x=5;y=3

copy "figb.pic"

x=0;y=0

copy "figc.pic"

x=5;y=0

copy "figd.pic"

.PE
```

This will produce an 8-inch-wide figure with four graphs in two rows on top of each other.

One can also achieve the same thing by the command

```
set terminal gpic x y
```

for example, using

```
.PS 6.0 copy "trig.pic" .PE"
```

gnuplot 150 / 236

## 1.197 gnuplot.guide/hp2623a

hp2623a

The 'hp2623a' terminal driver supports the Hewlett Packard HP2623A. It has no options."

## 1.198 gnuplot.guide/hp2648

hp2648

The 'hp2648' terminal driver supports the Hewlett Packard HP2647 and HP2648. It has no options."

## 1.199 gnuplot.guide/hp500c

hp500c

The 'hp500c' terminal driver supports the Hewlett Packard HP DeskJet 500c. It has options for resolution and compression.

Syntax:

set terminal hp500c {<res>} {<comp>}

where 'res' can be 75, 100, 150 or 300 dots per inch and 'comp' can be "rle", or "tiff". Any other inputs are replaced by the defaults, which are 75 dpi and no compression. Rasterization at the higher resolutions may require a large amount of memory."

# 1.200 gnuplot.guide/hpgl

hpgl

. . . .

The 'hpgl' driver produces HPGL output for devices like the HP7475A plotter. There are two options which can be set—the number of pens and "eject", which tells the plotter to eject a page when done. The default is to use 6 pens and not to eject the page when done.

The international character sets ISO-8859-1 and CP850 are recognized via 'set encoding iso\_8859\_1' or 'set encoding cp850' (see encoding

for

gnuplot 151 / 236

```
details).
   Syntax:
           set terminal hpgl {<number_of_pens>} {eject}
   The selection
           set terminal hpgl 8 eject
   is equivalent to the previous 'hp7550' terminal, and the selection
           set terminal hpgl 4
   is equivalent to the previous 'hp7580b' terminal.
   The 'pcl5' driver supports the Hewlett-Packard Laserjet III. It
actually uses HPGL-2, but there is a name conflict among the terminal
devices. It has several options
   Syntax:
           set terminal pcl5 {<mode>} {<font>} {<fontsize>}
   where <mode> is 'landscape', or 'portrait', <font> is 'stick',
'univers', or 'cg_times', and <fontsize> is the size in points.
   With 'pcl5' international characters are handled by the printer; you
just put the appropriate 8-bit character codes into the text strings.
You don't need to bother with
                encoding
   HPGL graphics can be imported by many software packages."
```

## 1.201 gnuplot.guide/hpljii

```
hpljii
```

The 'hpljii' terminal driver supports the HP Laserjet Series II printer. The 'hpdj' driver supports the HP DeskJet 500 printer. These drivers allow a choice of resolutions.

```
Syntax:
    set terminal hpljii | hpdj {<res>}
```

where 'res' may be 75, 100, 150 or 300 dots per inch; the default is 75. Rasterization at the higher resolutions may require a large amount of memory.

The 'hp500c' terminal is similar to 'hpdj'; 'hp500c' additionally supports color and compression."

gnuplot 152 / 236

## 1.202 gnuplot.guide/hppj

## 1.203 gnuplot.guide/imagen

# 1.204 gnuplot.guide/latex

```
latex
.....

The 'latex' and 'emtex' drivers allow two options.

Syntax:

set terminal latex | emtex {courier | roman | default} {<fontsize>}

'fontsize' may be any size you specify. The default is for the plot to inherit its font setting from the embedding document.

Unless your driver is capable of building fonts at any size (e.g. dvips), stick to the standard 10, 11 and 12 point sizes.
```

gnuplot 153 / 236

METAFONT users beware: METAFONT does not like odd sizes.

All drivers for LaTeX offer a special way of controlling text positioning: If any text string begins with '{', you also need to include a '}' at the end of the text, and the whole text will be centered both horizontally and vertically. If the text string begins with '[', you need to follow this with a position specification (up to two out of t,b,l,r), ']{', the text itself, and finally '}'. The text itself may be anything LaTeX can typeset as an LR-box. '\\rule{}{}'s may help for best positioning.

Points, among other things, are drawn using the LaTeX commands "\Diamond" and "\Box". These commands no longer belong to the LaTeX2e core; they are included in the latexsym package, which is part of the base distribution and thus part of any LaTeX implementation. Please do not forget to use this package.

Points are drawn with the LaTex commands \Diamond and \Box. These commands do no longer belong to the LaTeX2e core, but are included in the latexsym-package in the base distribution, and are hence part of all LaTeX implementations. Please do not forget to use this package.

# 1.205 gnuplot.guide/mf

mf

The 'mf' terminal driver creates a input file to the METAFONT program. Thus a figure may be used in the TeX document in the same way as is a character.

To use a picture in a document, the METAFONT program must be run with the output file from 'gnuplot' as input. Thus, the user needs a basic knowledge of the font creating process and the procedure for including a new font in a document. However, if the METAFONT program is set up properly at the local site, an unexperienced user could perform the operation without much trouble.

The text support is based on a METAFONT character set. Currently the

gnuplot 154 / 236

Computer Modern Roman font set is input, but the user is in principal free to chose whatever fonts he or she needs. The METAFONT source files for the chosen font must be available. Each character is stored in a separate picture variable in METAFONT. These variables may be manipulated (rotated, scaled etc.) when characters are needed. The drawback is the interpretation time in the METAFONT program. On some machines (i.e. PC) the limited amount of memory available may also cause problems if too many pictures are stored.

The 'mf' terminal has no options.

- -- METAFONT INSTRUCTIONS --
  - Set your terminal to METAFONT:
     set terminal mf
  - Select an output-file, e.g.:
     set output "myfigures.mf"
- Create your pictures. Each picture will generate a separate character. Its default size will be  $5\star3$  inches. You can change the size by saying 'set size 0.5,0.5' or whatever fraction of the default size you want to have.
  - Quit 'gnuplot'.
- Generate a TFM and GF file by running METAFONT on the output of 'gnuplot'. Since the picture is quite large (5\*3 in), you will have to use a version of METAFONT that has a value of at least 150000 for memmax. On Unix systems these are conventionally installed under the name bigmf. For the following assume that the command virmf stands for a big version of METAFONT. For example:
  - Invoke METAFONT:
     virmf '&plain'

  - Optionally select a magnification:
     mag:=1; % or whatever you wish

On a typical Unix machine there will usually be a script called "mf" that executes virmf '&plain', so you probably can substitute mf for virmf &plain. This will generate two files: mfput.tfm and mfput.\$\$\$gf (where \$\$\$ indicates the resolution of your device). The above can be conveniently achieved by typing everything on the command line, e.g.: virmf '&plain' '\mode:=CanonCX; mag:=1; input myfigures.mf' In this case the output files will be named myfigures.tfm and myfigures.300gf.

- Generate a PK file from the GF file using gftopk: gftopk myfigures.300gf myfigures.300pk

The name of the output file for gftopk depends on the DVI driver you

gnuplot 155 / 236

use. Ask your local TeX administrator about the naming conventions. Next, either install the TFM and PK files in the appropriate directories, or set your environment variables properly. Usually this involves setting TEXFONTS to include the current directory and doing the same thing for the environment variable that your DVI driver uses (no standard name here...). This step is necessary so that TeX will find the font metric file and your DVI driver will find the PK file.

- To include your pictures in your document you have to tell  $\ensuremath{\mathsf{TeX}}$  the font:

\\font\\gnufigs=myfigures

Each picture you made is stored in a single character. The first picture is character 0, the second is character 1, and so on... After doing the above step, you can use the pictures just like any other characters. Therefore, to place pictures 1 and 2 centered in your document, all you have to do is:

\\centerline{\\gnufigs\\char0}
\\centerline{\\gnufigs\\char1}

in plain TeX. For LaTeX you can, of course, use the picture environment and place the picture wherever you wish by using the \makebox and \\put macros.

This conversion saves you a lot of time once you have generated the font; TeX handles the pictures as characters and uses minimal time to place them, and the documents you make change more often than the pictures do. It also saves a lot of TeX memory. One last advantage of using the METAFONT driver is that the DVI file really remains device independent, because no \\special commands are used as in the eepic and tpic drivers."

# 1.206 gnuplot.guide/mif

mif

. . .

The 'mif' terminal driver produces Frame Maker MIF format version 3.00. It plots in MIF Frames with the size 15\*10 cm, and plot primitives with the same pen will be grouped in the same MIF group. Plot primitives in a 'gnuplot' page will be plotted in a MIF Frame, and several MIF Frames are collected in one large MIF Frame. The MIF font used for text is "Times".

Several options may be set in the MIF  $3.00\ \mathrm{driver}$ .

Syntax:

'colour' plots lines with line types >= 0 in colour (MIF sep. 2-7) and 'monochrome' plots all line types in black (MIF sep. 0). 'polyline' plots curves as continuous curves and 'vectors' plots curves as collections of vectors.

gnuplot 156 / 236

```
help
and '?' print online help on standard
error output--both print a short description of the usage;
help
also
lists the options;

Examples:
set term mif colour polylines # defaults
set term mif # defaults
set term mif vectors
set term mif help"
```

### 1.207 gnuplot.guide/pbm

pbm

. . .

Several options may be set in the 'pbm' terminal—the driver for PBMplus.

Syntax:

set terminal pbm {<fontsize>} {<mode>}

where <fontsize> is 'small', 'medium', or 'large' and <mode> is 'monochrome', 'gray' or 'color'. The default plot size is 640 pixels wide and 480 pixels high; this may be changed by size

.

The output of the 'pbm' driver depends upon <mode>: 'monochrome' produces a portable bitmap (one bit per pixel), 'gray' a portable graymap (three bits per pixel) and 'color' a portable pixmap (color, four bits per pixel).

The output of this driver can be used with Jef Poskanzer's excellent PBMPLUS package, which provides programs to convert the above PBMPLUS formats to GIF, TIFF, MacPaint, Macintosh PICT, PCX, X11 bitmap and many others. PBMPLUS may be obtained from ftp.x.org. The relevant files have names that begin with "netpbm-1mar1994.p1"; they reside in /contrib/utilities. The package can probably also be obtained from one of the many sites that mirrors ftp.x.org.

```
Examples:
```

```
set terminal pbm small monochrome  # defaults
set size 2,2; set terminal pbm color medium"
```

#### 1.208 gnuplot.guide/png

gnuplot 157 / 236

```
png
```

The 'png' terminal driver supports Portable Network Graphics. To compile it, you will need the third-party libraries "libpng" and "zlib"; both are available at ftp://ftp.uu.net/graphics/png. 'png' has two options.

```
Syntax:
```

```
set terminal png {small | medium | large}
{monochrome | gray | color}
```

The defaults are small (fontsize) and monochrome. Default size of the output is 640 \* 480 pixel."

## 1.209 gnuplot.guide/postscript

```
postscript

Several options may be set in the 'postscript' driver.

Syntax:

set terminal postscript {<mode>} {enhanced | noenhanced} {color | monochrome} {solid | dashed} {<duplexing>} {"<fontname>"} {<fontsize>}
```

where <mode> is 'landscape', 'portrait', 'eps' or 'default'; 'solid' draws all plots with solid lines, overriding any dashed patterns; <duplexing> is 'defaultplex', 'simplex' or 'duplex' ("duplexing" in PostScript is the ability of the printer to print on both sides of the same page--don't set this if your printer can't do it); 'enhanced' activates the "enhanced PostScript" features (subscripts, superscripts and mixed fonts); '"<fontname>"' is the name of a valid PostScript font; and '<fontsize>' is the size of the font in PostScript points.

'default' mode sets all options to their defaults: 'landscape', 'monochrome', 'dashed', 'defaultplex', 'noenhanced', "Helvetica" and 14pt.

Default size of a PostScript plot is 10 inches wide and 7 inches high.

'eps' mode generates EPS (Encapsulated PostScript) output, which is just regular PostScript with some additional lines that allow the file to be imported into a variety of other applications. (The added lines are PostScript comment lines, so the file may still be printed by itself.) To get EPS output, use the 'eps' mode and make only one plot per file. In 'eps' mode the whole plot, including the fonts, is reduced to half of the default size.

#### Examples:

```
set terminal postscript default  # old postscript
set terminal postscript enhanced  # old enhpost
```

gnuplot 158 / 236

```
set terminal postscript landscape 22 # old psbig
set terminal postscript eps 14 # old epsf1
set terminal postscript eps 22 # old epsf2
set size 0.7,1.4; set term post portrait color "Times-Roman" 14
```

Linewidths and pointsizes may be changed with linestyle

.

The 'postscript' driver supports about 70 distinct pointtypes, selectable through the 'pointtype' option on

plot
 and
linestyle

Several possibly useful files about 'gnuplot''s PostScript are included in the /docs/ps subdirectory of the 'gnuplot' distribution and at the distribution sites. These are "ps\_symbols.gpi" (a 'gnuplot' command file that, when executed, creates the file "ps\_symbols.ps" which shows all the symbols available through the 'postscript' terminal), "ps\_guide.ps" (a PostScript file that contains a summary of the enhanced syntax and a page showing what the octal codes produce with text and symbol fonts) and "ps\_file.doc" (a text file that contains a discussion of the organization of a PostScript file written by 'gnuplot').

A PostScript file is editable, so once 'gnuplot' has created one, you are free to modify it to your heart's desire. See the "editing postscript" section for some hints.

#### -- ENHANCED POSTSCRIPT --

| Control | Examples     | Explanation                       |
|---------|--------------|-----------------------------------|
| ^       | a^x          | superscript                       |
| _       | a_x          | subscript                         |
| @       | @x or a@^b_c | phantom box (occupies no width)   |
| &       | &{space}     | inserts space of specified length |

Braces can be used to place multiple-character text where a single character is expected (e.g.,  $2^{10}$ ). To change the font and/or size, use the full form: {/[fontname][=fontsize | \*fontscale] text}. Thus {/Symbol=20 G} is a 20-point GAMMA) and {/\*0.75 K} is a K at three-quarters of whatever fontsize is currently in effect. (The '/' character MUST be the first character after the '{'.)}

If the encoding vector has been changed by encoding , the default

encoding vector can be used instead by following the slash with a dash. This is unnecessary if you use the Symbol font, however—since /Symbol uses its own encoding vector, 'gnuplot' will not apply any other encoding vector to it.

The phantom box is useful for a@^b\_c to align superscripts and subscripts but does not work well for overwriting an accent on a letter. (To do the latter, it is much better to use `set encoding

gnuplot 159 / 236

iso\_8859\_1' to change to the ISO Latin-1 encoding vector, which contains a large variety of letters with accents or other diacritical marks.) Since the box is non-spacing, it is sensible to put the shorter of the subscript or superscript in the box (that is, after the @).

Space equal in length to a string can be inserted using the '&' character. Thus
'abc&{def}ghi'

would produce 'abc ghi'.

You can access special symbols numerically by specifying  $\character-code$  (in octal), e.g.,  ${/Symbol \245}$  is the symbol for infinity.

You can escape control characters using  $\, e.g., \, \$ 

But be aware that strings in double-quotes are parsed differently than those enclosed in single-quotes. The major difference is that backslashes may need to be doubled when in double-quoted strings.

```
Examples (these are hard to describe in words--try them!): set xlabel 'Time (10^6 {/Symbol m}s)' set title '{/Symbol=18 \3620_{==9.60}^{=12 x} \ \{ \Helvetica e^{-{Symbol m}^2/2} d}^{Symbol m}'
```

The file "ps\_guide.ps" in the /docs/ps subdirectory of the 'gnuplot' source distribution contains more examples of the enhanced syntax.

```
-- EDITING POSTSCRIPT --
```

The PostScript language is a very complex language—far too complex to describe in any detail in this document. Nevertheless there are some things in a PostScript file written by 'gnuplot' that can be changed without risk of introducing fatal errors into the file.

For example, the PostScript statement "/Color true def" (written into the file in response to the command 'set terminal postscript color'), may be altered in an obvious way to generate a black-and-white version of a plot. Similarly line colors, text colors, line weights and symbol sizes can also be altered in straight-forward ways. Text (titles and labels) can be edited to correct misspellings or to change fonts. Anything can be repositioned, and of course anything can be added or deleted, but modifications such as these may require deeper knowledge of the PostScript language.

The organization of a PostScript file written by 'gnuplot' is discussed in the text file "ps\_file.doc" in the /docs/ps subdirectory."

gnuplot 160 / 236

### 1.210 gnuplot.guide/pslatex and pstex

pslatex and pstex

The 'pslatex' and 'pstex' drivers generate output for further processing by LaTeX and TeX, respectively. Figures generated by 'pstex' can be included in any plain-based format (including LaTeX).

Syntax:

If 'auxfile' is specified, it directs the driver to put the PostScript commands into an auxiliary file instead of directly into the LaTeX file. This is useful if your pictures are large enough that dvips cannot handle them. The name of the auxiliary PostScript file is derived from the name of the TeX file given on the

output

command; it

is determined by replacing the trailing '.tex' (actually just the final extent in the file name) with '.ps' in the output file name, or, if the TeX file has no extension, '.ps' is appended. Remember to close the file before leaving 'gnuplot'.

All drivers for LaTeX offer a special way of controlling text positioning: If any text string begins with  $'\{',\ you\ also\ need\ to\ include\ a'\}'$  at the end of the text, and the whole text will be centered both horizontally and vertically by LaTeX. — If the text string begins with  $'[',\ you\ need\ to\ continue\ it\ with:\ a\ position\ specification\ (up\ to\ two\ out\ of\ t,b,l,r), <math>']\{',\ the\ text\ itself,\ and\ finally, '\}'$ . The text itself may be anything LaTeX can typeset as an LR-box.  $\$  may help for best positioning.

```
Examples:
```

set term pslatex monochrome dashed rotate # set to defaults

To write the PostScript commands into the file "foo.ps":
 set term pslatex auxfile
 set output "foo.tex"; plot ...: set output

About label positioning: Use gnuplot defaults (mostly sensible, but sometimes not really best):

set title '\\LaTeX\\ -- \$ \\gamma \$'

Force centering both horizontally and vertically: set label '{\\LaTeX\\ -- \$ \\gamma \$}' at 0,0

Specify own positioning (top here):
 set xlabel '[t]{\\LaTeX\\ -- \$ \\gamma \$}'

The other label - account for long ticlabels:

gnuplot 161 / 236

## 1.211 gnuplot.guide/pstricks

```
pstricks
```

The 'pstricks' driver is intended for use with the "pstricks.sty" macro package for LaTeX. It is an alternative to the 'eepic' and 'latex' drivers. You need "pstricks.sty", and, of course, a printer that understands PostScript, or a converter such as Ghostscript.

PSTricks is available via anonymous ftp from the /pub directory at Princeton.EDU. This driver definitely does not come close to using the full capability of the PSTricks package.

```
Syntax:
    set terminal pstricks {hacktext | nohacktext} {unit | nounit}
```

The first option invokes an ugly hack that gives nicer numbers; the second has to do with plot scaling. The defaults are 'hacktext' and 'nounit'."

## 1.212 gnuplot.guide/qms

```
qms
```

The 'qms' terminal driver supports the QMS/QUIC Laser printer, the Talaris 1200 and others. It has no options."

# 1.213 gnuplot.guide/regis

```
regis
```

The 'regis' terminal device generates output in the REGIS graphics language. It has the option of using 4 (the default) or 16 colors.

```
Syntax:
    set terminal regis {4 | 16}"
```

gnuplot 162 / 236

## 1.214 gnuplot.guide/sun

```
sun
```

The 'sun' terminal driver supports the SunView window system. It has no options."

## 1.215 gnuplot.guide/tek410x

```
tek410x
```

The 'tek410x' terminal driver supports the 410x and 420x family of Tektronix terminals. It has no options."

## 1.216 gnuplot.guide/table

```
table
```

. . . . .

Instead of producing a graph, the 'table' terminal prints out the points on which a graph would be based, i.e., the results of processing the

```
or 'splot' command, in a multicolumn ASCII table of X Y {Z} R values. The character R takes on one of three values: "i" if the point is in the active range. "o" if it is out-of-range, or "u" if it is
```

is in the active range, "o" if it is out-of-range, or "u" if it is undefined. The data format is determined by the format of the axis labels (see 'set format').

For those times when you want the numbers, you can display them on the screen or save them to a file. This can be useful if you want to generate contours and then save them for further use, perhaps for plotting with

```
plot
; see
    contour
    for an example. The same method can
be used to save interpolated data (see
    samples
    and
    dgrid3d
)."
```

gnuplot 163 / 236

## 1.217 gnuplot.guide/tek40

tek40

This family of terminal drivers supports a variety of VT-like terminals. 'tek40xx' supports Tektronix 4010 and others as well as most TEK emulators; 'vttek' supports VT-like tek40xx terminal emulators; 'kc-tek40xx' supports MS-DOS Kermit Tek4010 terminal emulators in color: 'km-tek40xx' supports them in monochrome; 'selanar' supports Selanar graphics; and 'bitgraph' supports BBN Bitgraph terminals. None have any options."

### 1.218 gnuplot.guide/texdraw

texdraw

The 'texdraw' terminal driver supports the LaTeX texdraw environment. It is intended for use with "texdraw.sty" and "texdraw.tex" in the texdraw package.

It has no options."

### 1.219 gnuplot.guide/tgif

tgif

. . . .

Tgif is an X11-based drawing tool--it has nothing to do with GIF.

The 'tgif' driver supports different pointsizes (with pointsize ),

different label fonts and font sizes (e.g. 'set label "Hallo" at x,y font "Helvetica, 34"') and multiple graphs on the page. The proportions of the axes are not changed.

Syntax:

where <[x,y]> specifies the number of graphs in the x and y directions on the page, "<fontname>" is the name of a valid PostScript font, and <fontsize> specifies the size of the PostScript font. Defaults are 'portrait', '[1,1]', 'dashed', '"Helvetica"', and '18'.

The 'solid' option is usually preferred if lines are colored, as they often are in the editor. Hardcopy will be black-and-white, so 'dashed'

gnuplot 164 / 236

```
should be chosen for that.
```

```
Multiplot is implemented in two different ways.
```

The first multiplot implementation is the standard gnuplot multiplot feature:

```
set terminal tgif
set output "file.obj"
set multiplot
set origin x01,y01
set size xs,ys
plot ...
set origin x02,y02
plot ...
set nomultiplot
```

See

multiplot for further information.

The second version is the [x,y] option for the driver itself. The advantage of this implementation is that everything is scaled and placed automatically without the need for setting origins and sizes; the graphs keep their natural x/y proportions of 3/2 (or whatever is fixed by

size

If both multiplot methods are selected, the standard method is chosen and a warning message is given.

```
Examples of single plots (or standard multiplot):

set terminal tgif # defaults

set terminal tgif "Times-Roman" 24

set terminal tgif landscape

set terminal tgif landscape solid
```

Examples using the built-in multiplot mechanism:

# 1.220 gnuplot.guide/tkcanvas

tkcanvas

. . . . . . . .

This terminal driver generates Tk canvas widget commands based on

gnuplot 165 / 236

```
Tcl/Tk (default) or Perl. To use it, rebuild 'qnuplot' (after
uncommenting or inserting the appropriate line in "term.h"), then
      gnuplot> set term tkcanvas {perltk} {interactive}
      gnuplot> set output 'plot.file'
   After invoking "wish", execute the following sequence of Tcl/Tk
commands:
      % source plot.file
      % canvas .c
      % pack .c
      % gnuplot .c
   Or, for Perl/Tk use a program like this:
      use Tk;
      my $top = MainWindow->new;
      my $c = $top->Canvas;
      $c->pack();
      do "plot.pl";
      gnuplot->($c);
      MainLoop;
   The code generated by 'gnuplot' creates a procedure called "gnuplot"
that takes the name of a canvas as its argument. When the procedure is
called, it clears the canvas, finds the size of the canvas and draws
the plot in it, scaled to fit.
   For 2-dimensional plotting (
                plot
                ) two additional procedures are
defined: "gnuplot_plotarea" will return a list containing the borders
of the plotting area "xleft, xright, ytop, ybot" in canvas screen
coordinates, while the ranges of the two axes "xlmin, xlmax, ylmin,
y1max, x2min, x2max, y2min, y2max" in plot coordinates can be obtained
calling "gnuplot_axisranges". If the "interactive" option is
```

specified, mouse clicking on a line segment will print the coordinates of its midpoint to stdout. Advanced actions can happen instead if the user supplies a procedure named "user\_gnuplot\_coordinates", which takes the following arguments: "win id x1s y1s x2s y2s x1e y1e x2e y2e x1m y1m x2m y2m", the name of the canvas and the id of the line segment followed by the coordinates of its start and end point in the two possible axis ranges; the coordinates of the midpoint are only filled for logarithmic axes.

The current version of 'tkcanvas' supports neither multiplot

multiplot
nor
replot
."

gnuplot 166 / 236

### 1.221 gnuplot.guide/tpic

tpic

. . . .

The 'tpic' terminal driver supports the LaTeX picture environment with tpic \\specials. It is an alternative to the 'latex' and 'eepic' terminal drivers. Options are the point size, line width, and dot-dash interval.

Syntax:

set terminal tpic <pointsize> <linewidth> <interval>

where

pointsize

and 'linewidth' are integers in milli-inches and 'interval' is a float in inches. If a non-positive value is specified, the default is chosen: pointsize = 40, linewidth = 6, interval = 0.1.

All drivers for LaTeX offer a special way of controlling text positioning: If any text string begins with  $'\{',\ you\ also\ need\ to\ include\ a'\}'$  at the end of the text, and the whole text will be centered both horizontally and vertically by LaTeX. — If the text string begins with  $'[',\ you\ need\ to\ continue\ it\ with:\ a\ position\ specification\ (up\ to\ two\ out\ of\ t,b,l,r), <math>']\{',\ the\ text\ itself,\ and\ finally, '\}'$ . The text itself may be anything LaTeX can typeset as an LR-box.  $\$  may help for best positioning.

```
Force centering both horizontally and vertically: set label '{\\LaTeX\\ -- \ \\gamma \}' at 0,0
```

```
Specify own positioning (top here):
    set xlabel '[t]{\\LaTeX\\ -- $ \\gamma $}'
```

```
The other label - account for long ticlabels:

set ylabel '[r]{\\LaTeX\\ -- $ \\gamma $\\rule{7mm}{0pt}'"
```

## 1.222 gnuplot.guide/x11

x11

. . .

'gnuplot' provides the 'x11' terminal type for use with X servers. This terminal type is set automatically at startup if the 'DISPLAY' environment variable is set, if the 'TERM' environment variable is set to 'xterm', or if the '-display' command line option is used.

Syntax:

gnuplot 167 / 236

set terminal x11 {reset} {<n>}

Multiple plot windows are supported: 'set terminal x11 <n>' directs the output to plot window number n. If n>0, the terminal number will be appended to the window title and the icon will be labeled 'gplt <n>'. The active window may distinguished by a change in cursor (from default to crosshair.)

Plot windows remain open even when the 'gnuplot' driver is changed to a different device. A plot window can be closed by pressing the letter q while that window has input focus, or by choosing 'close' from a window manager menu. All plot windows can be closed by specifying

reset

, which actually terminates the subprocess which maintains the windows (unless '-persist' was specified).

Plot windows will automatically be closed at the end of the session unless the '-persist' option was given.

The size or aspect ratio of a plot may be changed by resizing the 'gnuplot' window.

Linewidths and pointsizes may be changed from within 'gnuplot' with

linestyle

.

For terminal type 'x11', 'gnuplot' accepts (when initialized) the standard X Toolkit options and resources such as geometry, font, and name from the command line arguments or a configuration file. See the X(1) man page (or its equivalent) for a description of such options.

A number of other 'gnuplot' options are available for the 'x11' terminal. These may be specified either as command-line options when 'gnuplot' is invoked or as resources in the configuration file "/.Xdefaults". They are set upon initialization and cannot be altered during a 'gnuplot' session.

-- COMMAND-LINE OPTIONS --

In addition to the X Toolkit options, the following options may be specified on the command line when starting 'gnuplot' or as resources in your ".Xdefaults" file:

'-clear' requests that the window be cleared momentarily before a new plot is displayed.

'-gray' requests grayscale rendering on grayscale or color displays.

(Grayscale displays receive monochrome rendering by default.)

'-mono' forces monochrome rendering on color displays.

'-persist' plot windows survive after main gnuplot program exits

'-raise' raise plot window after each plot

'-noraise' do not raise plot window after each plot

'-tvtwm' requests that geometry specifications for position of the window be made relative to the currently displayed portion of the virtual root.

gnuplot 168 / 236

The options are shown above in their command-line syntax. When entered as resources in ".Xdefaults", they require a different syntax.

#### Example:

gnuplot\*gray: on

'gnuplot' also provides a command line option ('-pointsize <v>') and a resource, 'gnuplot\*pointsize: <v>', to control the size of points plotted with the 'points' plotting style. The value 'v' is a real number (greater than 0 and less than or equal to ten) used as a scaling factor for point sizes. For example, '-pointsize 2' uses points twice the default size, and '-pointsize 0.5' uses points half the normal size.

#### -- MONOCHOME\_OPTIONS --

For monochrome displays, 'gnuplot' does not honor foreground or background colors. The default is black-on-white. '-rv' or 'gnuplot\*reverseVideo: on' requests white-on-black.

#### -- COLOR RESOURCES --

For color displays, 'gnuplot' honors the following resources (shown here with their default values) or the greyscale resources. The values may be color names as listed in the X11 rgb.txt file on your system, hexadecimal RGB color specifications (see X11 documentation), or a color name followed by a comma and an 'intensity' value from 0 to 1. For example, 'blue, 0.5' means a half intensity blue.

gnuplot\*background: white
gnuplot\*textColor: black
gnuplot\*borderColor: black
gnuplot\*axisColor: black
gnuplot\*line1Color: red
gnuplot\*line2Color: green
gnuplot\*line3Color: blue
gnuplot\*line4Color: magenta
gnuplot\*line5Color: cyan
gnuplot\*line6Color: sienna
gnuplot\*line7Color: orange
gnuplot\*line8Color: coral

The command-line syntax for these is, for example,

#### Example:

gnuplot -background coral

#### -- GRAYSCALE\_RESOURCES --

When '-gray' is selected, 'gnuplot' honors the following resources for grayscale or color displays (shown here with their default values). Note that the default background is black.

gnuplot\*background: black
gnuplot\*textGray: white
gnuplot\*borderGray: gray50
gnuplot\*axisGray: gray50
gnuplot\*line1Gray: gray100

gnuplot 169 / 236

```
gnuplot*line2Gray: gray60
gnuplot*line3Gray: gray80
gnuplot*line4Gray: gray40
gnuplot*line5Gray: gray90
gnuplot*line6Gray: gray50
gnuplot*line7Gray: gray70
gnuplot*line8Gray: gray30
```

-- LINE RESOURCES --

'gnuplot' honors the following resources for setting the width (in pixels) of plot lines (shown here with their default values.) 0 or 1 means a minimal width line of 1 pixel width. A value of 2 or 3 may

improve the appearance of some plots.

```
gnuplot*borderWidth: 2
gnuplot*axisWidth: 0
gnuplot*line1Width: 0
gnuplot*line2Width: 0
gnuplot*line3Width: 0
gnuplot*line4Width: 0
gnuplot*line5Width: 0
gnuplot*line6Width: 0
gnuplot*line7Width: 0
gnuplot*line7Width: 0
```

'gnuplot' honors the following resources for setting the dash style used for plotting lines. 0 means a solid line. A two-digit number 'jk' ('j' and 'k' are >= 1 and <= 9) means a dashed line with a repeated pattern of 'j' pixels on followed by 'k' pixels off. For example, '16' is a "dotted" line with one pixel on followed by six pixels off. More elaborate on/off patterns can be specified with a four-digit value. For example, '4441' is four on, four off, four on, one off. The default values shown below are for monochrome displays or monochrome rendering on color or grayscale displays. For color displays, the default for each is 0 (solid line) except for 'axisDashes' which defaults to a '16' dotted line.

gnuplot\*borderDashes: qnuplot\*axisDashes: 16 gnuplot\*line1Dashes: 0 qnuplot\*line2Dashes: 42 qnuplot\*line3Dashes: 13 gnuplot\*line4Dashes: 15 gnuplot\*line5Dashes: gnuplot\*line6Dashes: 4441 gnuplot\*line7Dashes: 42 gnuplot\*line8Dashes: 13

## 1.223 gnuplot.guide/xlib

xlib

gnuplot 170 / 236

```
The 'xlib' terminal driver supports the X11 Windows System. It generates gnulib_x11 commands. 'set term x11' behaves similarly to 'set terminal xlib; set output "|gnuplot_x11"'. 'xlib' has no options, but see 'x11'."
```

## 1.224 gnuplot.guide/tics

tics

\_\_\_\_

The 'set tics' command can be used to change the tics to be drawn outwards.

Syntax:

set tics {<direction>}
show tics

where <direction> may be 'in' (the default) or 'out'.

See also

xtics

for more control of major (labelled) tic marks and

mxtics

for control of minor tic marks.

## 1.225 gnuplot.guide/ticslevel

ticslevel

-----

Using 'splot', one can adjust the relative height of the vertical (Z) axis using

ticslevel

. The numeric argument provided specifies the location of the bottom of the scale (as a fraction of the z-range) above the xy-plane. The default value is 0.5. Negative values are permitted, but tic labels on the three axes may overlap.

To place the xy-plane at a position 'pos' on the z-axis, ticslevel should be set equal to (pos - zmin) / (zmin - zmax).

Syntax:

set ticslevel {<level>}
show tics

See also

gnuplot 171 / 236

view

#### 1.226 gnuplot.guide/ticscale

```
ticscale

The size of the tic marks can be adjusted with ticscale

Syntax:

set ticscale {<major> {<minor>}}
show tics
```

If <minor> is not specified, it is 0.5\*<major>. The default size is 1.0 for major tics and 0.5 for minor tics. Note that it is possible to have the tic marks pointing outward by specifying a negative size.

## 1.227 gnuplot.guide/timestamp

```
timestamp

The command

timestamp

places the time and date of the plot in the

left margin.

Syntax:

set timestamp {"<format>"} {top|bottom} {{no}rotate}

{<xoff>}{,<yoff>} {"<font>"}

set notimestamp
show timestamp
```

The format string allows you to choose the format used to write the date and time. Its default value is what asctime() uses: "%a %b %d %H:%M:%S %Y" (weekday, month name, day of the month, hours, minutes, seconds, four-digit year). With 'top' or 'bottom' you can place the timestamp at the top or bottom of the left margin (default: bottom). 'rotate' lets you write the timestamp vertically, if your terminal supports vertical text. The constants <xoff> and <off> are offsets from the default position given in character screen coordinates. <font> is used to specify the font with which the time is to be written.

```
The abbreviation 'time' may be used in place of timestamp
```

gnuplot 172 / 236

Example:

set timestamp "%d/%m/%y %H:%M" 80,-2 "Helvetica"

See

timefmt

for more information about time format strings.

#### 1.228 gnuplot.guide/timefmt

timefmt

\_\_\_\_\_

This command applies to timeseries where data are composed of dates/times. It has no meaning unless the command 'set xdata time' is given also.

Syntax:

set timefmt "<format string>"
show timefmt

The string argument tells 'gnuplot' how to read timedata from the datafile. The valid formats are:

| Format | Explanation                                           |
|--------|-------------------------------------------------------|
| %d     | day of the month, 131                                 |
| %m     | month of the year, 112                                |
| %y     | year, 099                                             |
| %Y     | year, 4-digit                                         |
| % j    | day of the year, 1365                                 |
| %H     | hour, 024                                             |
| %M     | minute, 060                                           |
| %S     | second, 060                                           |
| %b     | three-character abbreviation of the name of the month |
| %B     | name of the month                                     |

Any character is allowed in the string, but must match exactly. \t (tab) is recognized. Backslash-octals (\nnn) are converted to char. If there is no separating character between the time/date elements, then %d, %m, %y, %H, %M and %S read two digits each, %Y reads four digits and %j reads three digits. %b requires three characters, and %B requires as many as it needs.

Spaces are treated slightly differently. A space in the string stands for zero or more whitespace characters in the file. That is, "%H %M" can be used to read "1220" and "12  $\,$  20" as well as "12  $\,$  20".

Each set of non-blank characters in the timedata counts as one column in the 'using n:n' specification. Thus '11:11 25/12/76 21.0' consists of three columns. To avoid confusion, 'gnuplot' requires that you provide a complete

using

gnuplot 173 / 236

specification if your file contains

timedata.

Since 'gnuplot' cannot read non-numerical text, if the date format includes the day or month in words, the format string must exclude this text. But it can still be printed with the "%a", "%A", "%b", or "%B" specifier: see 'set format' for more details about these and other options for printing timedata. ('gnuplot' will determine the proper month and weekday from the numerical values.)

See also

xdat.a

and 'Time/date' for more information.

Example:

set timefmt "%d/%m/%Y\t%H:%M"

tells 'gnuplot' to read date and time separated by tab. (But look closely at your data--what began as a tab may have been converted to spaces somewhere along the line; the format string must match what is actually in the file.)

Time Data Demo (http://www.gnuplot.vt.edu/gnuplot/gpdocs/timedat.html)

#### 1.229 gnuplot.guide/title\_

title

\_\_\_\_

The 'set title' command produces a plot title that is centered at the top of the plot. 'set title' is a special case of label

Syntax:

set title {"<title-text>"}  ${\langle xoff \rangle} {\langle yoff \rangle} {\langle "\langle font \rangle, {\langle size \rangle}}$ "} show title

Specifying constants <xoff> or <yoff> as optional offsets for the title will move the title <xoff> or <yoff> character screen coordinates (not graph coordinates). For example, "'set title ,-1'" will change only the y offset of the title, moving the title down by roughly the height of one character.

<font> is used to specify the font with which the title is to be written; the units of the font <size> depend upon which terminal is used.

'set title' with no parameters clears the title.

See 'syntax' for details about the processing of backslash sequences and the distinction between single- and double-quotes.

gnuplot 174 / 236

## 1.230 gnuplot.guide/tmargin

```
tmargin

The command

tmargin

sets the size of the top margin. Please see

margin

for details.
```

## 1.231 gnuplot.guide/trange

```
trange

The

trange

command sets the parametric range used to compute x and y values when in parametric or polar modes. Please see xrange
for details.
```

## 1.232 gnuplot.guide/urange

```
The

urange
and
vrange
commands set the parametric ranges used to
compute x, y, and z values when in 'splot' parametric mode. Please see

xrange
for details.
```

gnuplot 175 / 236

#### 1.233 gnuplot.guide/variables

variables

The

variables

command lists all user-defined variables and their values.

Syntax:

show variables

# 1.234 gnuplot.guide/version

version

The

version

command lists the version of gnuplot being run, its last modification date, the copyright holders, and email addresses for the FAQ, the info-gnuplot mailing list, and reporting bugs-in short, the information listed on the screen when the program is invoked interactively.

Syntax:
 show version {long}

When the 'long' option is given, it also lists the operating system, the compilation options used when 'gnuplot' was installed, the location of the help file, and (again) the useful email addresses.

## 1.235 gnuplot.guide/view

The

view

command sets the viewing angle for 'splot's. It controls how the 3-d coordinates of the plot are mapped into the 2-d screen space. It provides controls for both rotation and scaling of the plotted data, but supports orthographic projections only.

Syntax:

set view <rot\_x> {,{<rot\_z>}{,{<scale>}{,<scale\_z>}}}
show view

gnuplot 176 / 236

where <rot\_x> and <rot\_z> control the rotation angles (in degrees) in a virtual 3-d coordinate system aligned with the screen such that initially (that is, before the rotations are performed) the screen horizontal axis is x, screen vertical axis is y, and the axis perpendicular to the screen is z. The first rotation applied is <rot\_x> around the x axis. The second rotation applied is <rot\_z> around the new z axis.

<rot\_x> is bounded to the [0:180] range with a default of 60 degrees, while <rot\_z> is bounded to the [0:360] range with a default of 30 degrees. <scale> controls the scaling of the entire 'splot', while <scale\_z> scales the z axis only. Both scales default to 1.0.

Examples:

set view 60, 30, 1, 1 set view ,,0.5

The first sets all the four default values. The second changes only scale, to 0.5.

See also

ticslevel

.

## 1.236 gnuplot.guide/vrange

vrange

\_\_\_\_

The

urange and vrange

commands set the parametric ranges used to compute x, y, and z values when in 'splot' parametric mode. Please see

xrange
for details.

## 1.237 gnuplot.guide/x2data

x2data

The

x2data

command sets data on the x2 (top) axis to timeseries

gnuplot 177 / 236

```
(dates/times). Please see xdata
```

## 1.238 gnuplot.guide/x2dtics

```
x2dtics
-----

The

x2dtics

command changes tics on the x2 (top) axis to days of the week. Please see

xdtics

for details.
```

## 1.239 gnuplot.guide/x2label

```
x2label

The

x2label

command sets the label for the x2 (top) axis. Please see

xlabel

xlabel
```

## 1.240 gnuplot.guide/x2mtics

```
x2mtics

The 
x2mtics 
command changes tics on the x2 (top) axis to months of the year. Please see 
xmtics 
for details.
```

gnuplot 178 / 236

## 1.241 gnuplot.guide/x2range

```
The

x2range

command sets the horizontal range that will be displayed on the x2 (top) axis. Please see

xrange
for details.
```

## 1.242 gnuplot.guide/x2tics

```
x2tics
-----

The

x2tics
command controls major (labelled) tics on the x2 (top)
axis. Please see
xtics
for details.
```

## 1.243 gnuplot.guide/x2zeroaxis

```
 \begin{array}{c} \text{x2zeroaxis} \\ \\ \text{The} \\ \text{x2zeroaxis} \\ \text{command draws a line at the origin of the x2 (top)} \\ \text{axis (y2 = 0).} \quad \text{For details, please see} \\ \text{zeroaxis} \\ \end{array}
```

## 1.244 gnuplot.guide/xdata

xdata

This command sets the datatype on the x axis to time/date. A similar command does the same thing for each of the other axes.

gnuplot 179 / 236

```
Syntax:
    set xdata {time}
    show xdata

The same syntax applies to
    ydata
    ,
    zdata
    ,
    x2data
    and
    y2data
```

The 'time' option signals that the datatype is indeed time/date. If the option is not specified, the datatype reverts to normal.

See

timefmt

to tell 'gnuplot' how to read date or time data. The time/date is converted to seconds from start of the century. There is currently only one timefmt, which implies that all the time/date columns must confirm to this format. Specification of ranges should be supplied as quoted strings according to this format to avoid interpretation of the time/date as an expression.

The function 'strftime' (type "man strftime" on unix to look it up) is used to print tic-mark labels. 'gnuplot' tries to figure out a reasonable format for this unless the 'set format x "string" has supplied something that does not look like a decimal format (more than one '%' or neither %f nor %g).

See also 'Time/date' for more information.

## 1.245 gnuplot.guide/xdtics

xdtics

The

xdtics

commands converts the x-axis tic marks to days of the week where 0=Sun and 6=Sat. Overflows are converted modulo 7 to dates. 'set noxdtics' returns the labels to their default values. Similar commands do the same things for the other axes.

Syntax:

set xdtics set noxdtics show xdtics

The same syntax applies to

gnuplot 180 / 236

```
ydtics
,
zdtics
,
x2dtics
and
y2dtics
```

See also the 'set format' command.

#### 1.246 gnuplot.guide/xlabel

Specifying the constants <xoff> or <yoff> as optional offsets for a label will move it <xoff> or <yoff> character widths or heights. For example, "' set xlabel -1'" will change only the x offset of the xlabel, moving the label roughly one character width to the left. The size of a character depends on both the font and the terminal.

<font> is used to specify the font in which the label is written; the units of the font <size> depend upon which terminal is used.

```
To clear a label, put no options on the command line, e.g.,

y2label
".
```

The default positions of the axis labels are as follows:

xlabel: The x-axis label is centered below the bottom axis.

gnuplot 181 / 236

ylabel: The position of the y-axis label depends on the terminal, and can be one of the following three positions:

1. Horizontal text flushed left at the top left of the plot. Terminals that cannot rotate text will probably use this method. If

x2tics

is also in use, the ylabel may overwrite the left-most x2tic label. This may be remedied by adjusting the ylabel position or the left margin.

- 2. Vertical text centered vertically at the left of the plot. Terminals that can rotate text will probably use this method.
- 3. Horizontal text centered vertically at the left of the plot. The EEPIC, LaTeX and TPIC drivers use this method. The user must insert line breaks using \\ to prevent the ylabel from overwriting the plot. To produce a vertical row of characters, add \\ between every printing character (but this is ugly).

zlabel: The z-axis label is centered along the z axis and placed in the space above the grid level.

y2label: The y2-axis label is placed to the right of the y2 axis. The position is terminal-dependent in the same manner as is the y-axis label.

x2label: The x2-axis label is placed above the top axis but below the plot title. It is also possible to create an x2-axis label by using new-line characters to make a multi-line plot title, e.g.,

set title "This is the title\n\nThis is the x2label"

Note that double quotes must be used. The same font will be used for both lines, of course.

If you are not satisfied with the default position of an axis label, use

label

instead-that command gives you much more control over where text is placed.

Please see 'set syntax' for further information about backslash processing and the difference between single- and double-quoted strings.

#### 1.247 gnuplot.guide/xmtics

The

xmtics

commands converts the x-axis tic marks to months of the

gnuplot 182 / 236

```
year where 1=Jan and 12=Dec. Overflows are converted modulo 12 to months. The tics are returned to their default labels by 'set noxmtics'. Similar commands perform the same duties for the other axes.

Syntax:

set xmtics
set noxmtics
show xmtics
```

```
The same syntax applies to x2mtics
, ymtics
, y2mtics
, and zmtics
```

See also the 'set format' command.

#### 1.248 gnuplot.guide/xrange

```
xrange
   The
                xrange
                 command sets the horizontal range that will be displayed.
A similar command exists for each of the other axes, as well as for the
polar radius r and the parametric variables t, u, and v.
   Syntax:
           set xrange [{{<min>}:{<max>}}] {{no}reverse} {{no}writeback}
           show xrange
   where <min> and <max> terms are constants, expressions or an
asterisk to set autoscaling. If the data are time/date, you must give
the range as a quoted string according to the
                timefmt
                 format. Any
value omitted will not be changed.
   The same syntax applies to
                yrange
                zrange
                x2range
                y2range
```

gnuplot 183 / 236

rrange

```
trange
                urange
                 and
                vrange
   The 'reverse' option reverses the direction of the axis, e.g., 'set
xrange [0:1] reverse' will produce an axis with 1 on the left and 0 on
the right. This is identical to the axis produced by 'set xrange
[1:0]', of course. 'reverse' is intended primarily for use with
                autoscale
   The 'writeback' option essentially saves the range found by
                autoscale
                 in the buffers that would be filled by
                xrange
                . This is
useful if you wish to plot several functions together but have the
range determined by only some of them. The 'writeback' operation is
performed during the
                plot
                 execution, so it must be specified before
that command. For example,
           set xrange [-10:10]
           set yrange [] writeback
           plot sin(x)
           set noautoscale y
           replot x/2
   results in a yrange of [-1:1] as found only from the range of
sin(x); the [-5:5] range of x/2 is ignored. Executing
                yrange
                 after
each command in the above example should help you understand what is
going on.
   In 2-d,
                xrange
                 and
                yrange
                 determine the extent of the axes,
                trange
                determines the range of the parametric variable in parametric mode \hookleftarrow
the range of the angle in polar mode. Similarly in parametric 3-d,
                xrange
                yrange
                , and
```

gnuplot 184 / 236

```
govern the axes and
                urange
                 and
                vrange
                govern the parametric variables.
   In polar mode,
                rrange
                 determines the radial range plotted. <rmin>
acts as an additive constant to the radius, whereas <rmax> acts as a
clip to the radius--no point with radius greater than <rmax> will be
plotted.
                xrange
                 and
                 are affected--the ranges can be set as if
the graph was of r(t)-rmin, with rmin added to all the labels.
   Any range may be partially or totally autoscaled, although it may
not make sense to autoscale a parametric variable unless it is plotted
with data.
   Ranges may also be specified on the
                plot
                 command line. A range
given on the plot line will be used for that single
                plot
                 command; a
range given by a 'set' command will be used for all subsequent plots
that do not specify their own ranges. The same holds true for 'splot'.
   Examples:
   To set the xrange to the default:
           set xrange [-10:10]
   To set the yrange to increase downwards:
           set yrange [10:-10]
   To change zmax to 10 without affecting zmin (which may still be
autoscaled):
           set zrange [:10]
   To autoscale xmin while leaving xmax unchanged:
           set xrange [*:]
```

#### 1.249 gnuplot.guide/xtics

xtics

zrange

----

Fine control of the major (labelled) tics on the x axis is possible

gnuplot 185 / 236

```
with the
                xtics
                 command. The tics may be turned off with the 'set
noxtics' command, and may be turned on (the default state) with
                xtics
Similar commands control the major tics on the y, z, x2 and y2 axes.
   Syntax:
           set xtics {axis | border} {{no}mirror} {{no}rotate}
                     { autofreq
                      | <incr>
                      | <start>, <incr> {,<end>}
                      | ({"<label>"} <pos> {,{"<label>"} <pos>}...) }
           set noxtics
           show xtics
   The same syntax applies to
                ytics
                ztics
                x2tics
                 and
                y2tics
   'axis' or
                border
                 tells 'gnuplot' to put the tics (both the tics
themselves and the accompanying labels) along the axis or the border,
respectively. If the axis is very close to the border, the 'axis'
```

option can result in tic labels overwriting other text written in the margin.

'mirror' tells 'gnuplot' to put unlabelled tics at the same positions on the opposite border. 'nomirror' does what you think it

'rotate' asks 'gnuplot' to rotate the text through 90 degrees, which will be done if the terminal driver in use supports text rotation. 'norotate' cancels this.

The defaults are 'border mirror norotate' for tics on the x and y axes, and 'border nomirror norotate' for tics on the x2 and y2 axes. For the z axis, the the '{axis | border}' option is not available and the default is 'nomirror'. If you do want to mirror the z-axis tics, you might want to create a bit more room for them with

border

does.

xtics

with no options restores the default border or axis if xtics are being displayed; otherwise it has no effect. Any previously specified tic frequency or position {and labels} are retained.

gnuplot 186 / 236

Positions of the tics are calculated automatically by default or if the 'autofreq' option is given; otherwise they may be specified in either of two forms:

The implicit <start>, <incr>, <end> form specifies that a series of tics will be plotted on the axis between the values <start> and <end> with an increment of <incr>. If <end> is not given, it is assumed to be infinity. The increment may be negative. If neither <start> nor <end> is given, <start> is assumed to be negative infinity, <end> is assumed to be positive infinity, and the tics will be drawn at integral multiples of <step>. If the axis is logarithmic, the increment will be used as a multiplicative factor.

#### Examples:

```
Make tics at 0, 0.5, 1, 1.5, ..., 9.5, 10.
    set xtics 0, .5, 10

Make tics at ..., -10, -5, 0, 5, 10, ...
    set xtics 5

Make tics at 1, 100, 1e4, 1e6, 1e8.
    set logscale x; set xtics 1,100,10e8
```

The explicit ("<label>" <pos>, ...) form allows arbitrary tic positions or non-numeric tic labels. A set of tics is a set of positions, each with its own optional label. Note that the label is a string enclosed by quotes. It may be a constant string, such as "hello", may contain formatting information for converting the position into its label, such as "%3f clients", or may be empty, "". See 'set format' for more information. If no string is given, the default label (numerical) is used. In this form, the tics do not need to be listed in numerical order.

#### Examples:

```
set xtics ("low" 0, "medium" 50, "high" 100) set xtics (1,2,4,8,16,32,64,128,256,512,1024) set ytics ("bottom" 0, "" 10, "top" 20)
```

In the second example, all tics are labelled. In the third, only the end tics are labelled.

However they are specified, tics will only be plotted when in range.

Format (or omission) of the tic labels is controlled by 'set format', unless the explicit text of a labels is included in the 'set xtic ('<label>')' form.

```
Minor (unlabelled) tics can be added by the mxtics command.
```

In case of timeseries data, position values must be given as quoted dates or times according to the format

```
timefmt
```

. If the <start>,

<incr>, <end> form is used, <start> and <end> must be given according

gnuplot 187 / 236

```
to
                timefmt
               , but <incr> must be in seconds. Times will be written out
according to the format given on 'set format', however.
  Examples:
          set xdata time
          set timefmt "%d/%m"
          set format x "%b %d"
           set xrange ["01/12":"06/12"]
           set xtics "01/12", 172800, "05/12"
           set xdata time
           set timefmt "%d/%m"
           set format x "%b %d"
           set xrange ["01/12":"06/12"]
           set xtics ("01/12", "" "03/12", "05/12")
  Both of these will produce tics "Dec 1", "Dec 3", and "Dec 5", but
in the second example the tic at "Dec 3" will be unlabelled.
```

#### 1.250 gnuplot.guide/xzeroaxis

```
The

xzeroaxis

command draws a line at y = 0. For details, please

zeroaxis
```

## 1.251 gnuplot.guide/y2data

```
y2data

The

y2data

command sets y2 (right-hand) axis data to timeseries (dates/times). Please see xdata
.
```

gnuplot 188 / 236

## 1.252 gnuplot.guide/y2dtics

```
y2dtics

The

y2dtics

command changes tics on the y2 (right-hand) axis to days of the week. Please see
xdtics
for details.
```

## 1.253 gnuplot.guide/y2label

```
y2label

The

y2dtics

command sets the label for the y2 (right-hand) axis.

Please see

xlabel
.
```

## 1.254 gnuplot.guide/y2mtics

```
y2mtics

The

y2mtics

command changes tics on the y2 (right-hand) axis to months of the year. Please see

xmtics
for details.
```

## 1.255 gnuplot.guide/y2range

```
y2range
-----
The
y2range
```

gnuplot 189 / 236

#### 1.256 gnuplot.guide/y2tics

```
y2tics

The

y2tics

command controls major (labelled) tics on the y2

(right-hand) axis. Please see

xtics

for details.
```

## 1.257 gnuplot.guide/y2zeroaxis

```
y2zeroaxis

The

y2zeroaxis

command draws a line at the origin of the y2

(right-hand) axis (x2 = 0). For details, please see

zeroaxis
```

## 1.258 gnuplot.guide/ydata

```
ydata
----

Sets y-axis data to timeseries (dates/times). Please see xdata
.
```

gnuplot 190 / 236

## 1.259 gnuplot.guide/ydtics

ydtics

The

ydtics

command changes tics on the y axis to days of the week.

Please see

xdtics

for details.

## 1.260 gnuplot.guide/ylabel

ylabel

This command sets the label for the y axis. Please see

xlabel

.

## 1.261 gnuplot.guide/ymtics

ymtics

The

ymtics

command changes tics on the y axis to months of the year.

Please see

xmtics

for details.

## 1.262 gnuplot.guide/yrange

yrange

The

yrange

command sets the vertical range that will be displayed on

the y axis. Please see xrange

gnuplot 191 / 236

for details.

## 1.263 gnuplot.guide/ytics

ytics

The

ytics

command controls major (labelled) tics on the y axis.

Please see

xtics

for details.

## 1.264 gnuplot.guide/yzeroaxis

yzeroaxis

\_\_\_\_\_

The

yzeroaxis

command draws a line at x = 0. For details, please

see

zeroaxis

\_

## 1.265 gnuplot.guide/zdata

zdata

\_\_\_\_

Set zaxis date to timeseries (dates/times). Please see

xdata

## 1.266 gnuplot.guide/zdtics

gnuplot 192 / 236

```
zdtics

The

zdtics

command changes tics on the z axis to days of the week.

Please see

xdtics
for details.
```

#### 1.267 gnuplot.guide/zero

```
zero
----
The 'zero' value is the default threshold for values approaching 0.0.
Syntax:
    set zero <expression>
    show zero
```

'gnuplot' will not plot a point if its imaginary part is greater in magnitude than the 'zero' threshold. This threshold is also used in various other parts of 'gnuplot' as a (crude) numerical—error threshold. The default 'zero' value is 1e-8. 'zero' values larger than 1e-3 (the reciprocal of the number of pixels in a typical bitmap display) should probably be avoided, but it is not unreasonable to set 'zero' to 0.0.

#### 1.268 gnuplot.guide/zeroaxis

```
The x axis may be drawn by

xzeroaxis

and removed by 'set

noxzeroaxis'. Similar commands behave similarly for the y, x2, and y2

axes.

Syntax:

set {x|x2|y|y2|}zeroaxis { {linestyle | ls <line_style>}

| { linetype | lt <line_type>}

| { linewidth | lw <line_width>}}

set no{x|x2|y|y2|}zeroaxis

show {x|y|}zeroaxis

By default, these options are off. The selected zero axis is drawn
```

gnuplot 193 / 236

with a line of type <line\_type> and width <line\_width> (if supported by the terminal driver currently in use), or a user-defined style <line\_style>.

If no linetype is specified, any zero axes selected will be drawn using the axis linetype (linetype 0).

'set zeroaxis l' is equivalent to 'set xzeroaxis l; set yzeroaxis l'. 'set nozeroaxis' is equivalent to 'set noxzeroaxis; set noyzeroaxis'.

#### 1.269 gnuplot.guide/zlabel

zlabel

This command sets the label for the z axis. Please see  $$\operatorname{\mathtt{xlabel}}$$ 

.

#### 1.270 gnuplot.guide/zmtics

zmtics

The

zmtics

command changes tics on the z axis to months of the year.

Please see

xmtics

for details.

## 1.271 gnuplot.guide/zrange

zrange

The

zrange

 $\,$  command sets the range that will be displayed on the z axis. The zrange is used only by 'splot' and is ignored by

plot

Please see

194 / 236 gnuplot

> xrange for details.

#### 1.272 gnuplot.guide/ztics

ztics

The

ztics

command controls major (labelled) tics on the z axis.

Please see

xtics

for details.

#### 1.273 gnuplot.guide/shell

shell

=====

The

command spawns an interactive shell. To return to

'gnuplot', type 'logout' if using VMS,

exit

or the END-OF-FILE

character if using Unix, 'endcli' if using AmigaOS, or

exit

if using

MS-DOS or OS/2.

A single shell command may be spawned by preceding it with the ! character (\$ if using VMS) at the beginning of a command line. Control will return immediately to 'gnuplot' after this command is executed. For example, in Unix, AmigaOS, MS-DOS or OS/2,

! dir

prints a directory listing and then returns to 'gnuplot'.

On an Atari, the '!' command first checks whether a shell is already loaded and uses it, if available. This is practical if 'gnuplot' is run from 'gulam', for example.

gnuplot 195 / 236

#### 1.274 gnuplot.guide/splot

```
splot
   'splot' is the command for drawing 3-d plots (well, actually
projections on a 2-d surface, but you knew that). It can create a plot
from functions or a data file in a manner very similar to the
                plot
                command.
   See
                plot
                 for features common to the
                plot
                 command; only differences
are discussed in detail here. Note specifically that the
                binary
                 and
                matrix
                options (discussed under "datafile-modifiers") are not available \ensuremath{\longleftrightarrow}
                plot
   Syntax:
           splot {<ranges>}
                 <function> | "<datafile>" {datafile-modifiers}}
                  {<title-spec>} {with <style>}
                  {, {definitions,} <function> ...}
   where either a <function> or the name of a data file enclosed in
quotes is supplied. The function can be a mathematical expression, or
a triple of mathematical expressions in parametric mode.
   By default 'splot' draws the xy plane completely below the plotted
data. The offset between the lowest ztic and the xy plane can be
changed by
                ticslevel
                 . The orientation of a 'splot' projection is
controlled by
                view
                 . See
                view
                 and
                ticslevel
                 for more information.
   The syntax for setting ranges on the 'splot' command is the same as
for
                plot
                . In non-parametric mode, the order in which ranges must be
given is
                xrange
```

gnuplot 196 / 236

```
yrange
                , and
                zrange
                . In parametric mode, the order
is
                urange
                vrange
                xrange
                yrange
                , and
                zrange
  The 'title' option is the same as in
                plot
                . The operation of
                with
                is also the same as in
                plot
                , except that the plotting styles available
to 'splot' are limited to 'lines', 'points',
                linespoints
                dots
                , and
                impulses
                ; the error-bar capabilities of
                plot
                 are not available for
`splot`.
   The datafile options have more differences.
                 data-file
                 grid_data
                 splot_overview
```

## 1.275 gnuplot.guide/data-file\_

```
data-file

-----

As for

plot
, discrete data contained in a file can be displayed by specifying the name of the data file, enclosed in quotes, on the
```

gnuplot 197 / 236

```
'splot' command line.
   Syntax:
           splot '<file_name>' {binary | matrix}
                               {index <index list>}
                                {every <every list>}
                               {using <using list>}
   The special filenames """ and "-" are permitted, as in
                plot
  In brief,
                binary
                 and
                matrix
                 indicate that the the data are in a
special form,
                index
                 selects which data sets in a multi-data-set file
are to be plotted,
                every
                 specifies which datalines (subsets) within a
single data set are to be plotted, and
                using
                 determines how the
columns within a single record are to be interpreted.
   The options
                index
                 and
                everv
                 behave the same way as with
                plot
                using
                does so also, except that the
                using
                 list must provide three entries
instead of two.
   The
                plot
                 options
                thru
                 and
                smooth
                 are not available for 'splot',
but 'cntrparams' and
                dgrid3d
                 provide limited smoothing cabilities.
   Data file organization is essentially the same as for
                plot
                , except
that each point is an (x,y,z) triple. If only a single value is
provided, it will be used for z, the datablock number will be used for
```

gnuplot 198 / 236

y, and the index of the data point in the datablock will be used for x. If two values are provided, 'gnuplot' gives you an error message. Three values are interpreted as an (x,y,z) triple. Additional values are generally used as errors, which can be used by 'fit'.

Single blank records separate datablocks in a 'splot' datafile; 'splot' treats datablocks as the equivalent of function y-isolines. No line will join points separated by a blank record. If all datablocks contain the same number of points, 'qnuplot' will draw cross-isolines between datablocks, connecting corresponding points. This is termed "grid data", and is required for drawing a surface, for contouring

> contour ) and hidden-line removal ( hidden3d ). See also 'splot grid

It is no longer necessary to specify 'parametric' mode for three-column 'splot's.

> binary example\_datafile\_ matrix

## 1.276 gnuplot.guide/binary

binary

data'

'splot' can read binary files written with a specific format (and on a system with a compatible binary file representation.)

In previous versions, 'gnuplot' dynamically detected binary data files. It is now necessary to specify the keyword binary

directly

after the filename.

Single precision floats are stored in a binary file as follows:

```
< N+1 > < y0 > < y1 >
                                <y2> ... <yN>
 <x0> <z0,0> <z0,1> <z0,2> ... <z0,N>
 \langle x1 \rangle \langle z1, 0 \rangle \langle z1, 1 \rangle \langle z1, 2 \rangle \dots \langle z1, N \rangle
                                            . . .
                         :
```

which are converted into triplets:

```
< x0 > < y0 > < z0,0 >
< x0 > < y1 > < z0, 1 >
< x0 > < y2 > < z0, 2 >
```

gnuplot 199 / 236

These triplets are then converted into 'gnuplot' iso-curves and then 'gnuplot' proceeds in the usual manner to do the rest of the plotting.

A collection of matrix and vector manipulation routines (in C) is provided in 'binary.c'. The routine to write binary data is

int fwrite\_matrix(file,m,nrl,nrl,ncl,nch,row\_title,column\_title)

An example of using these routines is provided in the file `bf\_test.c', which generates binary files for the demo file `demo/binary.dem`.

The

#### 1.277 gnuplot.guide/example\_datafile\_

gnuplot 200 / 236

Note that "datafile.dat" defines a 4 by 3 grid ( 4 rows of 3 points each ). Rows (datablocks) are separated by blank records.

Note also that the x value is held constant within each dataline. If you instead keep y constant, and plot with hidden-line removal enabled, you will find that the surface is drawn 'inside-out'.

Actually for grid data it is not necessary to keep the x values constant within a datablock, nor is it necessary to keep the same sequence of y values. 'gnuplot' requires only that the number of points be the same for each datablock. However since the surface mesh, from which contours are derived, connects sequentially corresponding points, the effect of an irregular grid on a surface plot is unpredictable and should be examined on a case-by-case basis.

#### 1.278 gnuplot.guide/matrix

```
matrix

The

matrix

flag indicates that the ASCII data are stored in matrix

format. The z-values are read in a row at a time, i. e.,

z11 z12 z13 z14 ...

z21 z22 z23 z24 ...

z31 z32 z33 z34 ...
```

and so forth. The row and column indices are used for the  $\mbox{\scriptsize x-}$  and  $\mbox{\scriptsize y-}\mbox{\scriptsize values.}$ 

## 1.279 gnuplot.guide/grid\_data

grid\_data

The 3D routines are designed for points in a grid format, with one sample, datapoint, at each mesh intersection; the datapoints may originate from either evaluating a function, see isosamples

, or

gnuplot 201 / 236

reading a datafile, see 'splot datafile'. The term "isoline" is applied to the mesh lines for both functions and data. Note that the mesh need not be rectangular in x and y, as it may be parameterized in u and v, see

isosamples

However, 'gnuplot' does not require that format. In the case of functions, 'samples' need not be equal to 'isosamples', i.e., not every x-isoline sample need intersect a y-isoline. In the case of data files, if there are an equal number of scattered data points in each datablock, then "isolines" will connect the points in a datablock, and "cross-isolines" will connect the corresponding points in each datablock to generate a "surface". In either case, contour and hidden3d modes may give different plots than if the points were in the intended format. Scattered data can be converted to a {different} grid

dgrid3d

format with

The contour code tests for z intensity along a line between a point on a y-isoline and the corresponding point in the next y-isoline. Thus a 'splot' contour of a surface with samples on the x-isolines that do not coincide with a y-isoline intersection will ignore such samples. Try:

```
set xrange [-pi/2:pi/2]; set yrange [-pi/2:pi/2]
set function style lp
set contour
set isosamples 10,10; set samples 10,10;
splot cos(x)*cos(y)
set samples 4,10; replot
set samples 10,4; replot
```

#### 1.280 gnuplot.guide/splot\_overview

splot\_overview

'splot' can display a surface as a collection of points, or by connecting those points. As with

plot

, the points may be read from a

data file or result from evaluation of a function at specified intervals, see

isosamples

. The surface may be approximated by

connecting the points with straight line segments, see

surface

, in

which case the surface can be made opaque with 'set hidden3d.' The orientation from which the 3d surface is viewed can be changed with

view

gnuplot 202 / 236

Additionally, for points in a grid format, 'splot' can interpolate points having a common amplitude (see contour ) and can then connect those new points to display contour lines, either directly with straight-line segments or smoothed lines (see 'set cntrparams'). Functions are already evaluated in a grid format, determined by isosamples and samples , while file data must either be in a grid  $% \left( 1\right) =\left( 1\right) \left( 1\right) +\left( 1\right) \left( 1\right) \left( 1\right) +\left( 1\right) \left( 1\right) \left$ format, as described in 'data-file', or be used to generate a grid (see dgrid3d ) . Contour lines may be displayed either on the surface or projected onto the base. The base projections of the contour lines may be written to a file, and then read with plot , to take advantage of plot 's additional formatting capabilities.

## 1.281 gnuplot.guide/test

```
test

test

creates a display of line and point styles and other useful ↔

things
appropriate for the terminal you are using.

Syntax:

test
```

## 1.282 gnuplot.guide/update

```
update
```

This command writes the current values of the fit parameters into

gnuplot 203 / 236

the given file, formatted as an initial-value file (as described in the 'fit'section). This is useful for saving the current values for later use or for restarting a converged or stopped fit.

Syntax:

update <filename> {<filename>}

If a second filename is supplied, the updated values are written to this file, and the original parameter file is left unmodified.

Otherwise, if the file already exists, 'gnuplot' first renames it by appending '.old' and then opens a new file. That is, "'update 'fred''" behaves the same as "'!rename fred fred.old; update 'fred.old' 'fred''".

[On DOS and other systems that use the twelve-character "filename.ext" naming convention, "ext" will be "'old'" and "filename" will be related (hopefully recognizably) to the initial name. Renaming is not done at all on VMS systems, since they use file-versioning.]

Please see 'fit' for more information.

#### 1.283 gnuplot.guide/Graphical\_User\_Interfaces

Several graphical user interfaces have been written for 'gnuplot' and one for win32 is included in this distribution. In addition, there is a Macintosh interface at

ftp://ftp.ee.gatech.edu/pub/mac/gnuplot

(ftp://ftp.ee.gatech.edu/pub/mac/gnuplot) and several X11 interfaces include three Tcl/Tk located at the usual Tcl/Tk repositories.

#### 1.284 gnuplot.guide/Bugs

Bugs

\*\*\*\*

Floating point exceptions (floating point number too large/small, divide by zero, etc.) may occasionally be generated by user defined functions. Some of the demos in particular may cause numbers to exceed the floating point range. Whether the system ignores such exceptions (in which case 'gnuplot' labels the corresponding point as undefined) or aborts 'gnuplot' depends on the compiler/runtime environment.

The bessel functions do not work for complex arguments.

The gamma function does not work for complex arguments.

As of 'gnuplot' version 3.7, all development has been done using ANSI C. With current operating system, compiler, and library releases,

gnuplot 204 / 236

the OS specific bugs documented in release 3.5, now relegated to 'old\_bugs', may no longer be relevant.

Bugs reported since the current release may be located via the official distribution site:

ftp://ftp.dartmouth.edu/pub/gnuplot
http://www.cs.dartmouth.edu/gnuplot\_info.html

Please e-mail any bugs to bug-gnuplot@dartmouth.edu.

Old\_bugs

#### 1.285 gnuplot.guide/Old bugs

Old\_bugs

There is a bug in the stdio library for old Sun operating systems (SunOS Sys4-3.2). The "%g" format for 'printf' sometimes incorrectly prints numbers (e.g., 200000.0 as "2"). Thus, tic mark labels may be incorrect on a Sun4 version of 'gnuplot'. A work-around is to rescale the data or use the 'set format' command to change the tic mark format to "%7.0f" or some other appropriate format. This appears to have been fixed in SunOS 4.0.

Another bug: On a Sun3 under SunOS 4.0, and on Sun4's under Sys4-3.2 and SunOS 4.0, the 'sscanf' routine incorrectly parses "00 12" with the format "%f %f" and reads 0 and 0 instead of 0 and 12. This affects data input. If the data file contains x coordinates that are zero but are specified like '00', '000', etc, then you will read the wrong y values. Check any data files or upgrade the SunOS. It appears to have been fixed in SunOS 4.1.1.

Suns appear to overflow when calculating  $\exp(-x)$  for large x, so 'gnuplot' gets an undefined result. One work-around is to make a user-defined function like e(x) = x < -500? 0:  $\exp(x)$ . This affects plots of Gaussians  $(\exp(-x*x))$  in particular, since x\*x grows quite rapidly.

Microsoft C 5.1 has a nasty bug associated with the %g format for 'printf'. When any of the formats "%.2g", "%.1g", "%.0g", "%.g" are used, 'printf' will incorrectly print numbers in the range 1e-4 to 1e-1. Numbers that should be printed in the %e format are incorrectly printed in the %f format, with the wrong number of zeros after the decimal point. To work around this problem, use the %e or %f formats explicitly.

'gnuplot', when compiled with Microsoft C, did not work correctly on two VGA displays that were tested. The CGA, EGA and VGA drivers should probably be rewritten to use the Microsoft C graphics library. 'gnuplot' compiled with Borland C++ uses the Turbo C graphics drivers and does work correctly with VGA displays.

gnuplot 205 / 236

VAX/VMS 4.7 C compiler release 2.4 also has a poorly implemented %g format for 'printf'. The numbers are printed numerically correct, but may not be in the requested format. The K&R second edition says that for the %g format, %e is used if the exponent is less than -4 or greater than or equal to the precision. The VAX uses %e format if the exponent is less than -1. The VAX appears to take no notice of the precision when deciding whether to use %e or %f for numbers less than 1. To work around this problem, use the %e or %f formats explicitly. From the VAX C 2.4 release notes: e,E,f,F,g,G Result will always contain a decimal point. For g and G, trailing zeros will not be removed from the result.

VAX/VMS 5.2 C compiler release 3.0 has a slightly better implemented %g format than release 2.4, but not much. Trailing decimal points are now removed, but trailing zeros are still not removed from %g numbers in exponential format.

The two preceding problems are actually in the libraries rather than in the compilers. Thus the problems will occur whether 'gnuplot' is built using either the DEC compiler or some other one (e.g. the latest gcc).

ULTRIX X11R3 has a bug that causes the X11 driver to display "every other" graph. The bug seems to be fixed in DEC's release of X11R4 so newer releases of ULTRIX don't seem to have the problem. Solutions for older sites include upgrading the X11 libraries (from DEC or direct from MIT) or defining ULTRIX\_KLUDGE when compiling the x11.trm file. Note that the kludge is not an ideal fix, however.

The constant HUGE was incorrectly defined in the NeXT OS 2.0 operating system. HUGE should be set to 1e38 in plot.h. This error has been corrected in the 2.1 version of NeXT OS.

Some older models of HP plotters do not have a page eject command 'PG'. The current HPGL driver uses this command in HPGL\_reset. This may need to be removed for these plotters. The current PCL5 driver uses HPGL/2 for text as well as graphics. This should be modified to use scalable PCL fonts.

On the Atari version, it is not possible to send output directly to the printer (using '/dev/lp' as output file), since CRs are added to LFs in binary output. As a work-around, write the output to a file and copy it to the printer afterwards using a shell command.

On AIX 4, the literal 'NaNq' in a datafile causes the special internal value 'not-a-number' to be stored, rather than setting an internal 'undefined' flag. A workaround is to use 'set missing 'NaNq' '.

There may be an up-to-date list of bugs since the release on the WWW page:

http://www.cs.dartmouth.edu/gnuplot\_info.html

Please report any bugs to bug-gnuplot@dartmouth.edu.

gnuplot 206 / 236

## 1.286 gnuplot.guide/Concept\_Index

```
Concept Index
*****
                 .gnuplot
                  Start-up
                 abs
                   abs
                acos
                  acos
                acosh
                  acosh
                acsplines
                  smooth
                aifm
                  aifm
                angles
                  angles
                arg
                  arg
                arrow
                  arrow
                 asin
                  asin
                asinh
                  asinh
                 atan
                   atan
                atan2
                  atan2
                atanh
                  atanh
                autoscale
                  autoscale
                bargraph
                  boxes
                batch-interactive
                  Batch-Interactive_Operation
```

gnuplot 207 / 236

```
besj0
besj1
  besj1
besy0
  besy0
besy1
  besy1
bezier
  smooth
binary <1>
  binary
binary
  Binary
bitgraph
  tek40
bmargin
  bmargin
border
  border
boxerrorbars
  boxerrorbars
boxes
  boxes
boxwidth
  boxwidth
boxxyerrorbars
  boxxyerrorbars
branch
  multi-branch
bugs
  Bugs
call
  call
candlesticks
  candlesticks
cd
  cd
```

besj0

gnuplot 208 / 236

```
ceil
 ceil
cgm
  cgm
clabel
  clabel
clear
  clear
clip
  clip
cntrparam
 cntrparam
color_resources
 x11
column
  column
command-line-editing
  Command-line-editing
command-line-options
  x11
commands
 Commands
comments
 Comments
contour
 contour
coordinates
 Coordinates
copyright
  Copyright
corel
 corel
cos
  cos
cosh
 cosh
csplines
  smooth
```

gnuplot 209 / 236

```
data
  data-file
data-file
  data-file
datafile
  data-file
degrees
  angles
dgrid3d
  dgrid3d
dots
  dots
dumb
  dumb
dummy
  dummy
dxf
  dxf
editing
  Command-line-editing
editing_postscript
 postscript
eepic
  eepic
emtex
  latex
encoding
  encoding
enhanced_postscript
  postscript
environment
 Environment
epson-180dpi
  epson-180dpi
epson-60dpi
  epson-180dpi
epson-lx800
  epson-180dpi
```

gnuplot 210 / 236

```
erf
  erf
erfc
  erfc
errorbars <1>
 yerrorbars
errorbars
  errorbars
every
  every
example
  example_datafile
exit
  exit
exp
  exp
expressions
 Expressions
fig
  fig
financebars
  financebars
fit
  fit
fit_control
  fit_controlling
fit_parameters
  adjustable_parameters
fitting
 beginner's_guide
floor
  floor
format
  format
format_specifiers
  format_specifiers
fsteps
  fsteps
```

gnuplot 211 / 236

```
functions
  Functions
gamma
  gamma
gif
  gif
glossary
  Glossary
gpic
  gpic
grayscale_resources
  x11
grid
  grid
grid_data
  grid_data
gui's
  Graphical_User_Interfaces
guidelines
  practical_guidelines
help
  help
hidden3d
  hidden3d
histeps
  histeps
history
  Command-line-editing
hp2623a
  hp2623a
hp2648
  hp2648
hp500c
  hp500c
hpdj
  hpljii
hpgl
  hpgl
```

gnuplot 212 / 236

```
hpljii
  hpljii
hppj
  hppj
ibeta
  ibeta
if
  if
igamma
  igamma
imag
  imag
imagen
  imagen
impulses
  impulses
index
  index
int
  int
introduction
  Introduction
inverf
  inverf
invnorm
  invnorm
isosamples
  isosamples
kc-tek40xx
  tek40
key
  key
km-tek40xx
  tek40
label
  label
latex
  latex
```

gnuplot 213 / 236

```
least-squares
  fit
legend
  key
lgamma
  lgamma
license
  Copyright
line-editing
  Command-line-editing
line_resources
  x11
lines
  lines
linespoints
  linespoints
linestyle
  linestyle
lmargin
  lmargin
load
  load
locale
  locale
log
  log
log10
  log10
logscale
  logscale
  linespoints
mapping
  mapping
margin
  margin
Marquardt
```

fit

gnuplot 214 / 236

```
matrix
 matrix
metafont
 mf
mf
  mf
mif
  mif
missing
 missing
monochrome_options
  x11
multi-branch
 multi-branch
multiplot
 multiplot
mx2tics
 mx2tics
mxtics
 mxtics
my2tics
 my2tics
mytics
 mytics
mztics
 mztics
nec-cp6
  epson-180dpi
new-features
  What's_New_in_version_3.7
noarrow
  arrow
noautoscale
  autoscale
noborder
 border
noclabel
  clabel
```

gnuplot 215 / 236

```
noclip
  clip
nocontour
  contour
nodgrid3d
  dgrid3d
nogrid
  grid
nohidden3d
  hidden3d
nokey
  key
nolabel
  label
nologscale
  logscale
nomultiplot
 multiplot
nomx2tics
 mx2tics
nomxtics
 mxtics
nomy2tics
 my2tics
nomytics
 mytics
nomztics
 mztics
nooffsets
  offsets
noparametric
 parametric_
nopolar
 polar
norm
 norm
nosurface
  surface
```

gnuplot 216 / 236

notimestamp timestamp nox2dtics x2dtics nox2mtics x2mtics nox2tics x2tics nox2zeroaxis x2zeroaxis noxdtics xdtics noxmtics xmtics noxtics xtics noxzeroaxis xzeroaxis noy2dtics y2dtics noy2mtics y2mtics noy2tics y2tics noy2zeroaxis y2zeroaxis noydtics ydtics noymtics ymtics noytics ytics noyzeroaxis yzeroaxis nozdtics zdtics nozeroaxis

zeroaxis

gnuplot 217 / 236

```
nozmtics
  zmtics
noztics
  ztics
offsets
  offsets
okidata
  epson-180dpi
old_bugs
  Old_bugs
operators
  Operators
origin
  origin
os_bugs
  Old_bugs
output
  output
parametric <1>
  parametric_
parametric
  parametric
pause
  pause
pbm
  pbm
pcl5
  hpgl
plot
  plot
plotting
  Plotting
png
  png
points
  points
pointsize
  pointsize
```

gnuplot 218 / 236

```
polar
  polar
postscript
  postscript
practical_guidelines
  practical_guidelines
print
  print
pslatex
  pslatex_and_pstex
pstex
  pslatex_and_pstex
pstricks
  pstricks
punctuation
  Syntax
pwd
  pwd
qms
  qms
quit
  quit
rand
  rand
ranges
  ranges
real
  real
regis
  regis
replot
  replot
reread
  reread
reset
  reset
rmargin
  rmargin
```

gnuplot 219 / 236

```
rrange
  rrange
samples
  samples
save
  save
sbezier
  smooth
seeking-assistance
  Seeking-assistance
selanar
  tek40
  set-show
sgn
  sgn
shell
  shell
show
  set-show
sin
  sin
sinh
  sinh
size
  size
smooth
  smooth
special-filenames
  special-filenames
specify
  Syntax
splot
  splot
sqrt
  sqrt
starc
  epson-180dpi
```

gnuplot 220 / 236

```
start
  Start-up
starting_values
  starting_values
startup
  Start-up
statistical_overview
  statistical_overview
steps
  steps
style
  with
substitution
  Substitution
sun
  sun
surface
  surface
syntax
  Syntax
table
 table
tan
  tan
tandy-60dpi
  epson-180dpi
tanh
  tanh
tek40
  tek40
tek410x
 tek410x
term
  terminal
terminal
 terminal
ternary
  Ternary
```

gnuplot 221 / 236

```
test
texdraw
  texdraw
tgif
  tgif
thru
  thru
tics
  tics
ticscale
  ticscale
ticslevel
  ticslevel
time-date
  Time-Date_data
time-date_specifiers
  time-date_specifiers
timefmt
  timefmt
timestamp
  timestamp
tips
  tips
title
 title_
tkcanvas
  tkcanvas
tmargin
  tmargin
tpic
  tpic
trange
  trange
unary
  Unary
unique
  smooth
```

test

gnuplot 222 / 236

```
update
urange
 urange
user-defined
 User-defined
using
 using
valid
  valid
variables
 User-defined
vector
  vector
view
 view
vrange
 vrange
vttek
 tek40
with
  with
X11
  x11
x11
 x11
x2data
  x2data
x2dtics
  x2dtics
x2label
  x2label
x2mtics
  x2mtics
x2range
  x2range
x2tics
  x2tics
```

update

gnuplot 223 / 236

x2zeroaxis x2zeroaxis

xdata xdata

xdtics xdtics

xerrorbars xerrorbars

xlabel xlabel

xlib xlib

xmtics xmtics

xrange xrange

xtics xtics

xyerrorbars
xyerrorbars

xzeroaxis xzeroaxis

y2data y2data

y2dtics y2dtics

y2label y2label

y2mtics y2mtics

y2range y2range

y2tics y2tics

y2zeroaxis y2zeroaxis

ydata ydata gnuplot 224 / 236

```
ydtics
 ydtics
yerrorbars
 yerrorbars
ylabel
  ylabel
ymtics
 ymtics
yrange
 yrange
ytics
 ytics
yzeroaxis
 yzeroaxis
zdata
  zdata
zdtics
  zdtics
zero
 zero
zeroaxis
 zeroaxis
zlabel
  zlabel
zmtics
 zmtics
zrange
  zrange
ztics
  ztics
```

## 1.287 gnuplot.guide/Command\_Index

Command Index

\*\*\*\*\*

gnuplot 225 / 236

```
call
 call
cd
  cd
clear
  clear
exit
 exit
fit
 fit
help
 help
if
  if
load
  load
pause
 pause
plot
 plot
print
 print
pwd
 pwd
quit
  quit
replot
 replot
reread
 reread
reset
 reset
save
 save
shell
 shell
splot
  splot
```

gnuplot 226 / 236

test test update update

## 1.288 gnuplot.guide/Options\_Index

Options Index

\*\*\*\*\*\*

angles angles

arrow arrow

autoscale autoscale

bmargin bmargin

border border

boxwidth boxwidth

clabel
 clabel

clip clip

cntrparam
 cntrparam

contour contour

dgrid3d dgrid3d

dummy dummy

encoding encoding

gnuplot 227 / 236

format format functions Functions grid grid hidden3d hidden3d isosamples isosamples key key label label linestyle linestyle lmargin lmargin locale locale logscale logscale mapping mapping margin margin missing missing multiplot multiplot mx2tics mx2tics mxtics mxtics my2tics my2tics mytics

mytics

gnuplot 228 / 236

```
mztics
 mztics
offsets
  offsets
origin
  origin
output
  output
parametric <1>
  parametric
parametric
  parametric_
pointsize
  pointsize
polar
  polar
rmargin
  rmargin
rrange
 rrange
samples
  samples
size
  size
style
 with
surface
  surface
terminal
  terminal
tics
  tics
ticscale
  ticscale
ticslevel
  ticslevel
timefmt
  timefmt
```

gnuplot 229 / 236

```
timestamp
  timestamp
title
  title_
tmargin
  tmargin
trange
 trange
urange
  urange
variables
  User-defined
view
  view
vrange
  vrange
x2data
  x2data
x2dtics
  x2dtics
x2label
  x2label
x2mtics
  x2mtics
x2range
  x2range
x2tics
  x2tics
x2zeroaxis
  x2zeroaxis
xdata
  xdata
xdtics
  xdtics
xlabel
  xlabel
```

xmtics xmtics

gnuplot 230 / 236

xrange xrange

xtics xtics

xzeroaxis xzeroaxis

y2data y2data

y2dtics y2dtics

y2label y2label

y2mtics y2mtics

y2range y2range

y2tics y2tics

y2zeroaxis y2zeroaxis

ydata ydata

ydtics ydtics

ylabel ylabel

ymtics ymtics

yrange yrange

ytics ytics

yzeroaxis yzeroaxis

zdata zdata

zdtics zdtics gnuplot 231 / 236

zero
zero
zeroaxis
zeroaxis
zlabel
zlabel
zmtics
zmtics
zmtics
zrange
zrange
ztics
ztics

## 1.289 gnuplot.guide/Function\_Index

abs

Function Index

\*\*\*\*\*

abs
acos
acos
acosh
acosh

asin asin

arg

asinh asinh

atan atan

atan2 atan2

atanh atanh gnuplot 232 / 236

```
besj0
  besj0
besj1
  besj1
besy0
  besy0
besy1
  besy1
ceil
  ceil
column
  column
cos
  cos
cosh
  cosh
erf
  erf
erfc
  erfc
exp
  exp
floor
  floor
gamma
  gamma
ibeta
  ibeta
igamma
  igamma
imag
  imag
int
  int
inverf
  inverf
invnorm
  invnorm
```

gnuplot 233 / 236

```
lgamma
  lgamma
log
  log
log10
  log10
norm
  norm
rand
  rand
real
  real
sgn
  sgn
sin
  sin
sinh
  sinh
sqrt
  sqrt
tan
  tan
tanh
  tanh
tm_hour
 tm_hour
tm_mday
  tm_mday
tm\_min
  tm_min
tm_mon
 tm_mon
tm_sec
 tm_sec
tm_wday
  tm_wday
tm_yday
  tm_yday
```

gnuplot 234 / 236

```
tm_year
  tm_year
valid
  valid
```

## 1.290 gnuplot.guide/Terminal\_Index

```
Terminal Index
```

```
aifm
  aifm
bitgraph
  tek40
cgm
  cgm
corel
  corel
dumb
  dumb
dxf
  dxf
eepic
  eepic
emtex
 latex
epson-180dpi
  epson-180dpi
epson-60dpi
  epson-180dpi
epson-lx800
  epson-180dpi
fig
  fig
gif
  gif
```

gnuplot 235 / 236

```
gpic
  gpic
hp2623a
  hp2623a
hp2648
  hp2648
hp500c
 hp500c
hpdj
  hpljii
hpgl
  hpgl
hpljii
 hpljii
hppj
  hppj
imagen
  imagen
kc-tek40xx
  tek40
km-tek40xx
  tek40
latex
  latex
mif
  mif
nec-cp6
  epson-180dpi
okidata
  epson-180dpi
pbm
  pbm
pcl5
  hpgl
png
  png
postscript
  postscript
```

gnuplot 236 / 236

```
pslatex
 pslatex_and_pstex
pstex
 pslatex_and_pstex
pstricks
  pstricks
qms
  qms
regis
 regis
selanar
 tek40
starc
  epson-180dpi
sun
  sun
table
 table
tandy-60dpi
  epson-180dpi
tek40
 tek40
tek410x
  tek410x
texdraw
 texdraw
tgif
 tgif
tkcanvas
  tkcanvas
tpic
 tpic
vttek
  tek40
xlib
  xlib
```